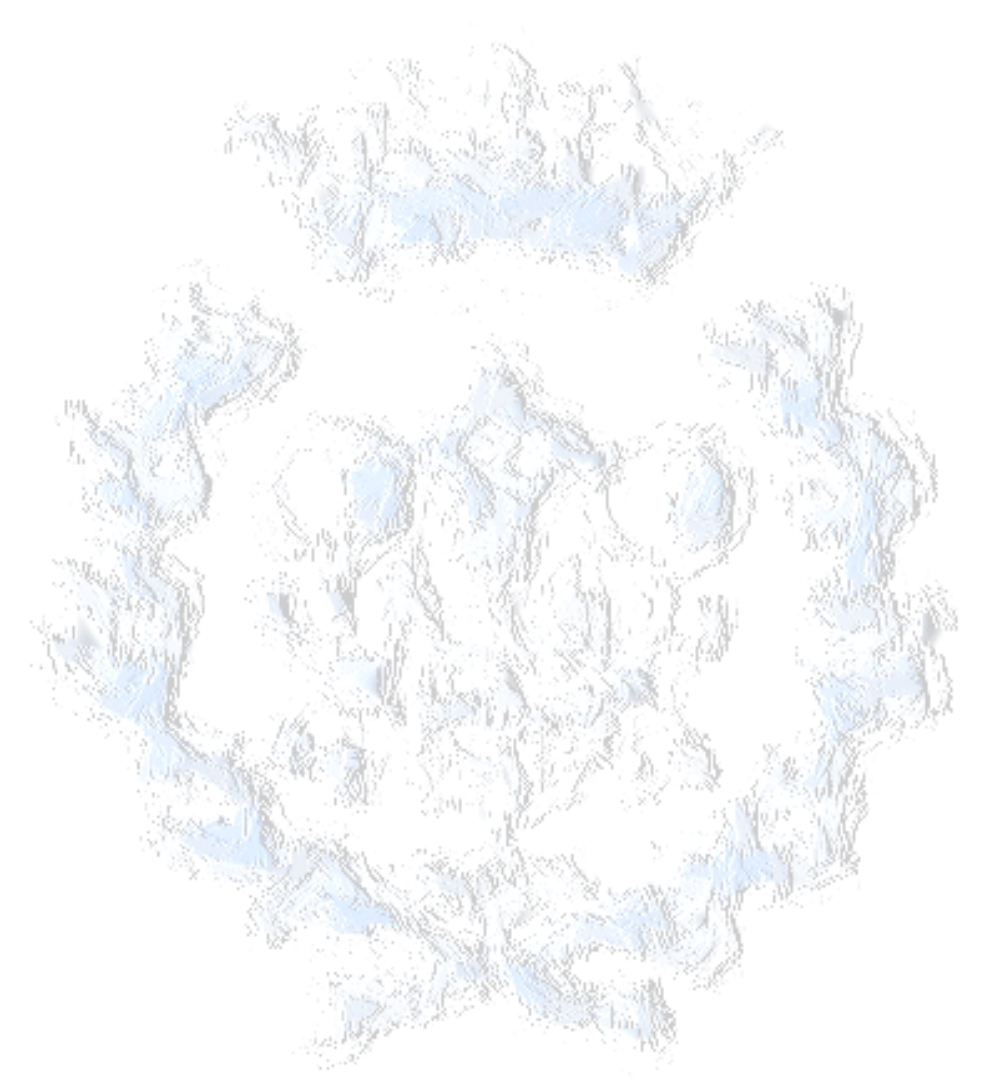

### Projecte de Fi de Carrera **Enginyer Industrial**

## **Automatització d'una cèl·lula de fabricació flexible**

**ANNEXOS** 

**ANNEX A: Descripció de la cèl·lula ANNEX B: Xarxa de Petri i anàlisis qualitativa ANNEX C: Model per l'anàlisi quantitativa ANNEX D: Resum del programa de control del PLC ANNEX E: Resum del programa de l'SCADA ANNEX F: Pressupost ANNEX G: Informació complementària**  Projecte de Fi de Carrera<br>
Enginyer Industrial<br>
flexible<br>
Automatització d'una cèl-lula de fabrica<br>
flexible<br>
ANNEX B: Xarxa de Petri anàlisis qualitativa<br>
ANNEX C: Model per l'anàlisi quantitativa<br>
ANNEX C: Resum del prog

**Autor**: Àngel Silos Sánchez **Director:** Josep M. Fuertes i Armengol **Convocatòria**: Juny 2006 (pla 94)

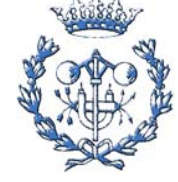

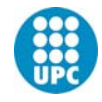

 $\Phi$ 

# **Sumari**

## **ANNEXOS**

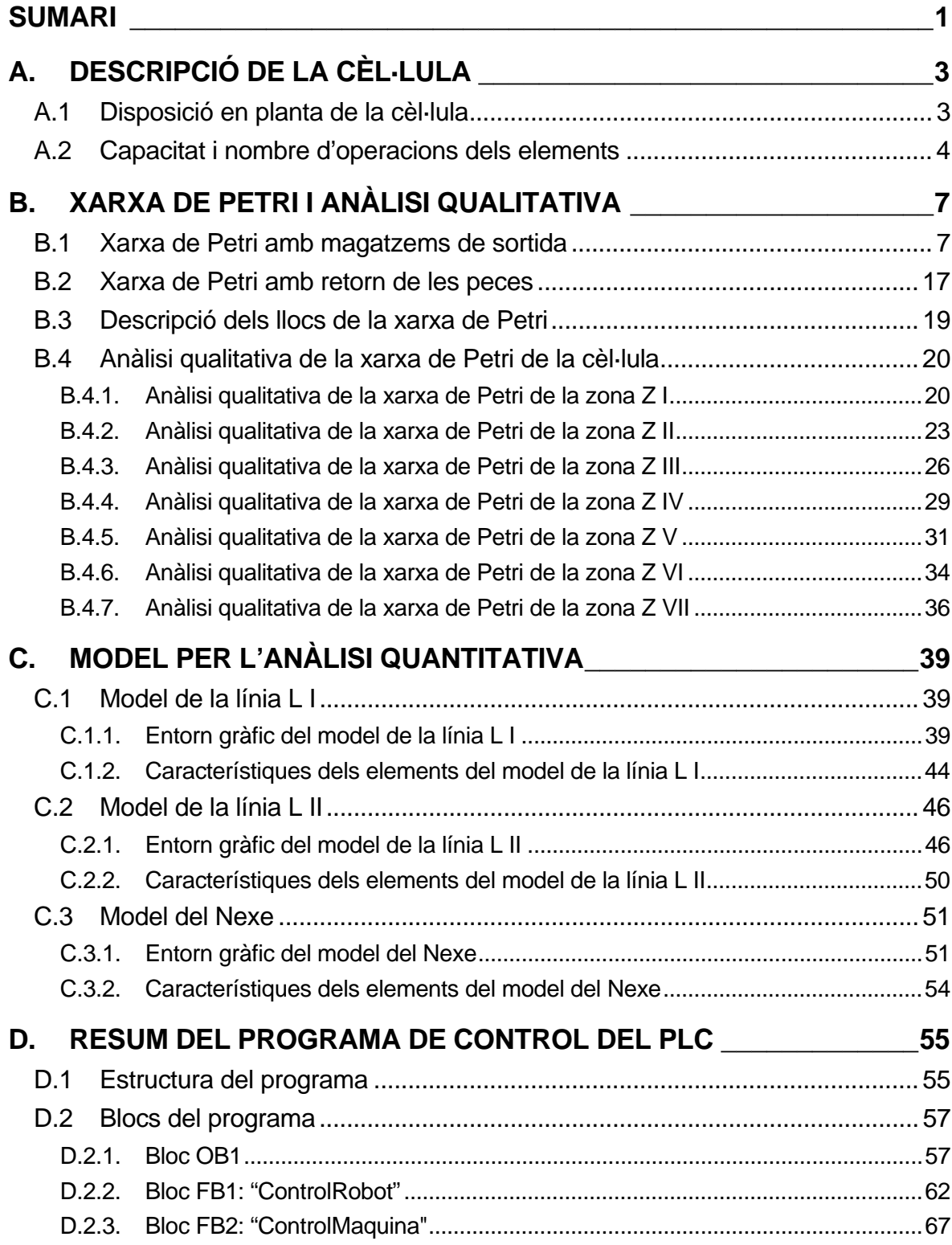

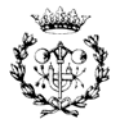

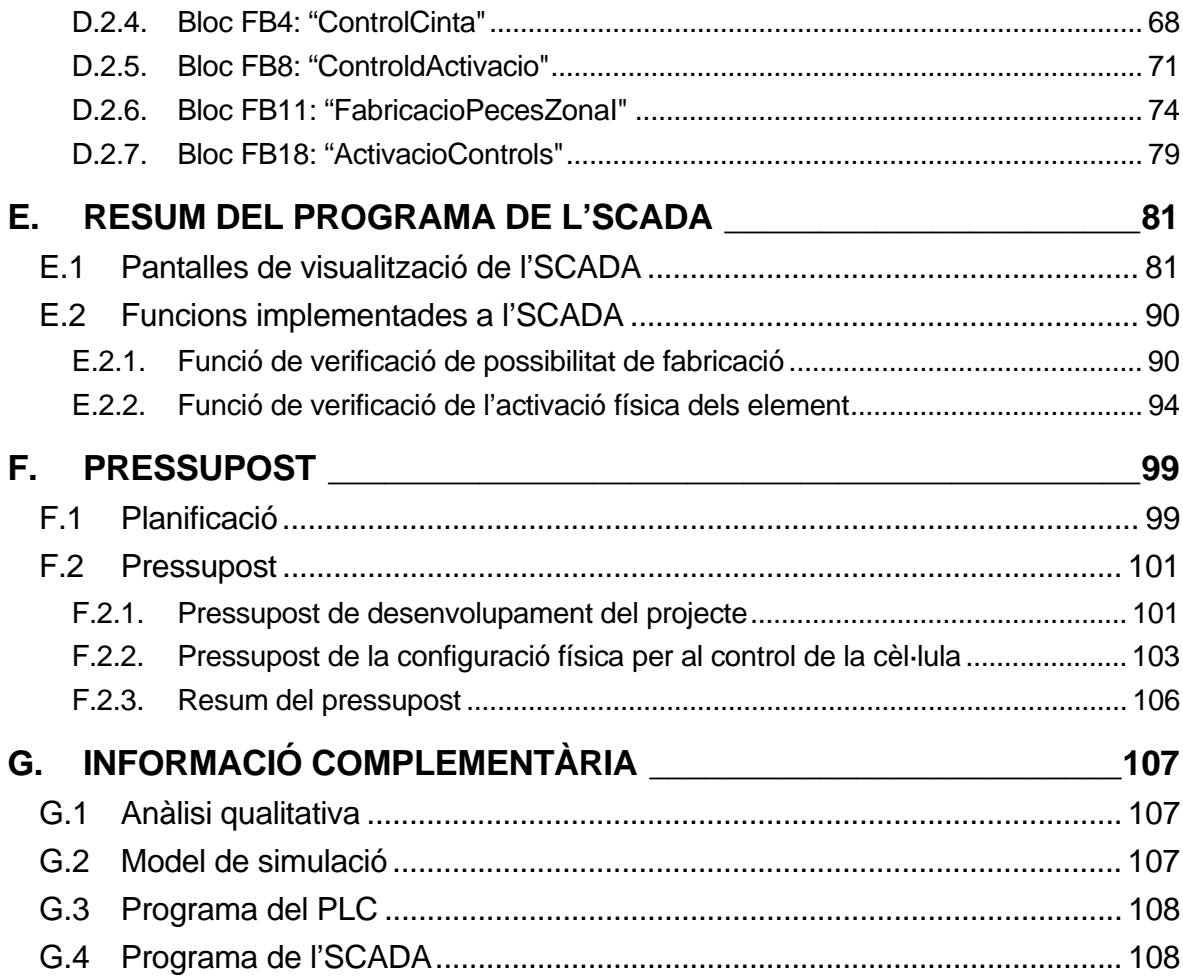

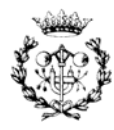

# **A. Descripció de la cèl·lula**

En aquest annex es presenta la disposició en planta de la cèl·lula de fabricació flexible, identificant les diferents zones que la composen, així com les capacitats i el nombre d'operacions diferents que pot realitzar cada element de la mateixa.

## **A.1 Disposició en planta de la cèl·lula**

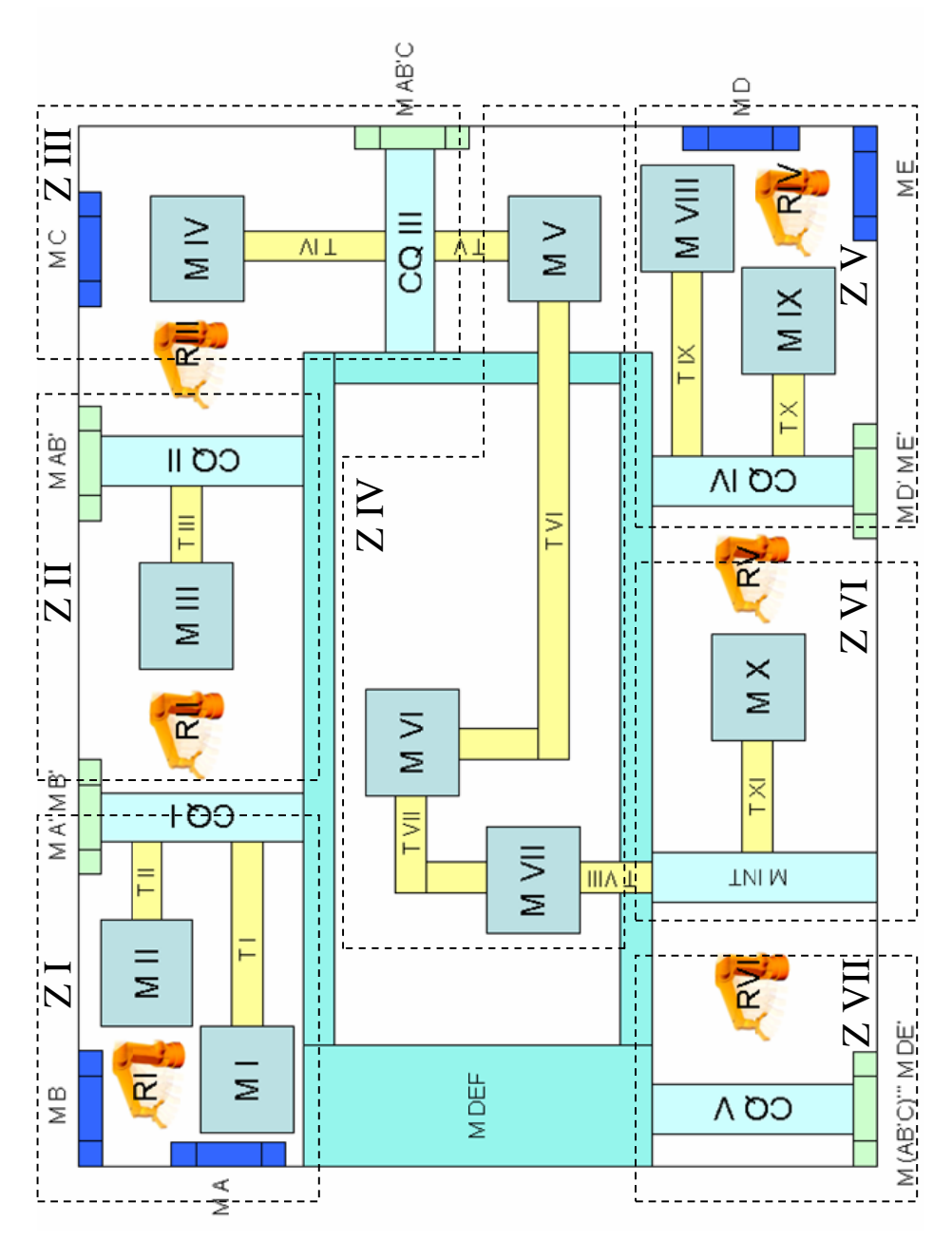

Figura A.1. Disposició en planta de la cèl·lula amb les seves zones

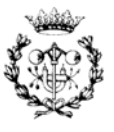

## **A.2 Capacitat i nombre d'operacions dels elements**

A les Taules A.1., A.2., A.3. i A.4. es mostren les capacitats dels diferents elements físics que composen la cèl·lula. El fet de voler augmentar aquestes en una modificació del sistema no afectaria al funcionament teòric de la cèl·lula. El que si que podria afectar és la variació del nombre d'operacions que realitza un element.

Cal notar que les capacitats descrites del magatzem intermedi i el de les peces defectuoses s'han calculat com el màxim de peces que podrien arribar a aquests a partir dels magatzems d'entrada.

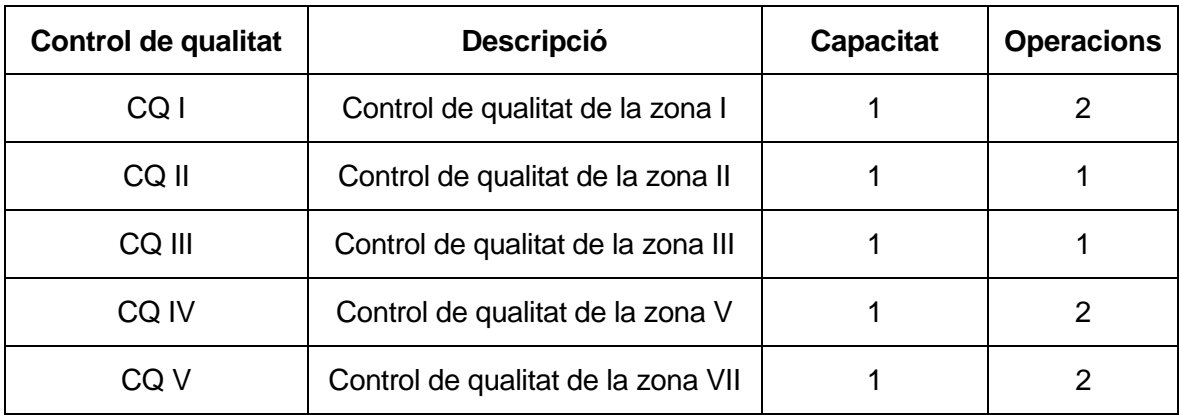

Taula A.1. Capacitat i operacions dels controls de qualitat CQ \*

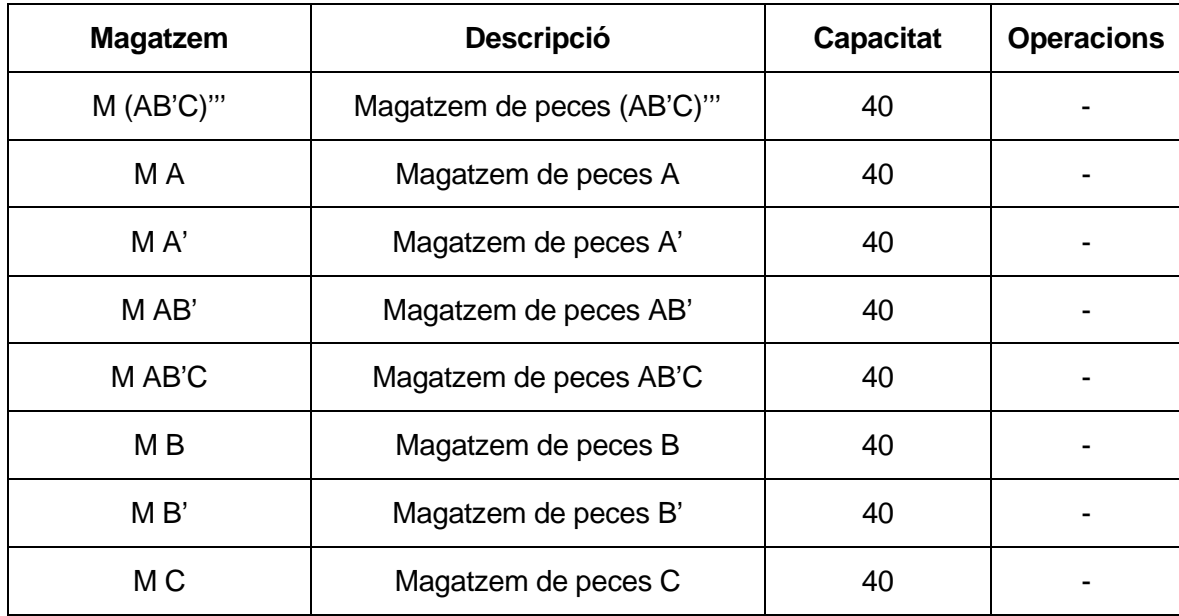

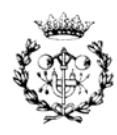

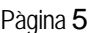

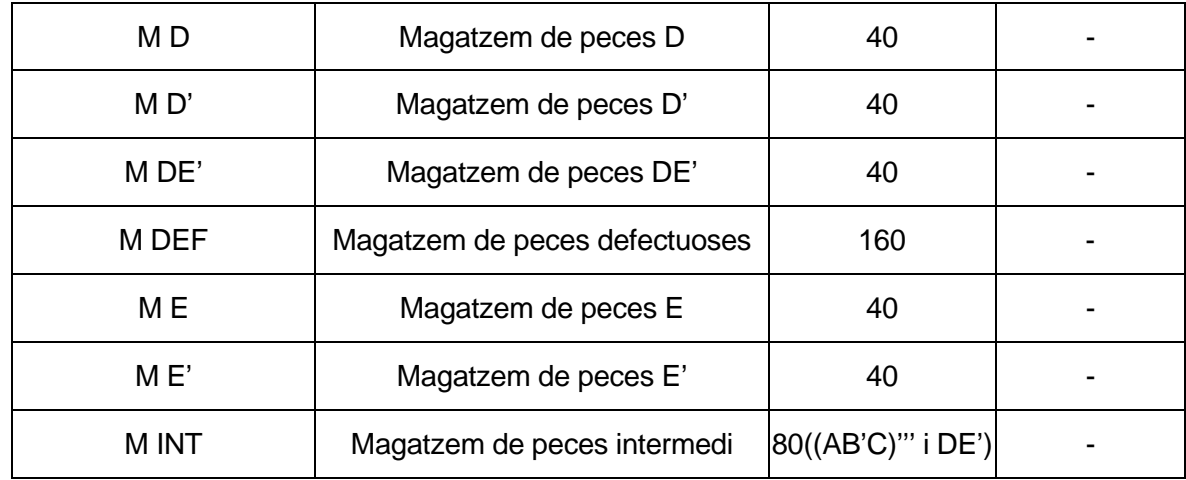

Taula A.2. Capacitat i operacions dels magatzems M \*

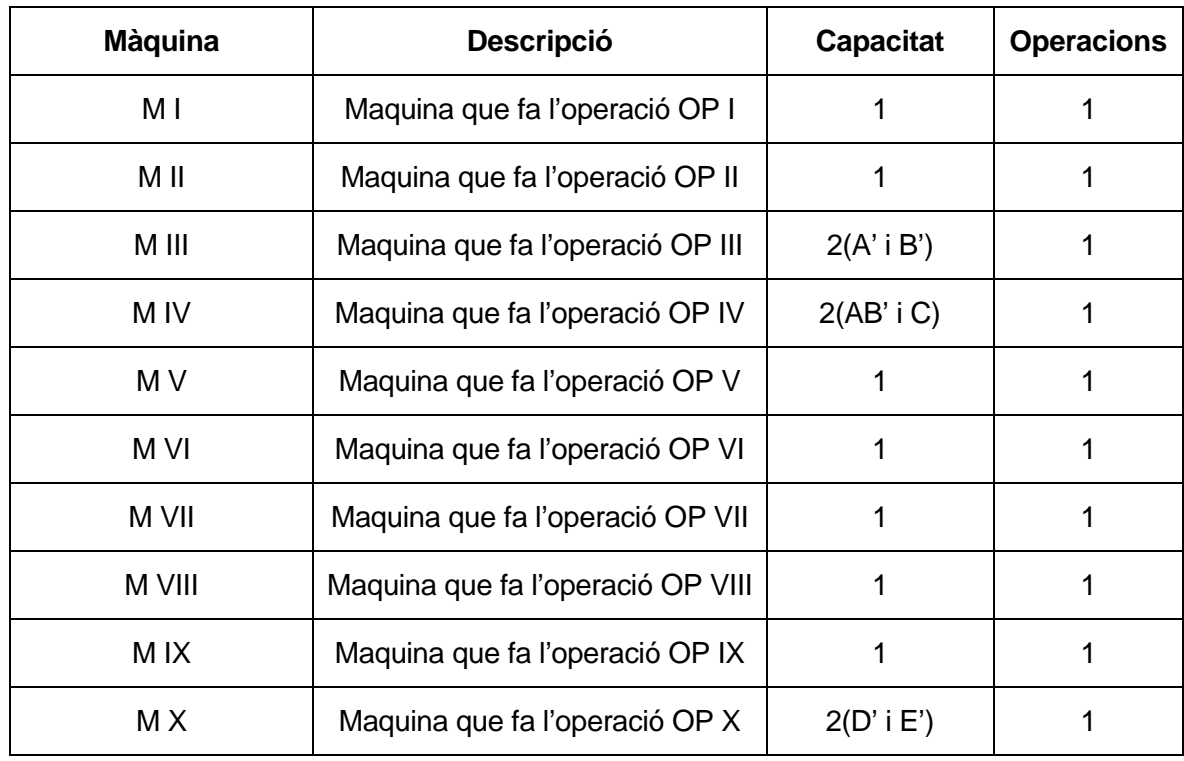

Taula A.3. Capacitat i operacions de les màquines M \*

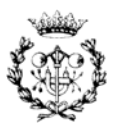

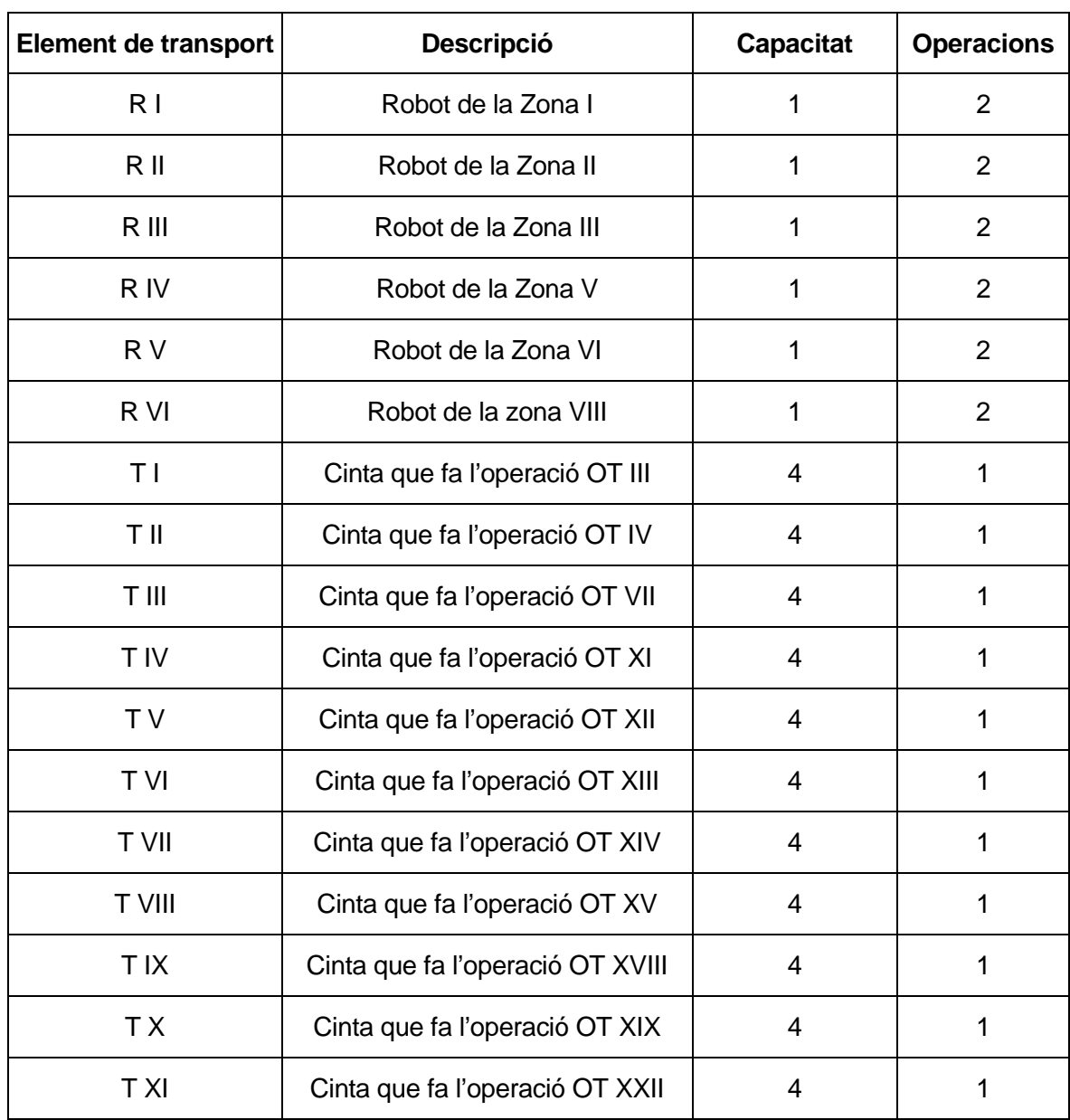

Taula A.4. Capacitat i operacions dels robots R \* i les cintes T \*

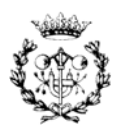

# **B. Xarxa de Petri i anàlisi qualitativa**

En aquest annex es mostren les dues disposicions de les xarxes de Petri de la cèl·lula comentades a la memòria junt amb la descripció dels seus llocs. La primera es caracteritza per disposar de tots els magatzems d'entrada i sortida. En canvi a la segona es realitza un retorn de les peces a les entrades. D'aquesta última només es mostren les diferencies presents respecte a la primera. Finalment en un tercer punt es mostra l'anàlisi qualitativa realitzada sobre les xarxes de Petri de cada zona.

## **B.1 Xarxa de Petri amb magatzems de sortida**

A la figura B.1 es mostra la xarxa de Petri seccionada amb les zones que composen la cèl·lula amb la intenció de mostrar a on es presenta el canvi d'una zona a una altre. Posteriorment es presenten les zones de forma individual.

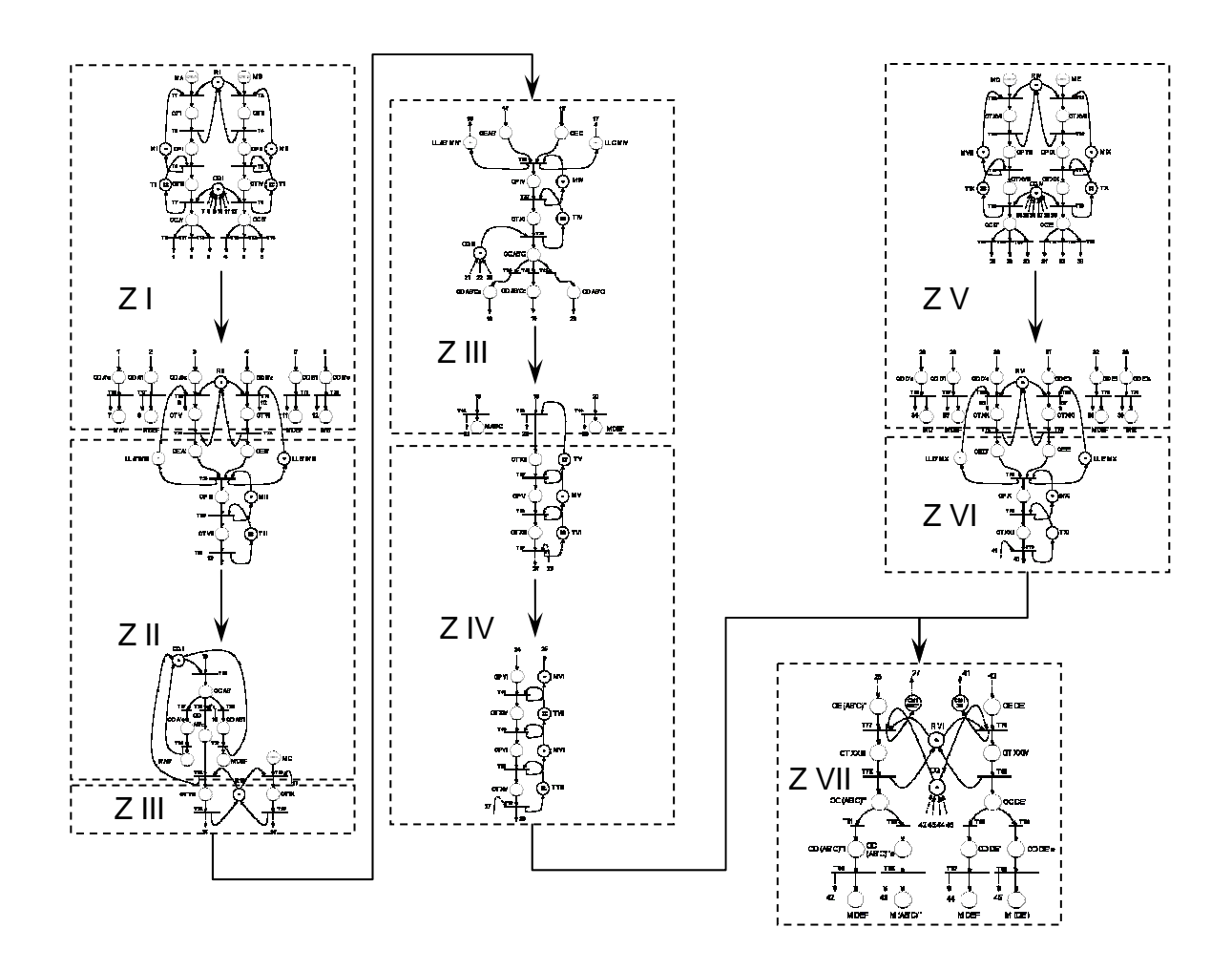

Figura B.1. Xarxa de Petri de la cèl·lula de fabricació

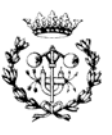

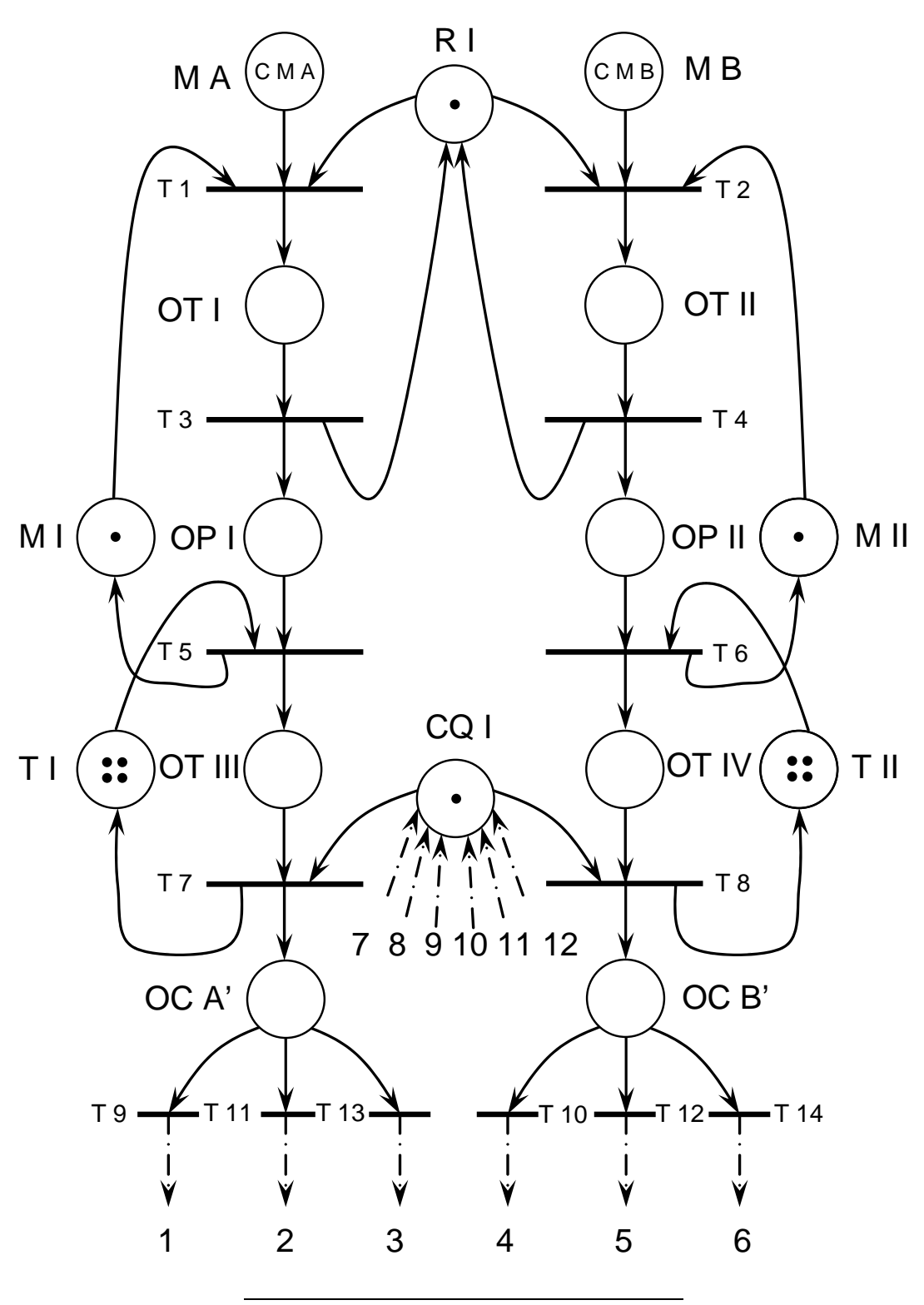

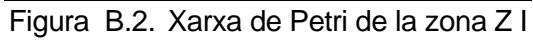

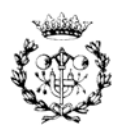

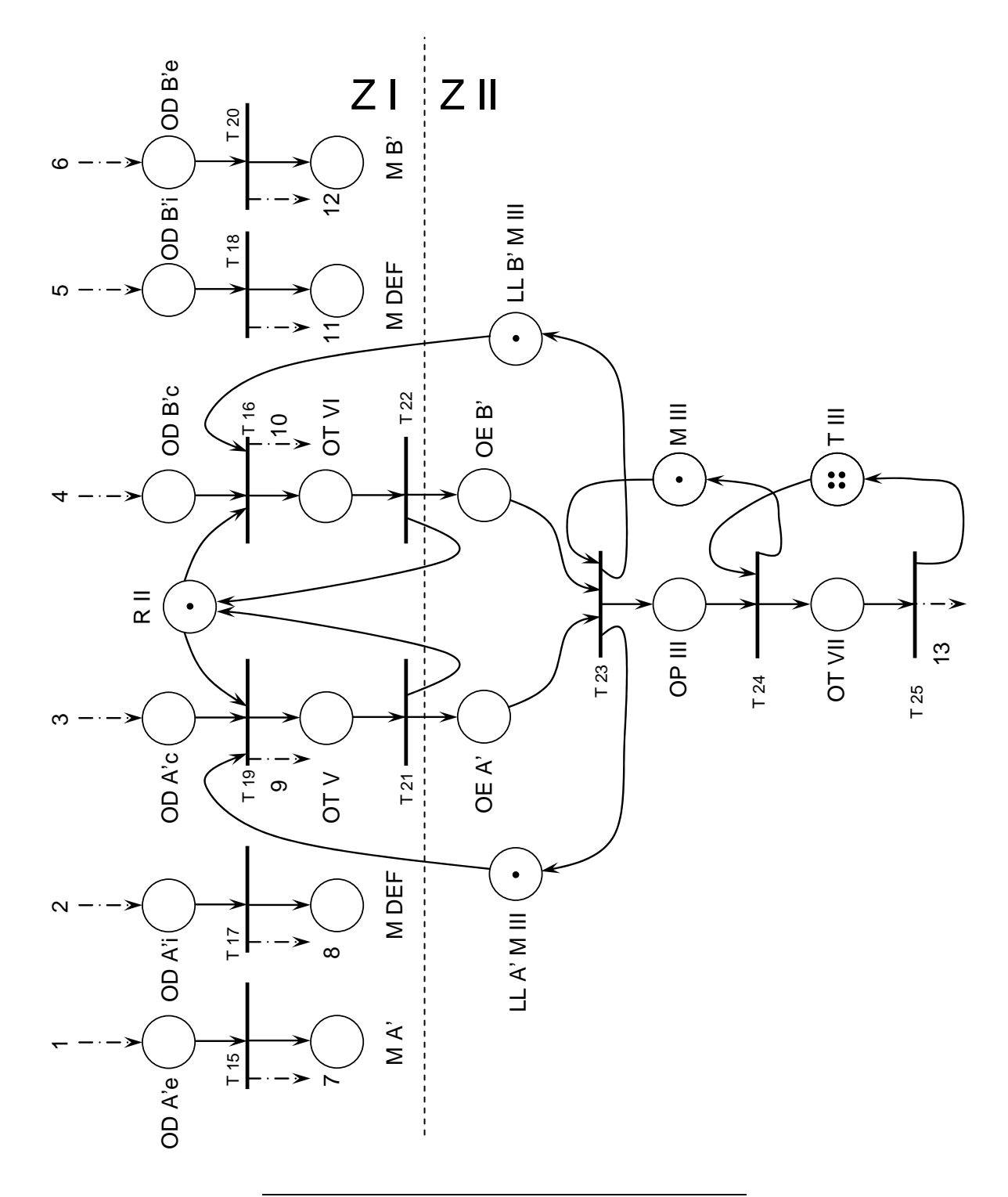

Figura B.3. Xarxa de Petri de les zones Z I i Z II

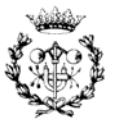

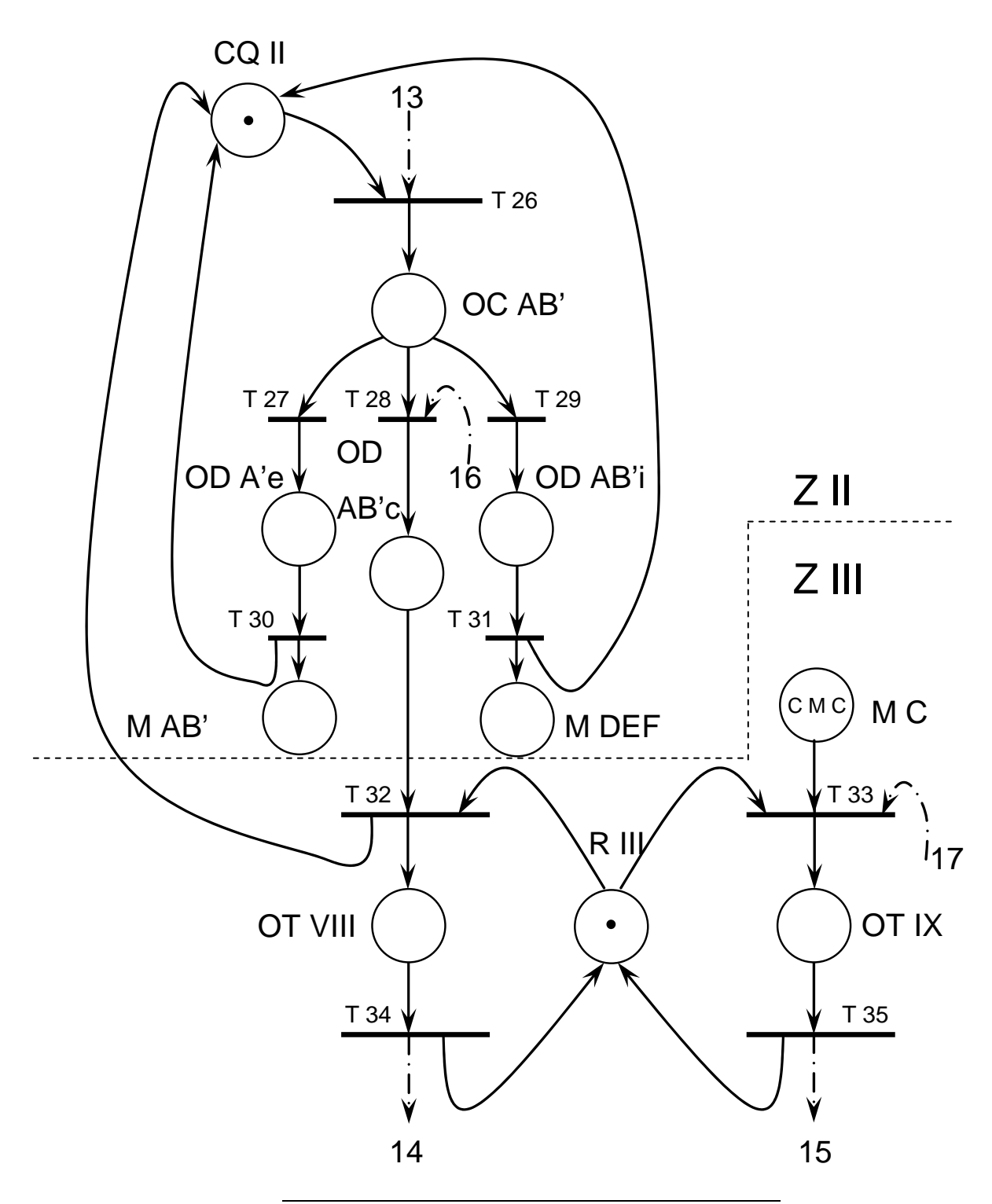

Figura B.4. Xarxa de Petri de les zones Z II i Z III

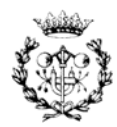

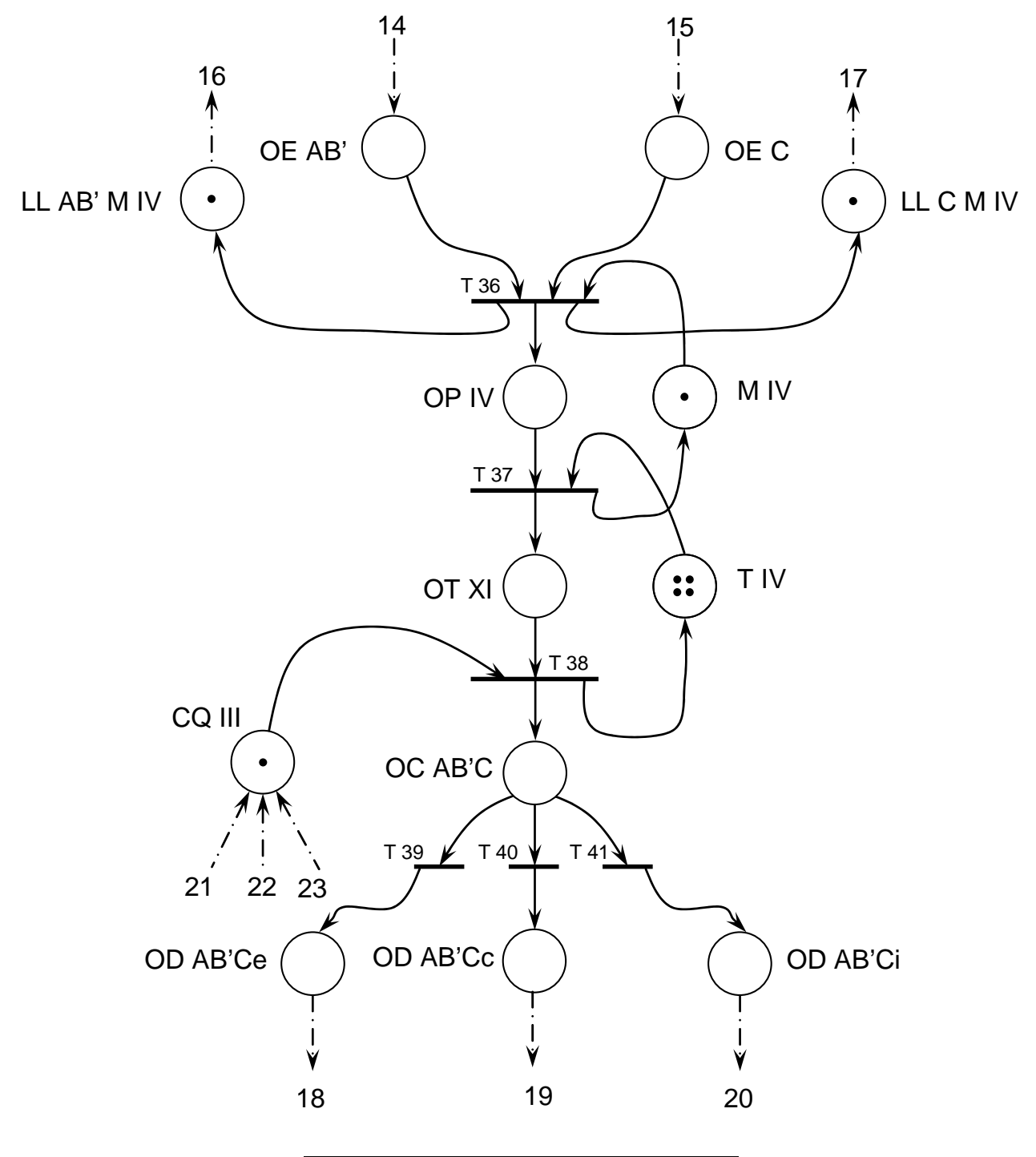

Figura B.5. Xarxa de Petri de la zona Z III

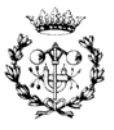

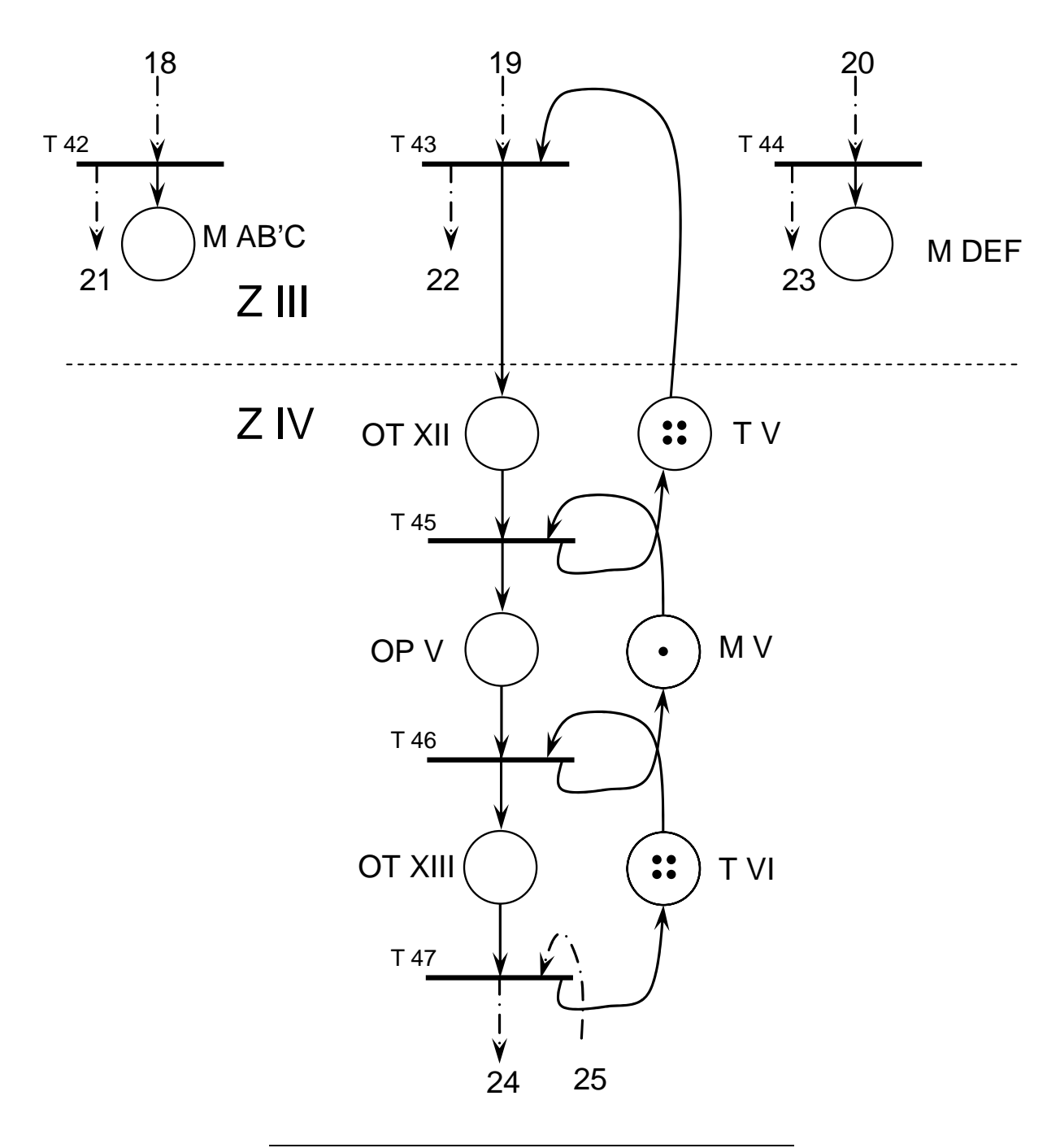

Figura B.6. Xarxa de Petri de les zones Z III i Z IV

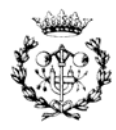

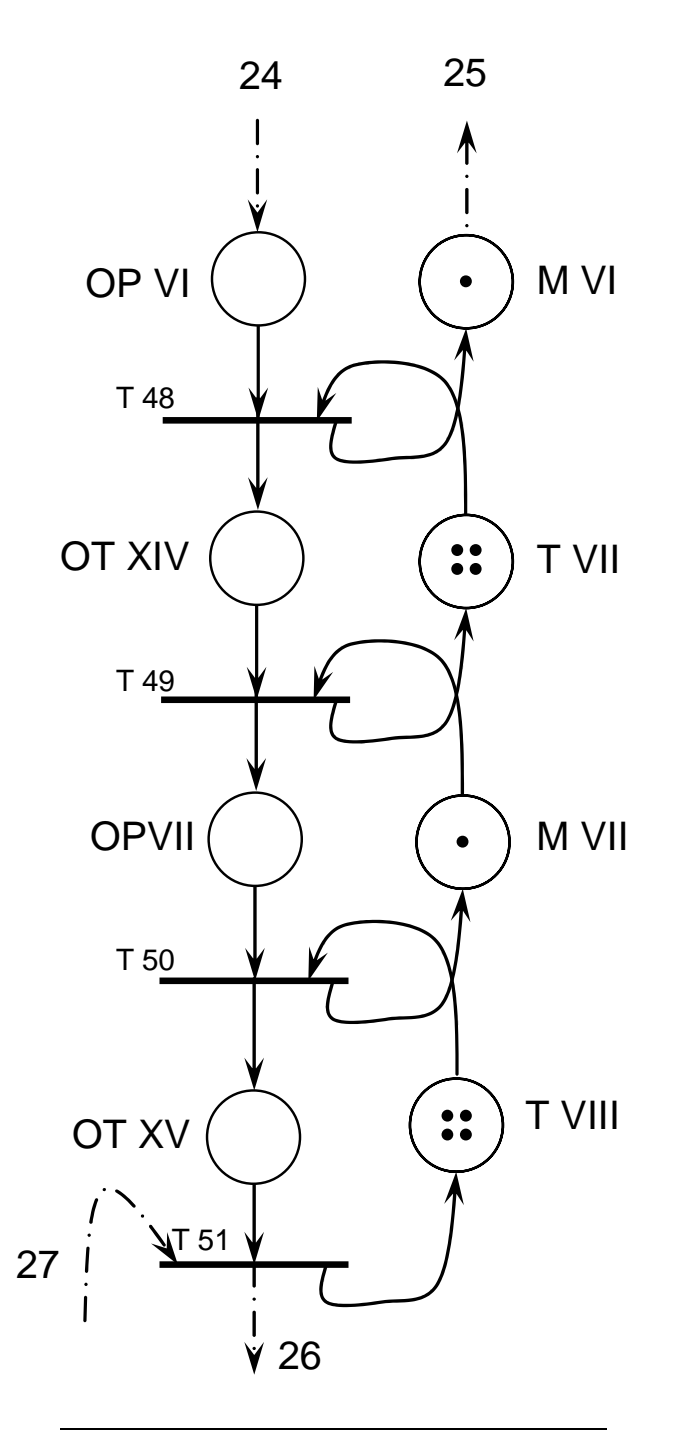

Figura B.7. Xarxa de Petri de la zona Z IV

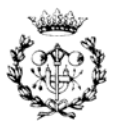

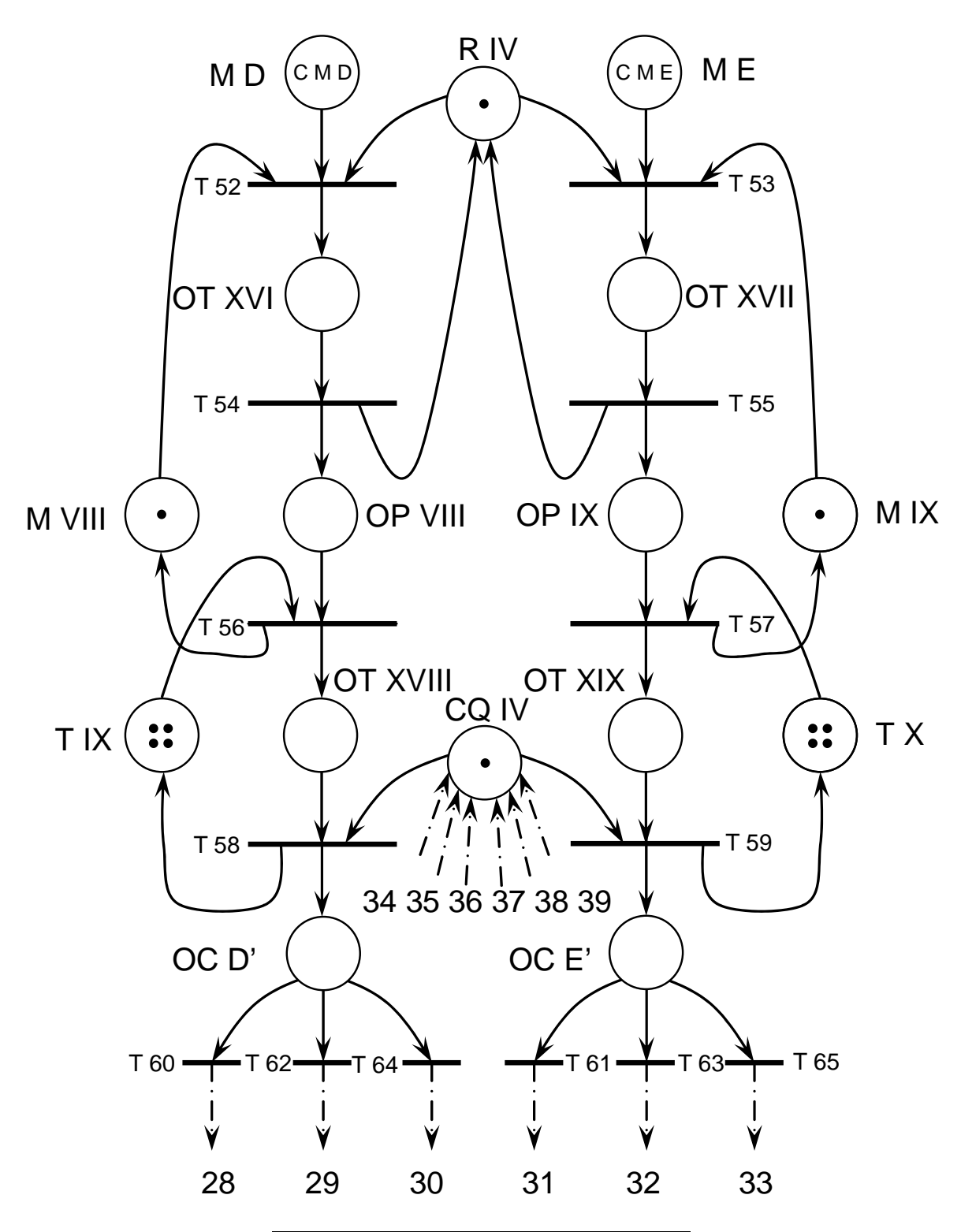

Figura B.8. Xarxa de Petri de la zona Z V

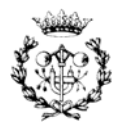

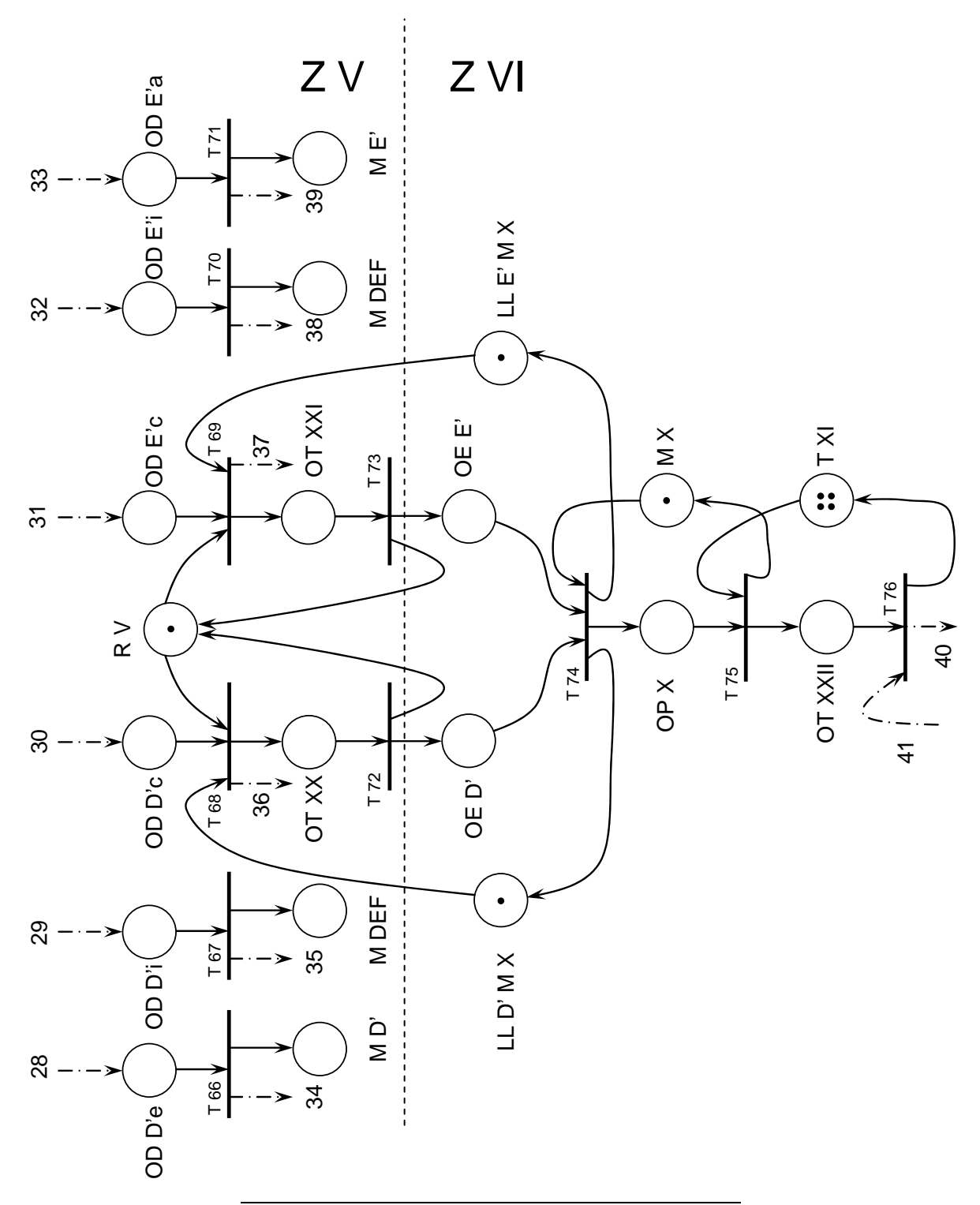

#### Figura B.9. Xarxa de Petri de les zones Z V i Z VI

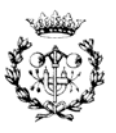

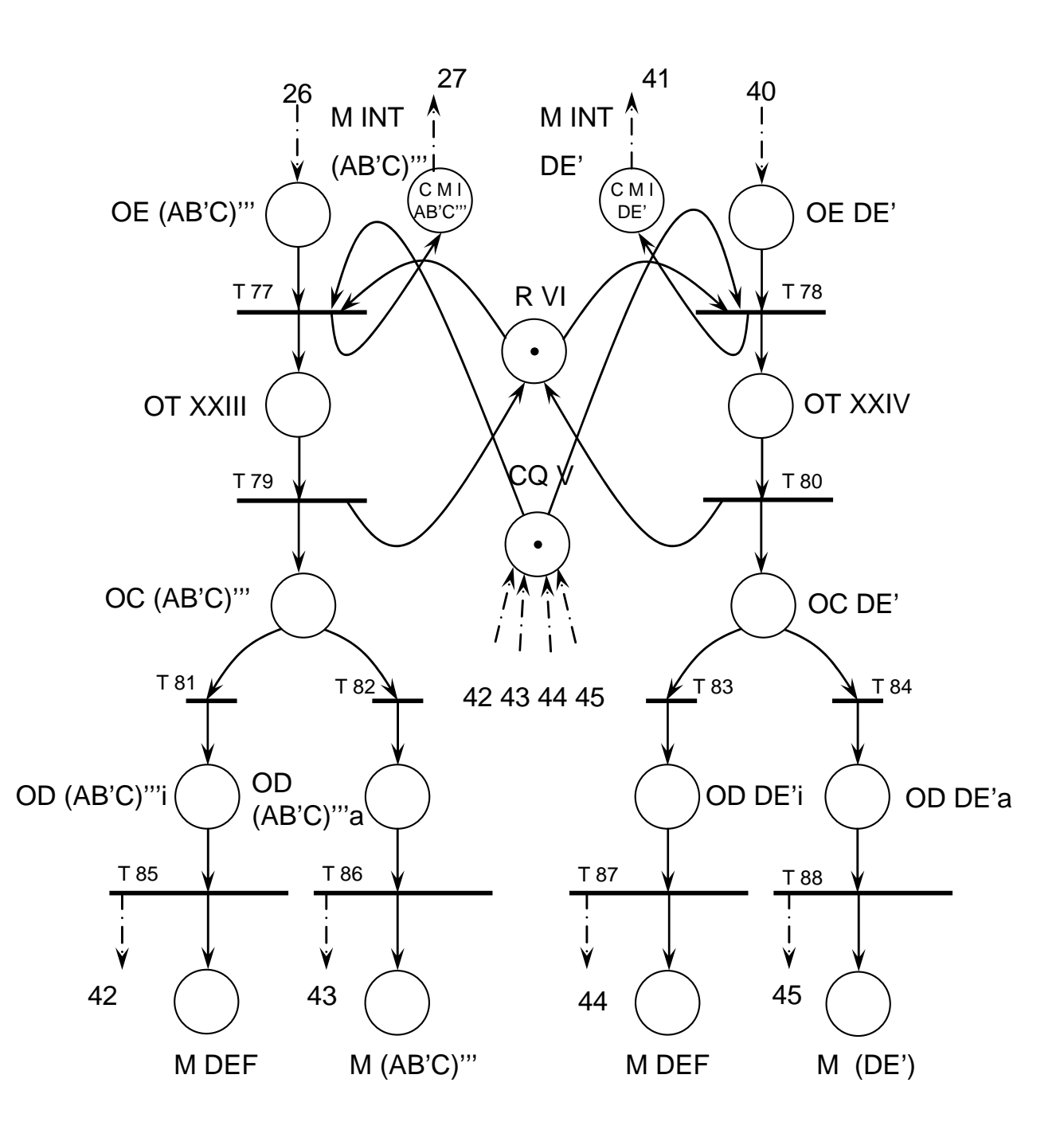

Figura B.10. Xarxa de Petri de la zona Z VII

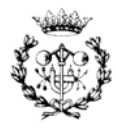

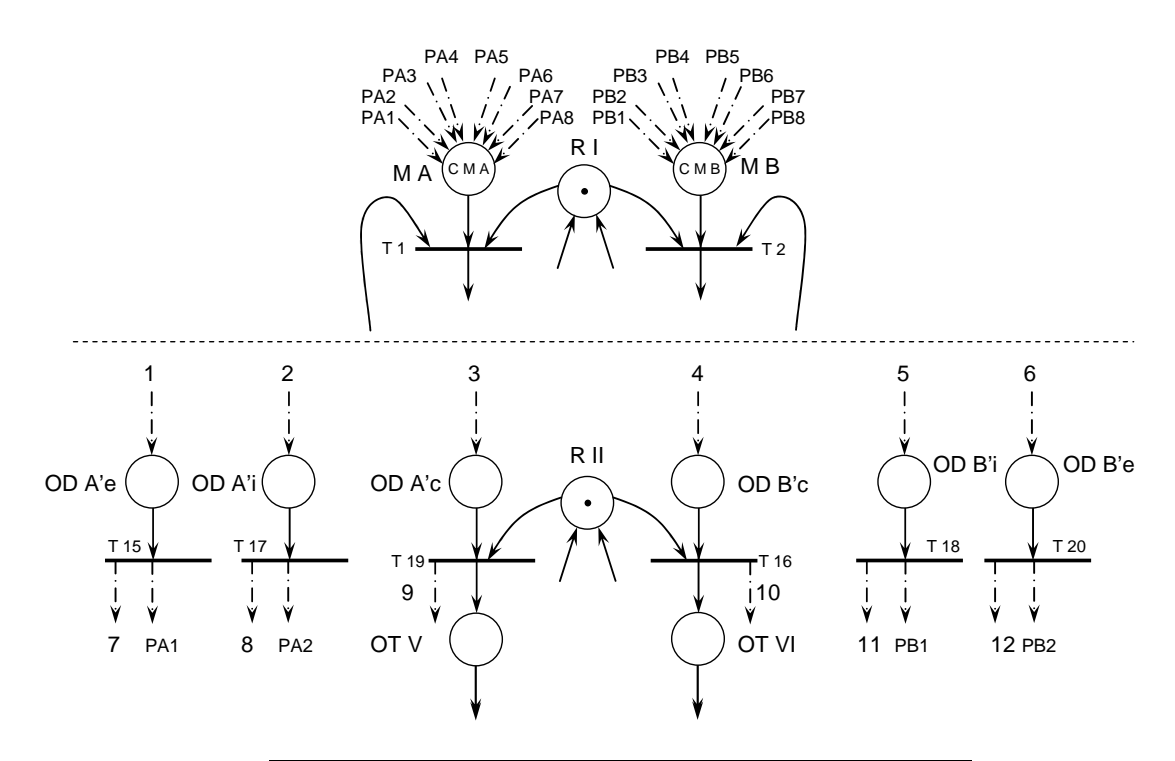

## **B.2 Xarxa de Petri amb retorn de les peces**

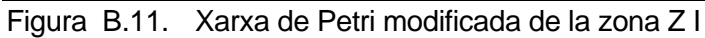

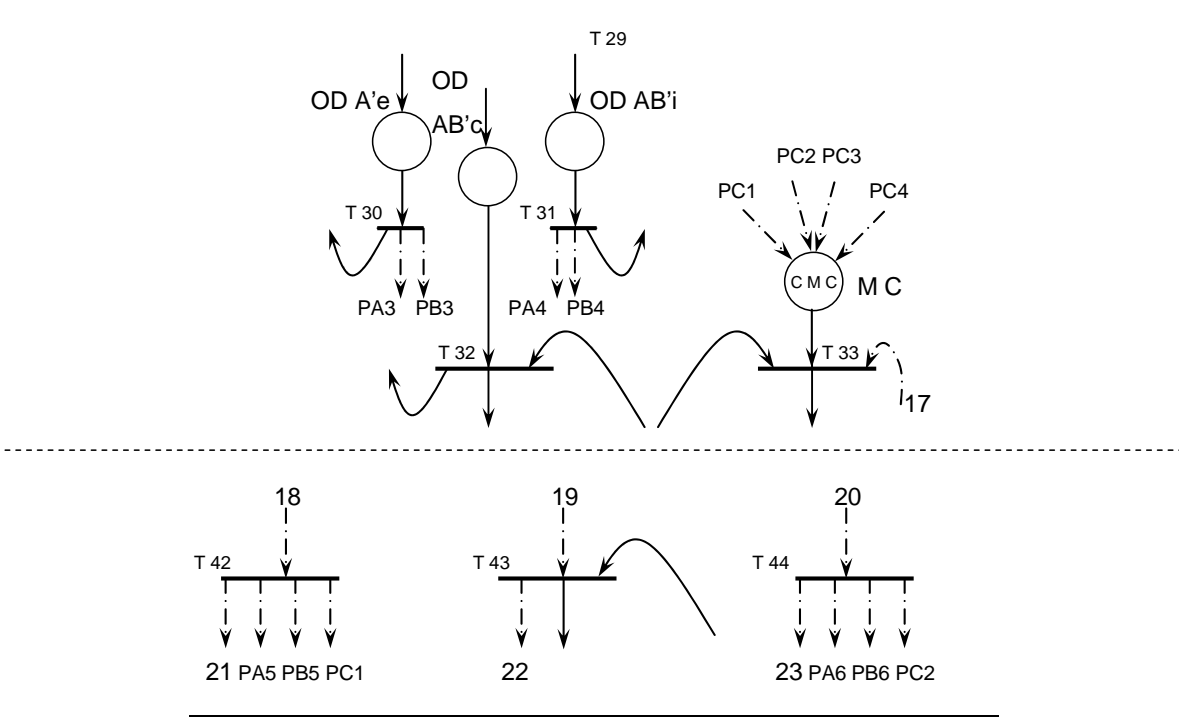

Figura B.12. Xarxa de Petri modificada de les zones Z II i Z III

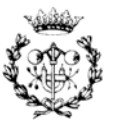

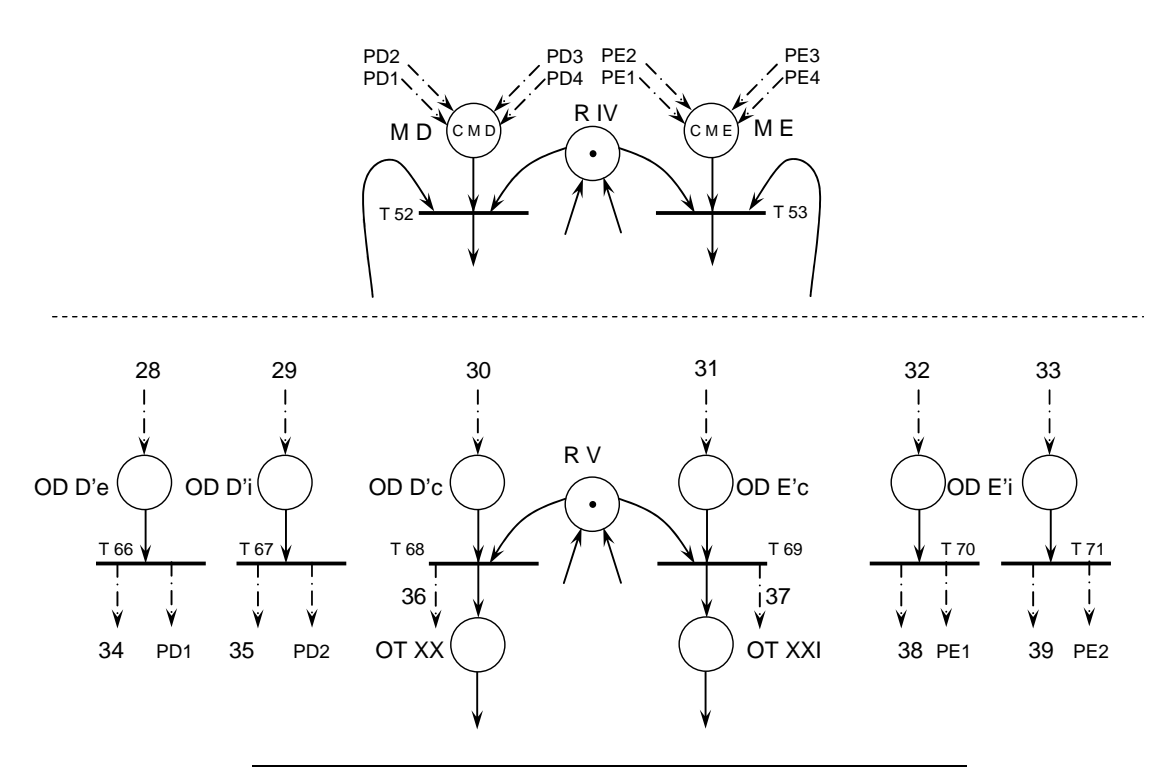

Figura B.13. Xarxa de Petri modificada de la zona Z V

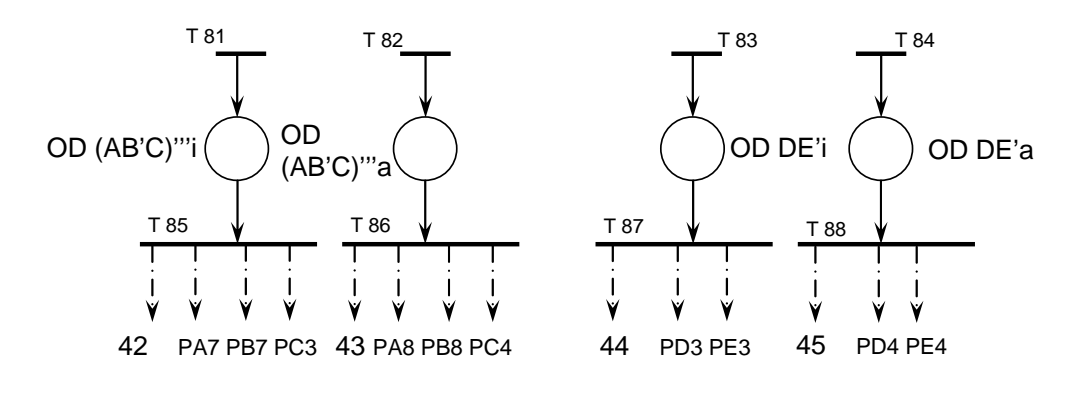

Figura B.14. Xarxa de Petri modificada de la zona Z VII

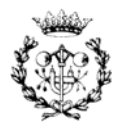

## **B.3 Descripció dels llocs de la xarxa de Petri**

A la Taula B.1 es mostra la descripció de cada un dels tipus de llocs que composen la xarxa de Petri indicant el marcat inicial del que disposa cada un. En el cas dels recursos això s'identifica amb la seva capacitat.

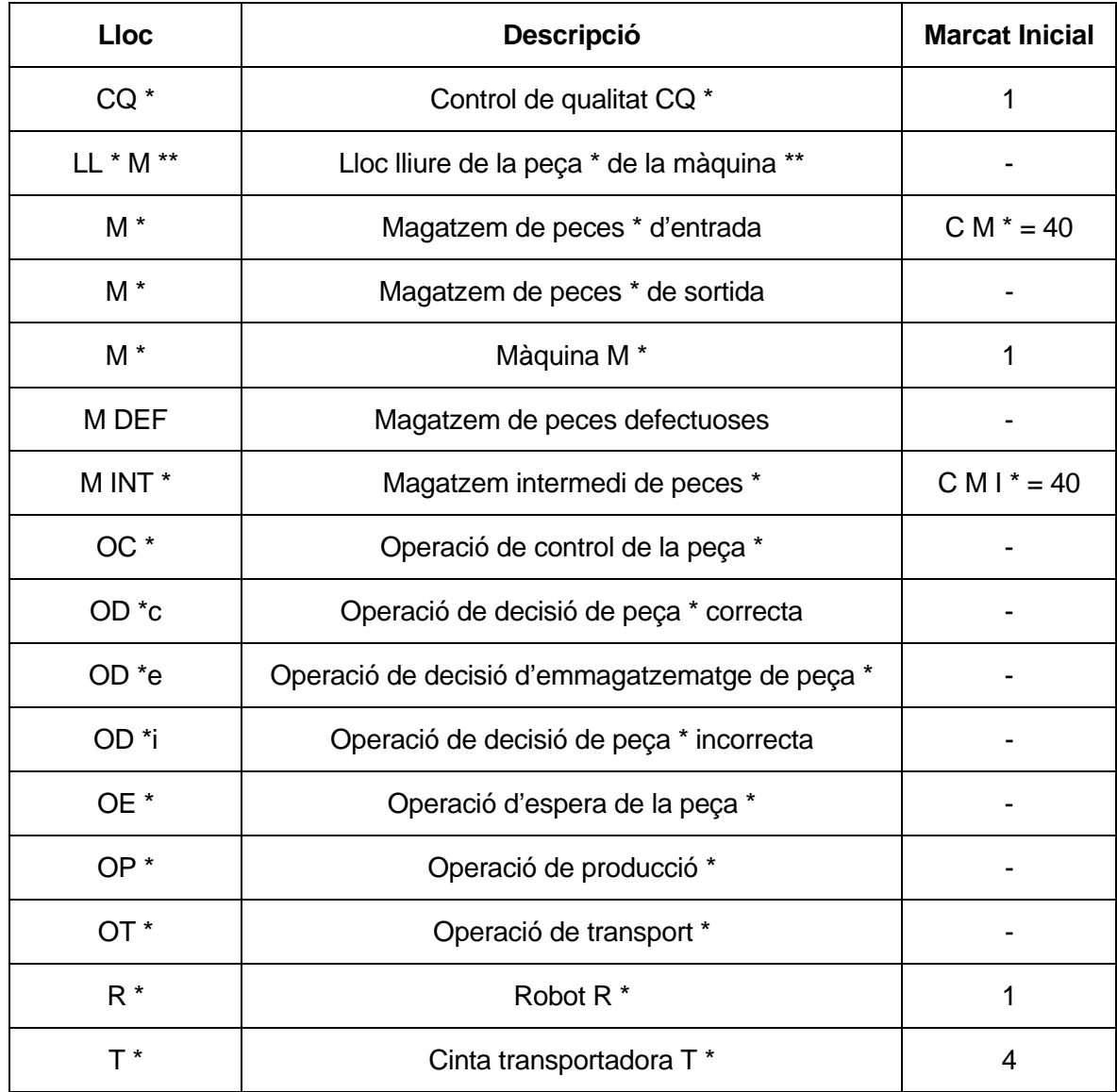

Taula B.1. Marcat inicial dels llocs de la xarxa de Petri

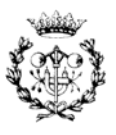

## **B.4 Anàlisi qualitativa de la xarxa de Petri de la cèl·lula**

A continuació es presenten els resultats sobre l'anàlisi qualitativa comentats a la memòria. Per cada zona es presenta: la xarxa de Petri sobre la que s'ha realitzat l'anàlisi, la classificació de la mateixa, la matriu d'incidència, els vectors invariants (t-invariants i pinvariants) i el resultat final de l'anàlisi.

El nom dels llocs de les xarxes de Petri (activitats i recursos) són els mateixos que els definits a la xarxa de Petri que caracteritza al model. En canvi el número de les transicions no corresponen amb el model original, ja que no són necessaris a l'hora d'interpretar els resultats.

#### **B.4.1. Anàlisi qualitativa de la xarxa de Petri de la zona Z I**

#### **Xarxa de Petri de la zona Z I analitzada**

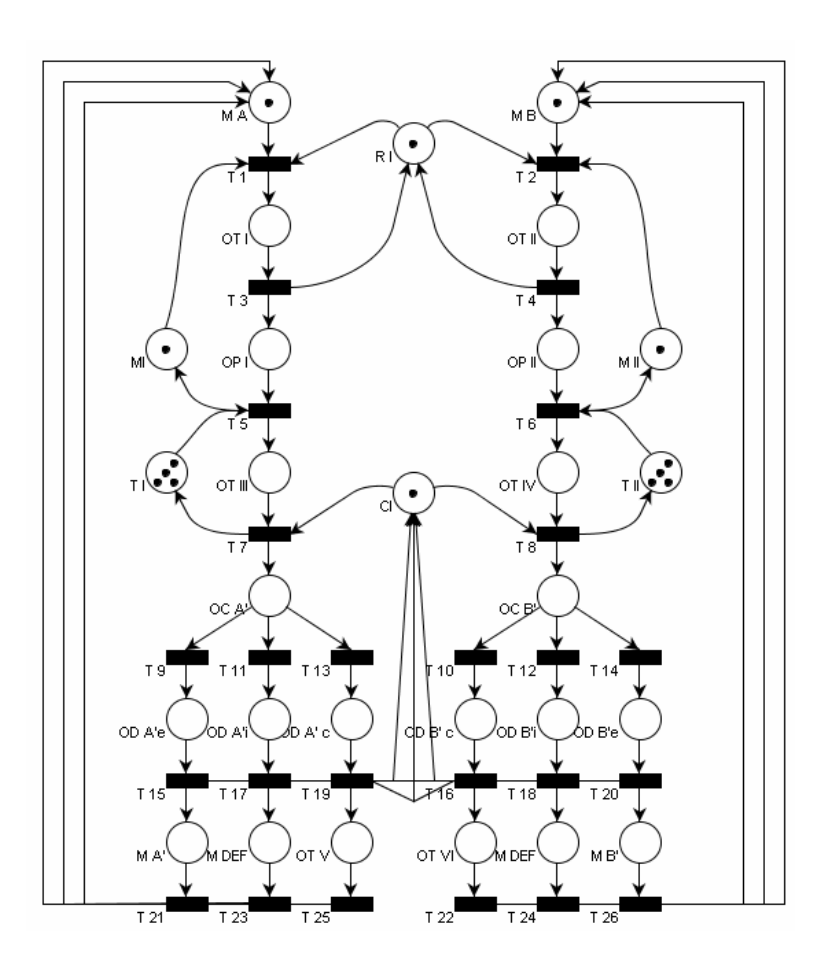

Figura B.15. Xarxa de Petri de la zona Z I analitzada

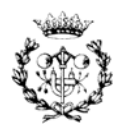

#### **Classificació de la xarxa de Petri de la zona Z I**

Aquesta xarxa es troba dins del conjunt de xarxes simples sense formar part del subconjunt de xarxes de lliure elecció. Aquí cada transició té com a molt un lloc compartit amb altres transicions.

## **Matriu d'incidència de la xarxa de Petri de la zona Z I**

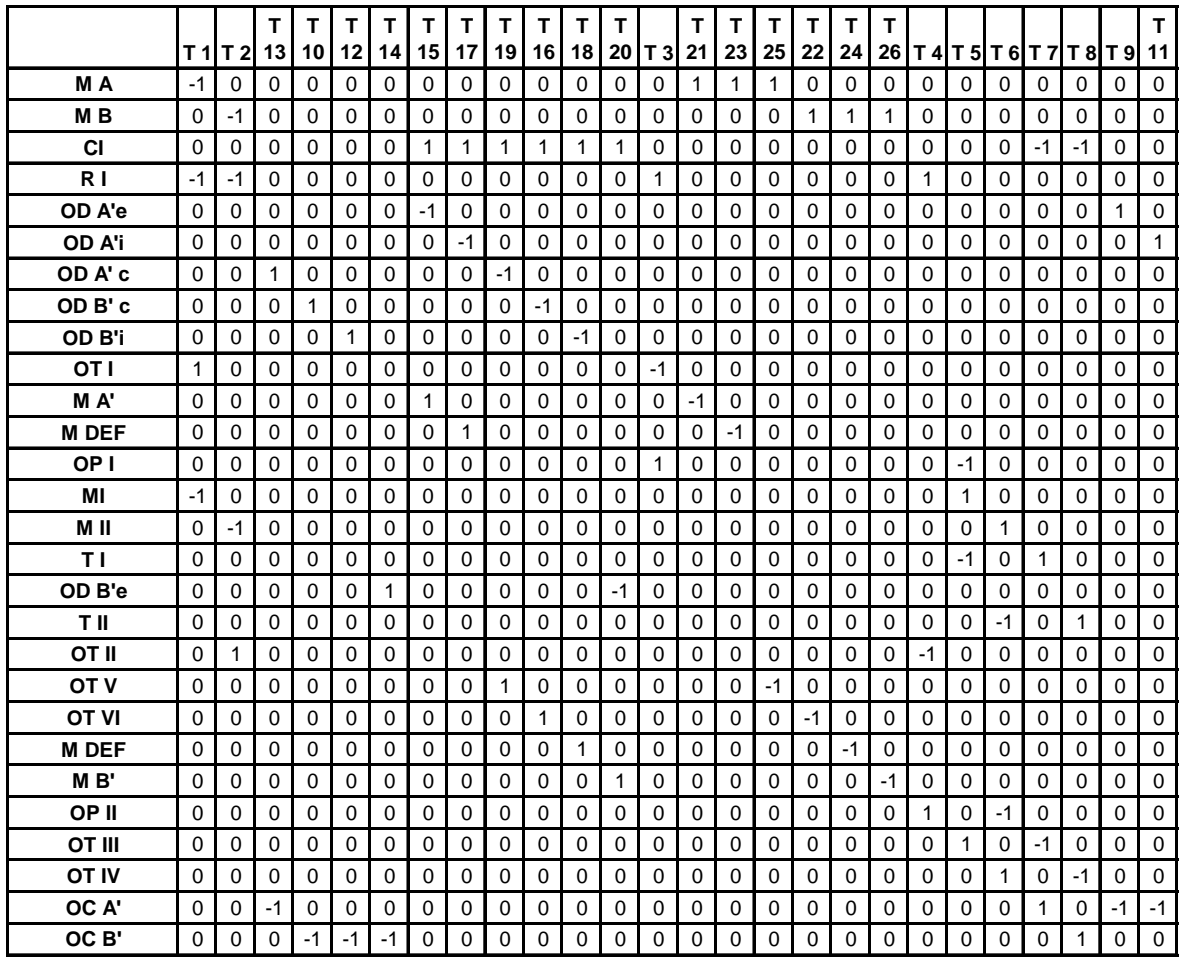

Taula B.2. Matriu d'incidència de la xarxa de Petri de la zona Z I

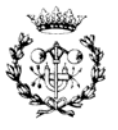

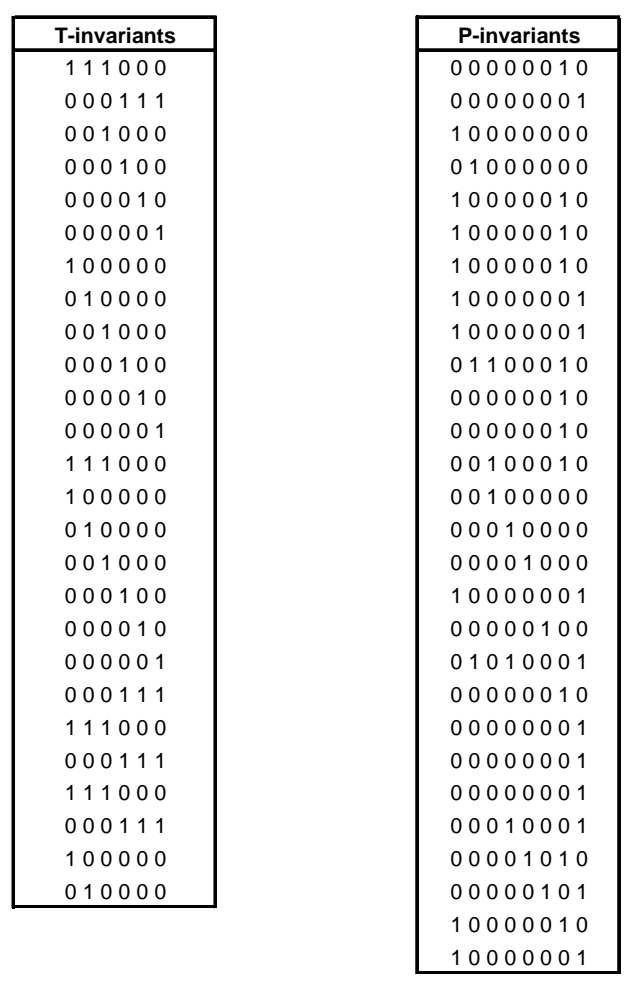

**Vectors t-invariants i p-invariants de la xarxa de Petri de la zona Z I** 

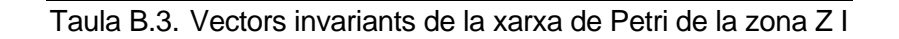

#### **Resultat de l'anàlisi qualitativa de la xarxa de Petri de la zona Z I**

Segons els resultats extrets del programa PIPE 2 la xarxa no presenta bloqueig. Com que els vectors t-invariants i els p-invariants generen tot l'espai que formen les transicions i els llocs, respectivament, es pot assegurar que la xarxa és viva i acotada. En aquest cas la xarxa és AVR.

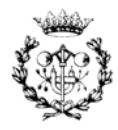

### **B.4.2. Anàlisi qualitativa de la xarxa de Petri de la zona Z II**

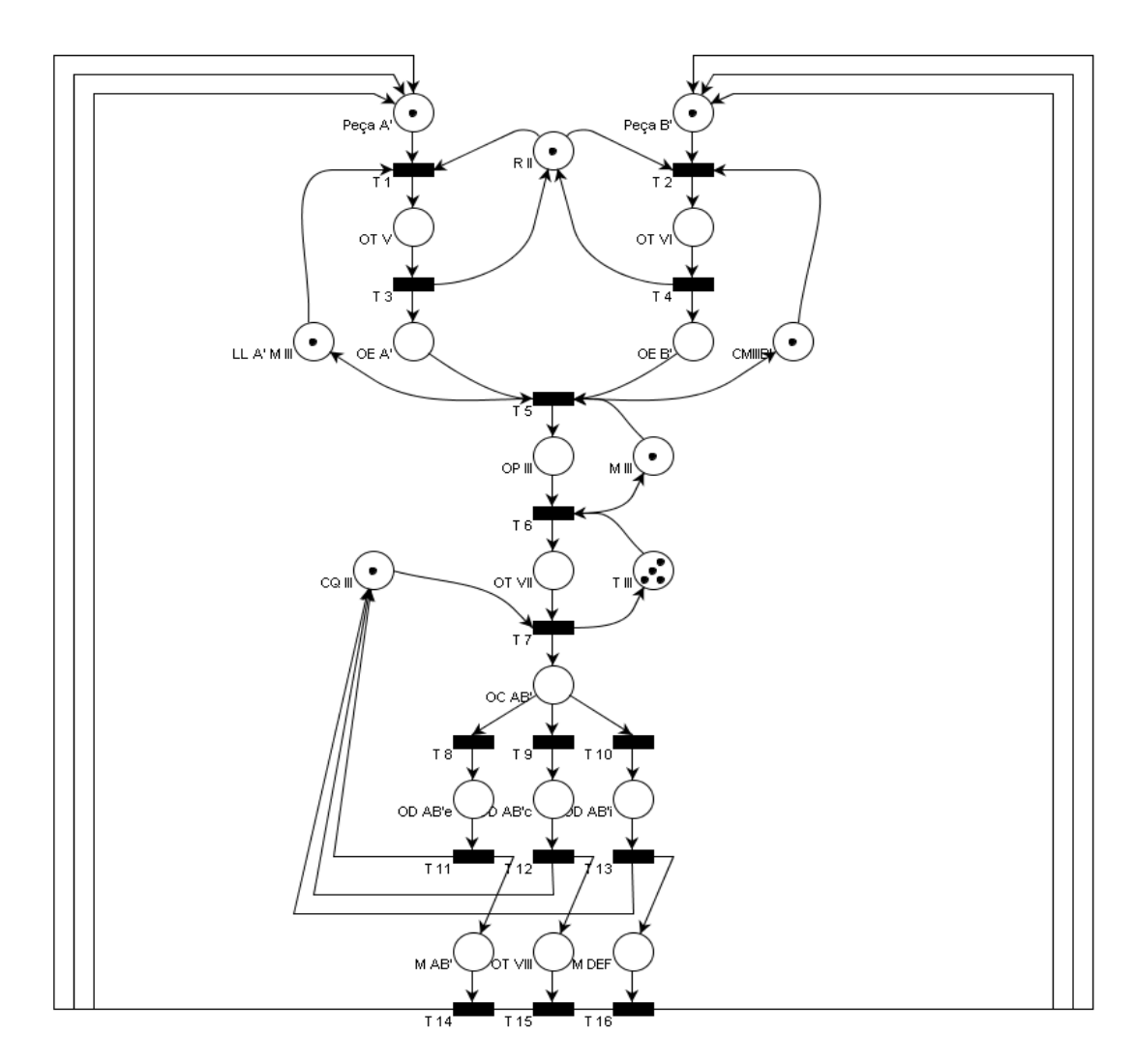

#### **Xarxa de Petri de la zona Z II analitzada**

Figura B.16. Xarxa de Petri de la zona Z II analitzada

#### **Classificació de la xarxa de Petri de la zona Z II**

Aquesta xarxa es troba dins del conjunt de xarxes simples sense formar part del subconjunt de xarxes de lliure elecció. Aquí cada transició té com a molt un lloc compartit amb altres transicions.

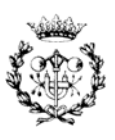

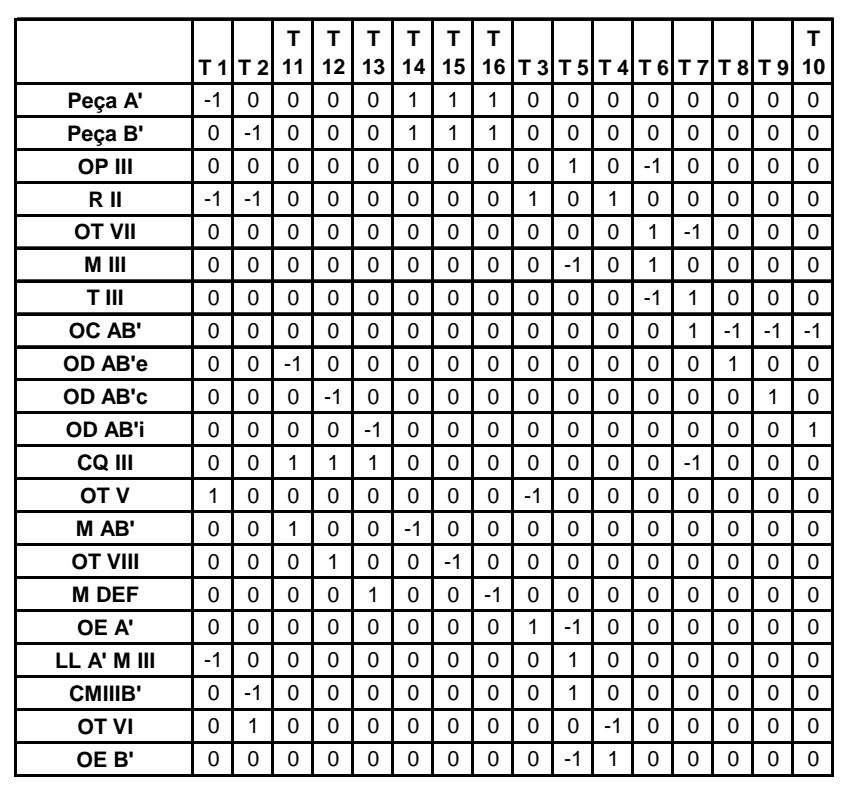

**Matriu d'incidència de la xarxa de Petri de la zona Z II** 

Taula B.4. Matriu d'incidència de la xarxa de Petri de la zona Z II

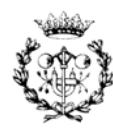

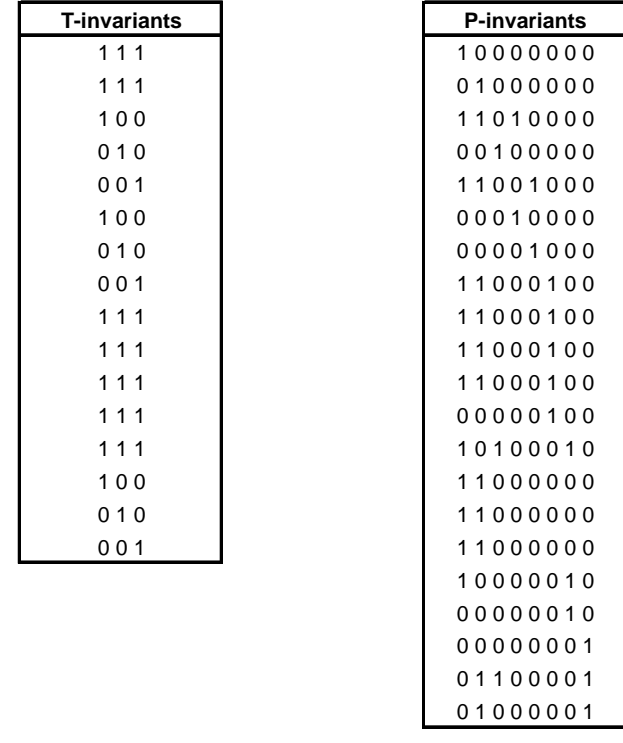

**Vectors t-invariants i p-invariants de la xarxa de Petri de la zona Z II** 

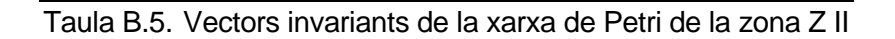

#### **Resultat de l'anàlisi qualitativa de la xarxa de Petri de la zona Z II**

Segons els resultats extrets del programa PIPE 2 la xarxa no presenta bloqueig. Com que els vectors t-invariants i els p-invariants generen tot l'espai que formen les transicions i els llocs, respectivament, es pot assegurar que la xarxa és viva i acotada. En aquest cas la xarxa és AVR.

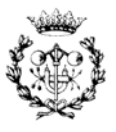

### **B.4.3. Anàlisi qualitativa de la xarxa de Petri de la zona Z III**

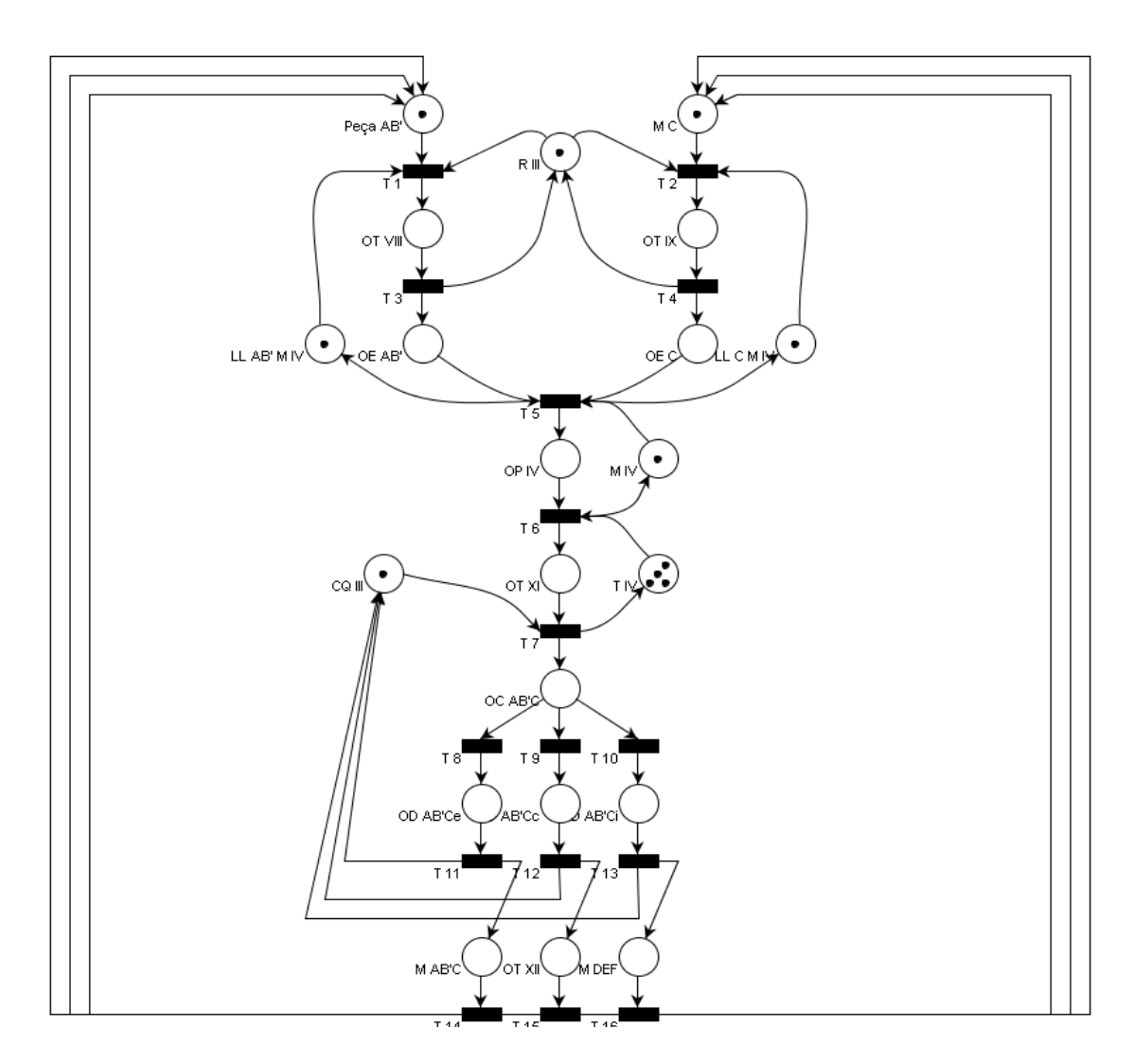

#### **Xarxa de Petri de la zona Z III analitzada**

Figura B.17. Xarxa de Petri de la zona Z III analitzada

#### **Classificació de la xarxa de Petri de la zona Z III**

Aquesta xarxa es troba dins del conjunt de xarxes simples sense formar part del subconjunt de xarxes de lliure elecció. Aquí cada transició té com a molt un lloc compartit amb altres transicions.

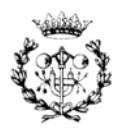

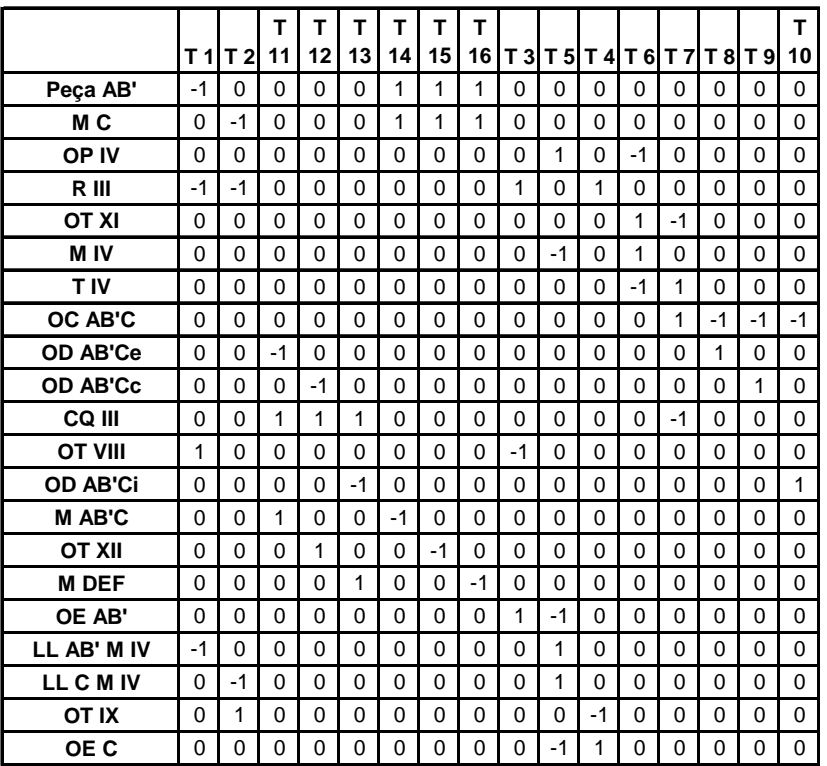

#### **Matriu d'incidència de la xarxa de Petri de la zona Z III**

Taula B.6. Matriu d'incidència de la zona Z III

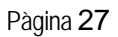

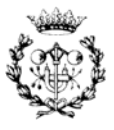

**Vectors t-invariants i p-invariants de la xarxa de Petri de la zona Z III** 

| <b>T-invariants</b> | <b>P-invariants</b> |
|---------------------|---------------------|
| 111                 | 10000000            |
| 111                 | 01000000            |
| 100                 | 11010000            |
| 010                 | 00100000            |
| 001                 | 11001000            |
| 100                 | 00010000            |
| 010                 | 00001000            |
| 001                 | 11000100            |
| 111                 | 11000100            |
| 111                 | 11000100            |
| 1 1 1               | 00000100            |
| 111                 | 10100010            |
| 111                 | 11000100            |
| 100                 | 11000000            |
| 010                 | 11000000            |
| 001                 | 11000000            |
|                     | 10000010            |
|                     | 00000010            |
|                     | 00000001            |
|                     | 01100001            |
|                     | 01000001            |

Taula B.7. Vectors invariants de la xarxa de Petri de la zona Z III

#### **Resultat de l'anàlisi qualitativa de la xarxa de Petri de la zona Z III**

Segons els resultats extrets del programa PIPE 2 la xarxa no presenta bloqueig. Com que els vectors t-invariants i els p-invariants generen tot l'espai que formen les transicions i els llocs, respectivament, es pot assegurar que la xarxa és viva i acotada. En aquest cas la xarxa és AVR.

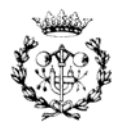

## **B.4.4. Anàlisi qualitativa de la xarxa de Petri de la zona Z IV**

#### **Xarxa de Petri de la zona Z IV analitzada**

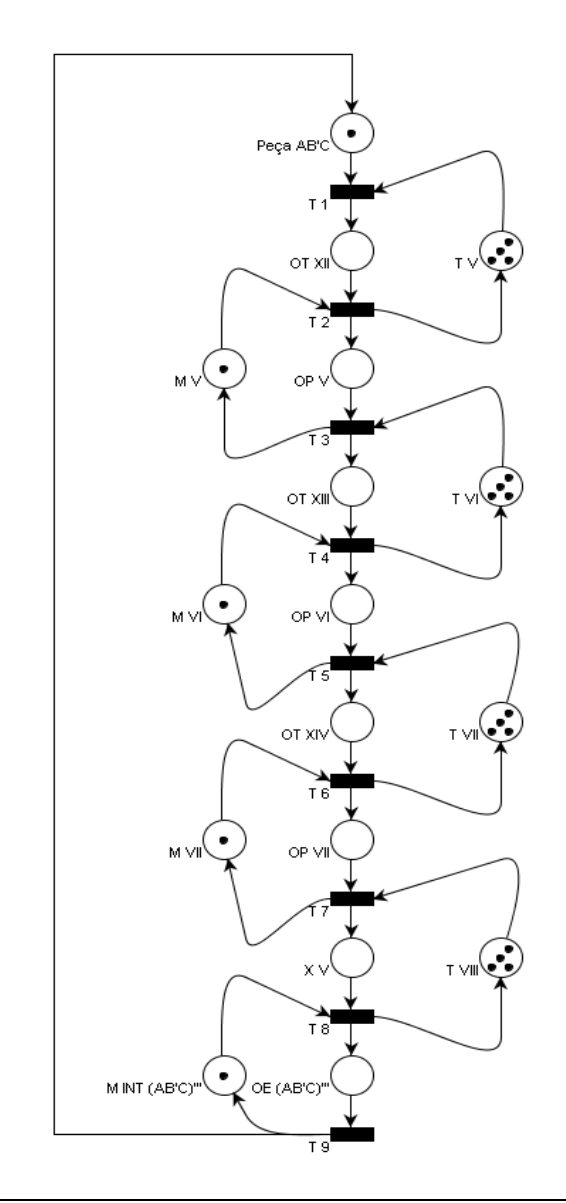

Figura B.18. Xarxa de Petri de la zona Z IV analitzada

#### **Classificació de la xarxa de Petri de la zona Z IV**

Aquesta xarxa es caracteritza per ser un graf marcat en el seu nivell més inferior. En un nivell més global és una xarxa d'elecció lliure i finalment també es troba dins del conjunt de xarxes simples.

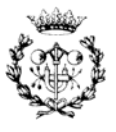

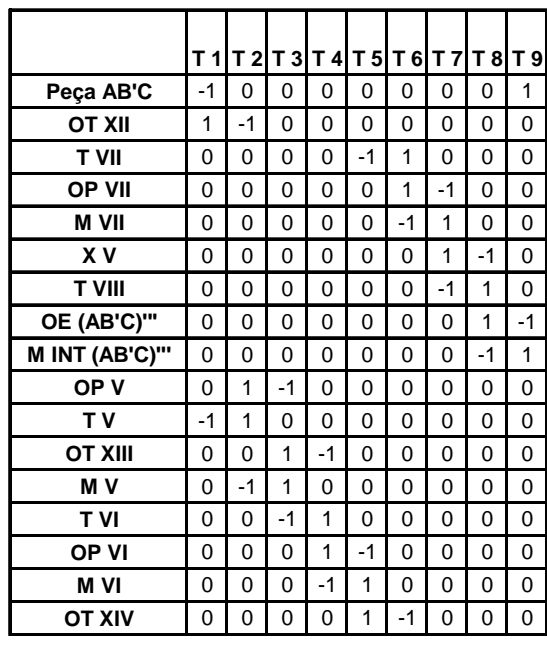

**Matriu d'incidència de la xarxa de Petri de la zona Z IV** 

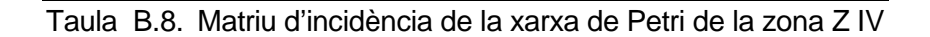

**Vectors t-invariants i p-invariants de la xarxa de Petri de la zona Z IV** 

| <b>T-invariants</b> | <b>P-invariants</b> |
|---------------------|---------------------|
|                     | 100000000           |
|                     | 100001000           |
|                     | 010000000           |
|                     | 101000000           |
|                     | 001000000           |
|                     | 100100000           |
| 1                   | 000100000           |
| 1                   | 100010000           |
|                     | 000010000           |
|                     | 100000100           |
|                     | 000001000           |
|                     | 100000010           |
|                     | 000000100           |
|                     | 000000010           |
|                     | 100000001           |
|                     | 000000001           |
|                     | 110000000           |

Taula B.9. Vectors invariants de la xarxa de Petri de la zona Z IV

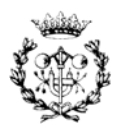

#### **Resultat de l'anàlisi qualitativa de la xarxa de Petri de la zona Z IV**

Segons els resultats extrets del programa PIPE 2 la xarxa no presenta bloqueig. Com que els vectors t-invariants i els p-invariants generen tot l'espai que formen les transicions i els llocs, respectivament, es pot assegurar que la xarxa és viva i acotada. En aquest cas la xarxa és AVR.

### **B.4.5. Anàlisi qualitativa de la xarxa de Petri de la zona Z V**

#### **Xarxa de Petri de la zona Z V analitzada**

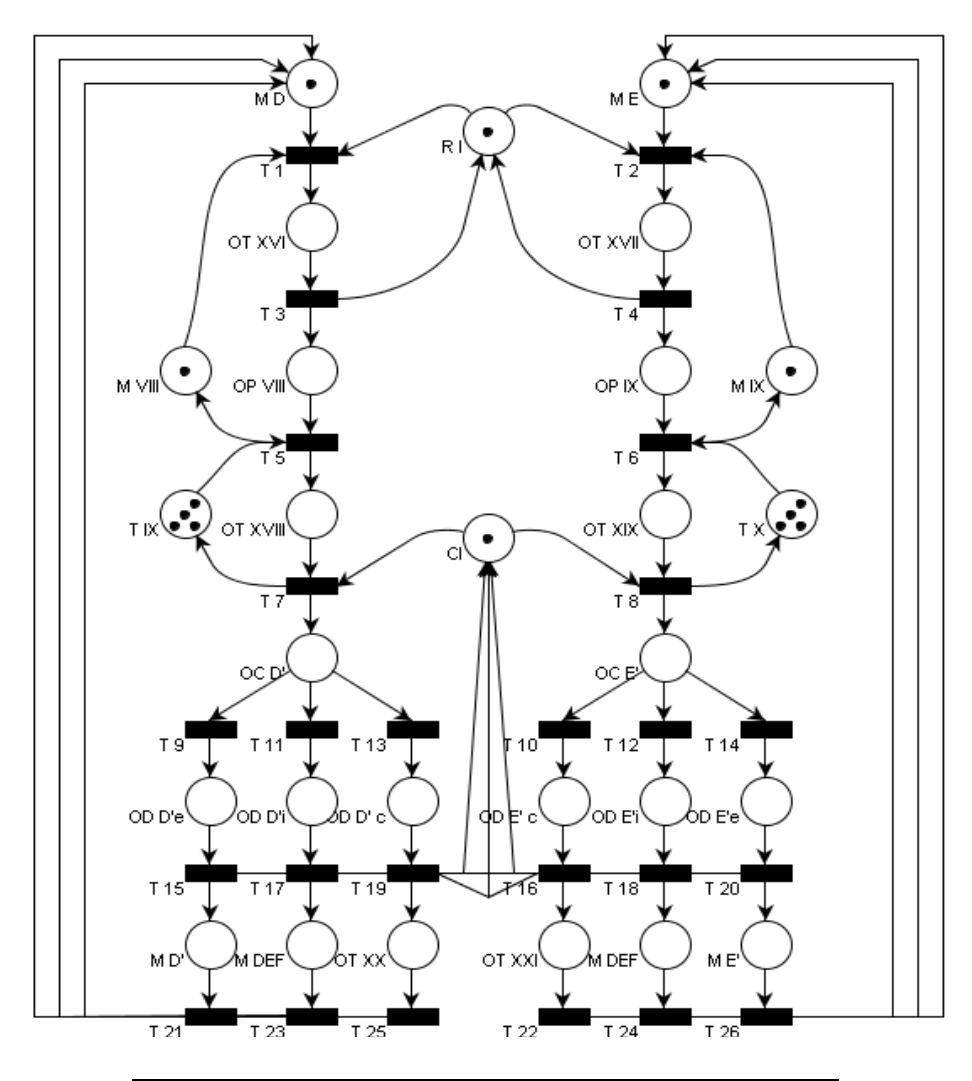

Figura B.19. Xarxa de Petri de la zona Z V analitzada

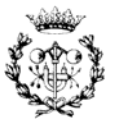

#### **Classificació de la xarxa de Petri de la zona Z V**

Aquesta xarxa es troba dins del conjunt de xarxes simples sense formar part del subconjunt de xarxes de lliure elecció. Aquí cada transició té com a molt un lloc compartit amb altres transicions.

#### **Matriu d'incidència de la xarxa de Petri de la zona Z V**

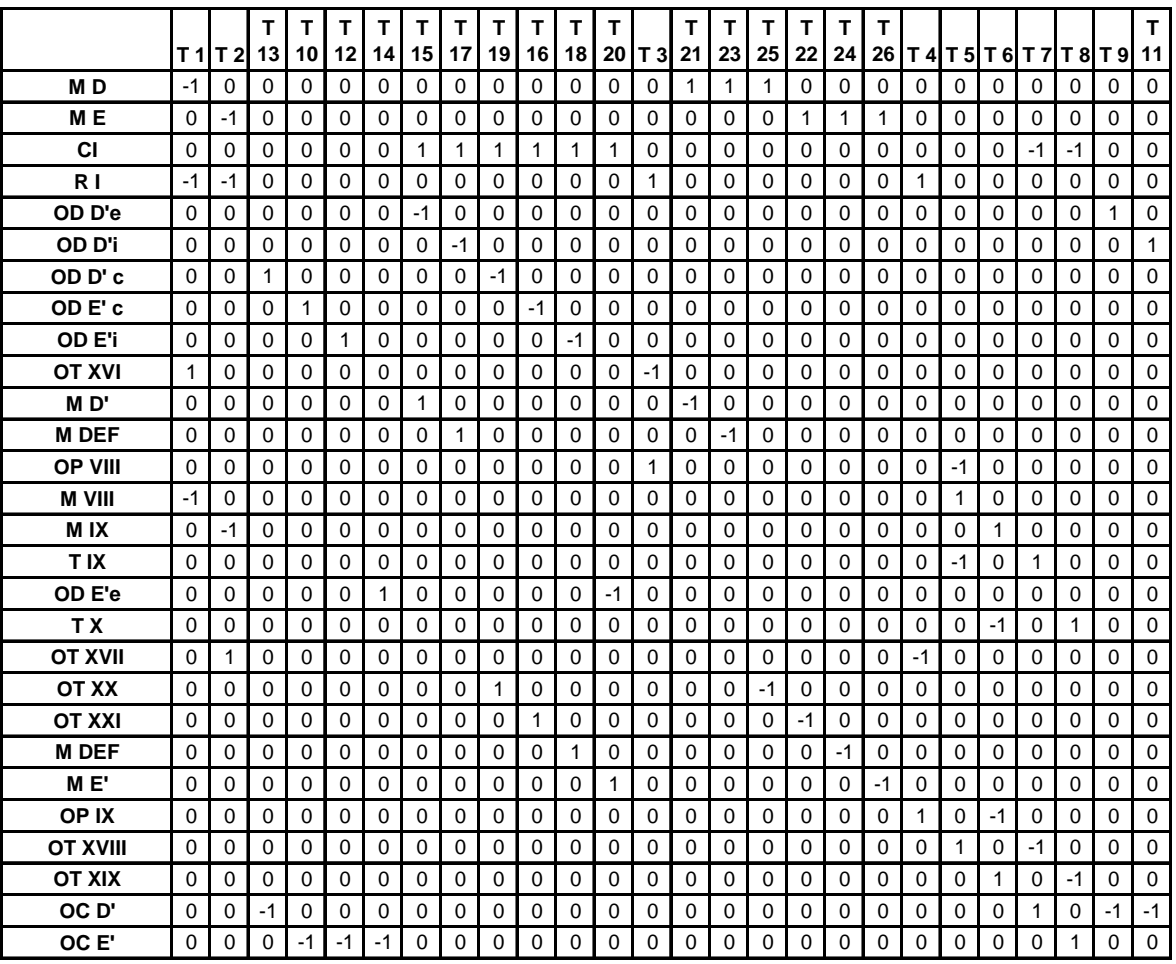

Taula B.10. Matriu d'incidència de la xarxa de Petri de la zona Z V

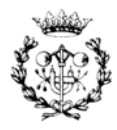

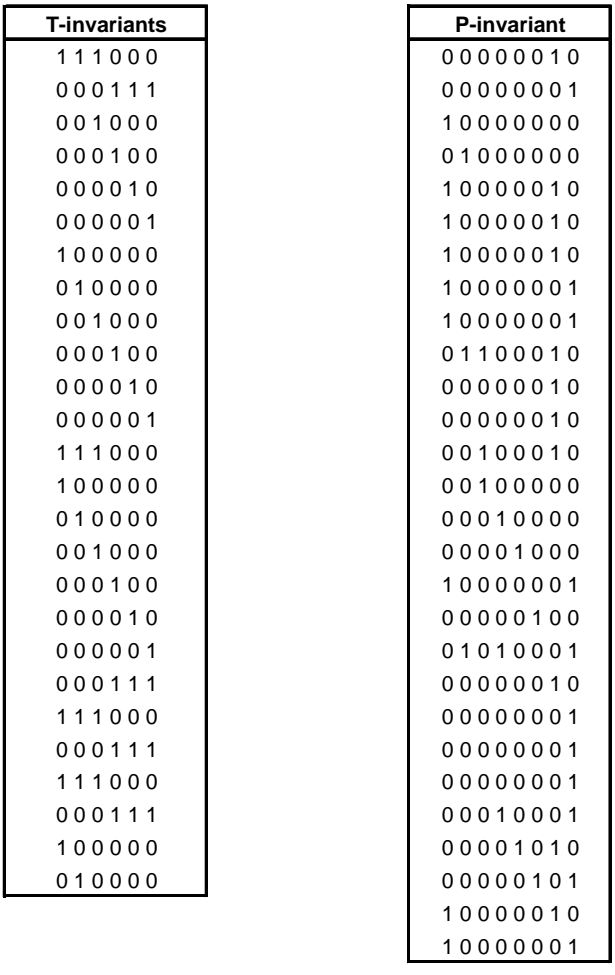

**Vectors t-invariants i p-invariants de la xarxa de Petri de la zona Z V** 

Taula B.11. Vectors invariants de la xarxa de Petri de la zona Z V

#### **Resultat de l'anàlisi qualitativa de la xarxa de Petri de la zona Z V**

Segons els resultats extrets del programa PIPE 2 la xarxa no presenta bloqueig. Com que els vectors t-invariants i els p-invariants generen tot l'espai que formen les transicions i els llocs, respectivament, es pot assegurar que la xarxa és viva i acotada. En aquest cas la xarxa és AVR.

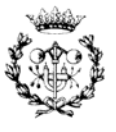

#### **B.4.6. Anàlisi qualitativa de la xarxa de Petri de la zona Z VI**

#### **Xarxa de Petri de la zona Z VI analitzada**

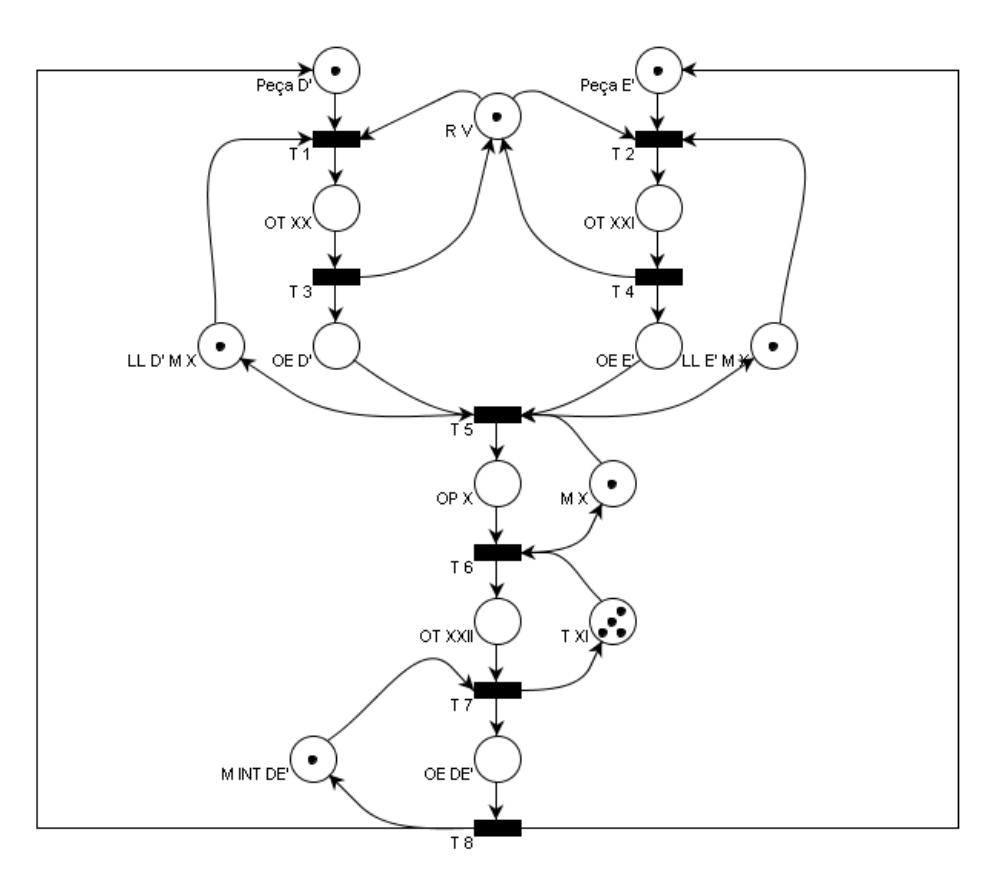

Figura B.20. Xarxa de Petri de la zona Z VI analitzada

#### **Classificació de la xarxa de Petri de la zona Z VI**

Aquesta xarxa es troba dins del conjunt de xarxes simples sense formar part del subconjunt de xarxes de lliure elecció. Aquí cada transició té com a molt un lloc compartit amb altres transicions.

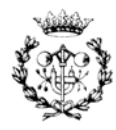
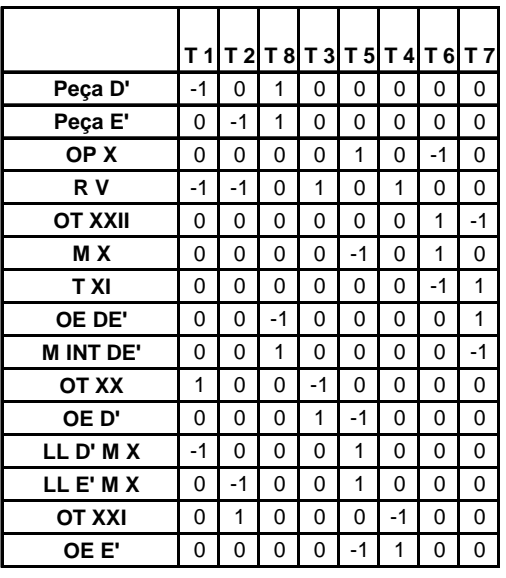

**Matriu d'incidència de la xarxa de Petri de la zona Z VI** 

- Taula B.12. Matriu d'incidència de la xarxa de Petri de la zona Z VI
- **Vectors t-invariants i p-invariants de la xarxa de Petri de la zona Z VI**

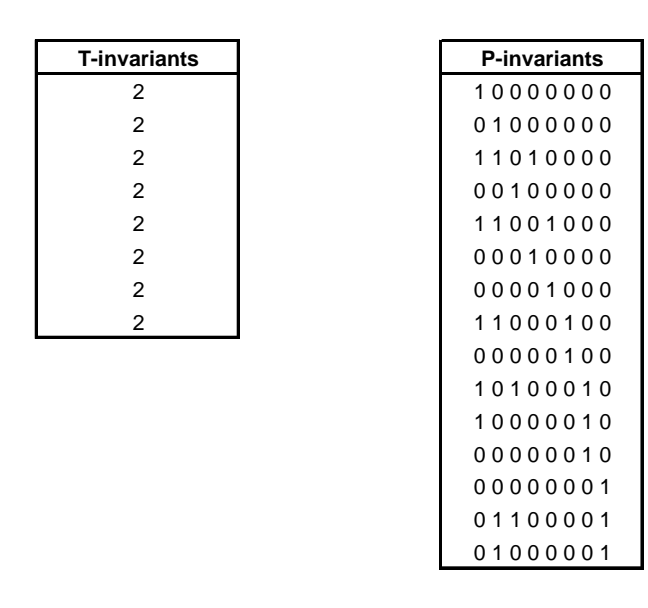

Taula B.13. Vectors invariants de la xarxa de Petri de la zona Z VI

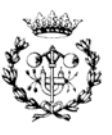

#### **Resultat de l'anàlisi qualitativa de la xarxa de Petri de la zona Z VI**

Segons els resultats extrets del programa PIPE 2 la xarxa no presenta bloqueig. Com que els vectors t-invariants i els p-invariants generen tot l'espai que formen les transicions i els llocs, respectivament, es pot assegurar que la xarxa és viva i acotada. En aquest cas la xarxa és AVR.

#### **B.4.7. Anàlisi qualitativa de la xarxa de Petri de la zona Z VII**

**Xarxa de Petri de la zona Z VII analitzada** 

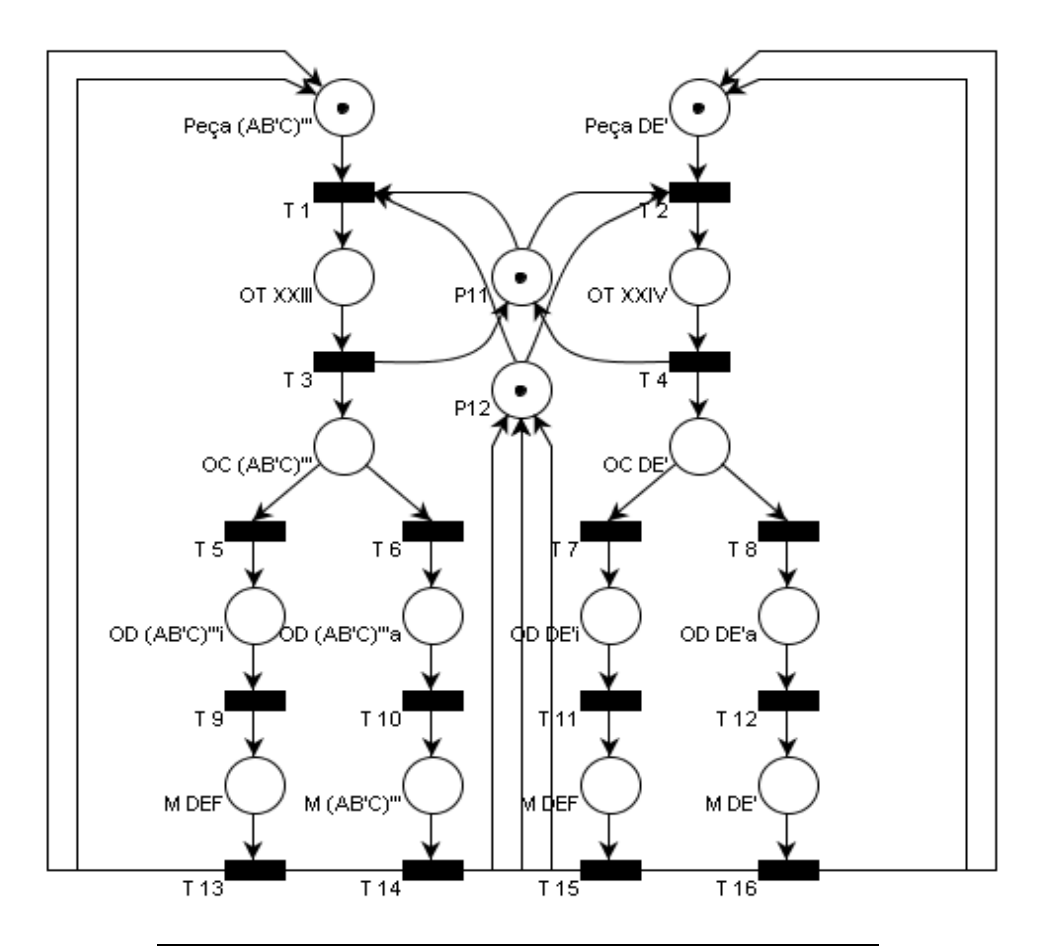

Figura B.21. Xarxa de Petri de la zona Z VII analitzada

# **Classificació de la xarxa de Petri de la zona Z VII**

Aquesta xarxa es troba dins del conjunt de xarxes simples sense formar part del subconjunt de xarxes de lliure elecció. Aquí cada transició té com a molt un lloc compartit amb altres transicions.

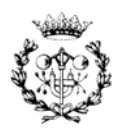

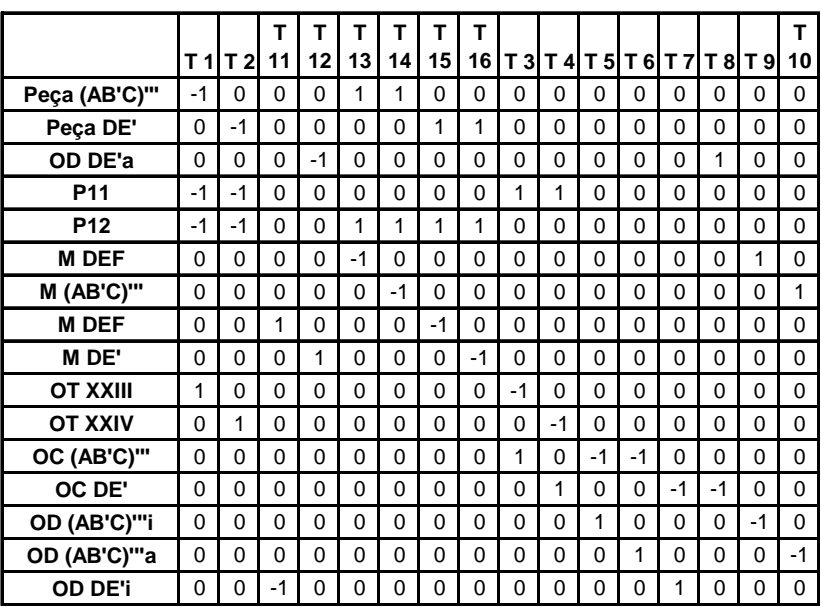

#### **Matriu d'incidència de la xarxa de Petri de la zona Z VII**

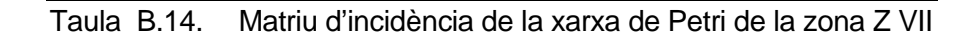

#### **Vectors t-invariants i p-invariants de la xarxa de Petri de la zona Z VII**

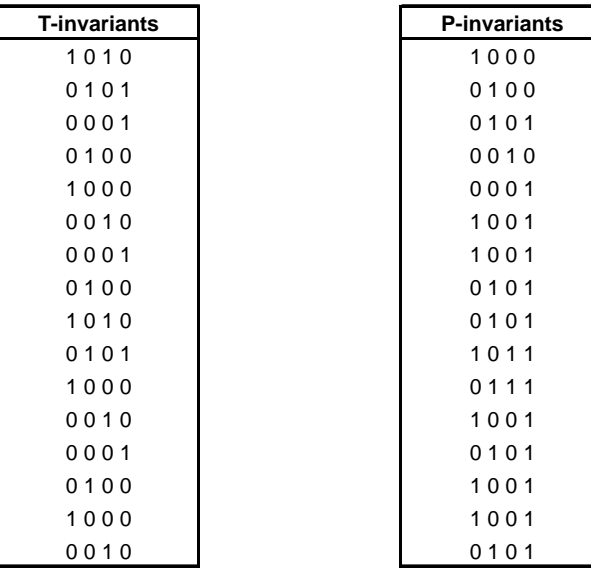

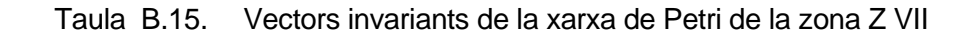

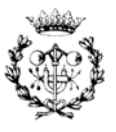

#### **Resultat de l'anàlisi qualitativa de la xarxa de Petri de la zona Z VII**

Segons els resultats extrets del programa PIPE 2 la xarxa no presenta bloqueig. Com que els vectors t-invariants i els p-invariants generen tot l'espai que formen les transicions i els llocs, respectivament, es pot assegurar que la xarxa és viva i acotada. En aquest cas la xarxa és AVR.

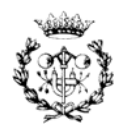

# **C. Model per l'anàlisi quantitativa**

En aquest annex es presenten els tres models de simulació de les dos línies i el nexe, implementats sota Arena v. 7.01. En una primera part es mostra la disposició gràfica de les diferents parts del model així com les característiques més rellevants de cada element.

# **C.1 Model de la línia L I**

El model de la línia L I, com s'ha comentat a la memòria, està seccionat en les diferents zones que composen la línia de producció. A més consta de tres parts més: la generació de peces, la gestió de la producció i el magatzem fictici de peces no fabricades.

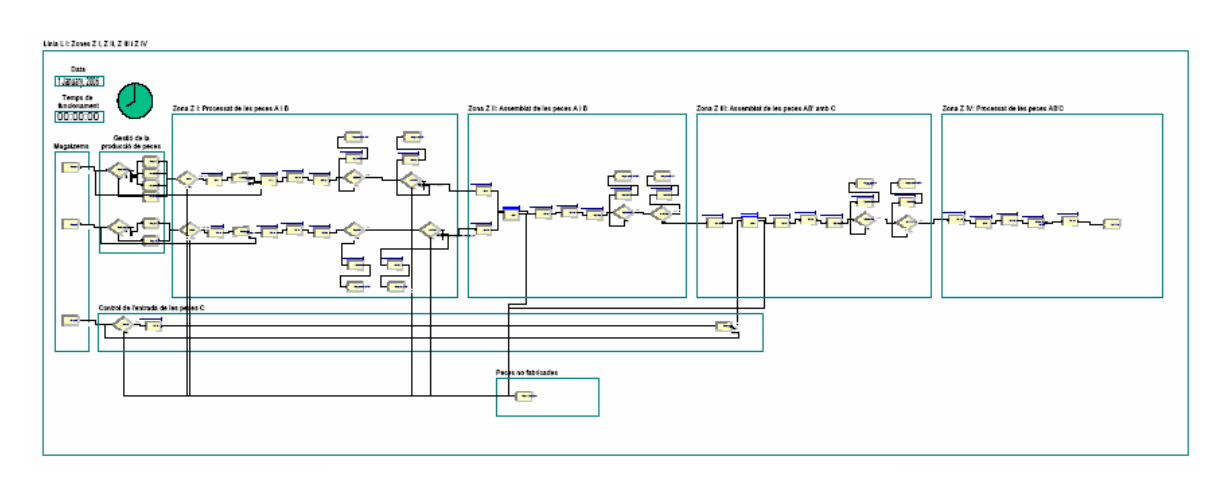

#### **C.1.1. Entorn gràfic del model de la línia L I**

Figura C.1. Model complert de la línia L I

Com a complement visual s'han separat i s'han indicat les diverses zones de la línia amb la intenció d'orientar a l'usuari del model a l'hora de realitzar simulacions. A més s'ha inserit un rellotge amb la intenció de poder controlar visualment el temps de producció i poder verificar amb facilitat canvis al model.

L'entorn de simulació Arena v. 7.01 permet realitzar amb facilitat simulacions sobre un model prèviament generat. Per aquest motiu s'han mantingut les barres de visualització de les cues que estan presents sobre la representació de cada procés, així com els comptadors de peça processada de cada un d'ells.

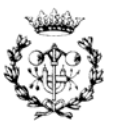

A continuació de la figura C.2 fins a la figura C.9 es mostren les diferents parts que conformen el model de la línia L I, indicant a quina part de la cèl·lula pertanyen. Cal dir que els magatzems i la gestió de la producció de les diferents peces no formen part de cap zona física de la cèl·lula de fabricació.

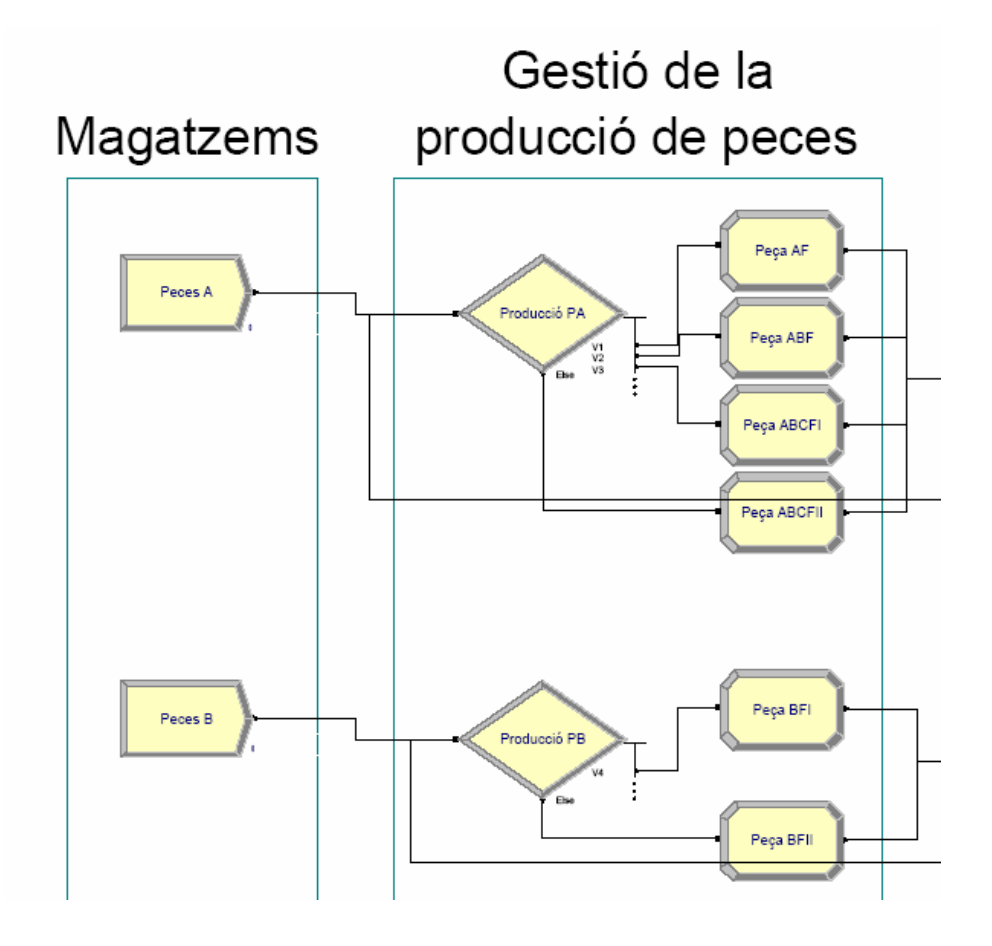

Figura C.2. Magatzems i gestió de la producció de peces A i B

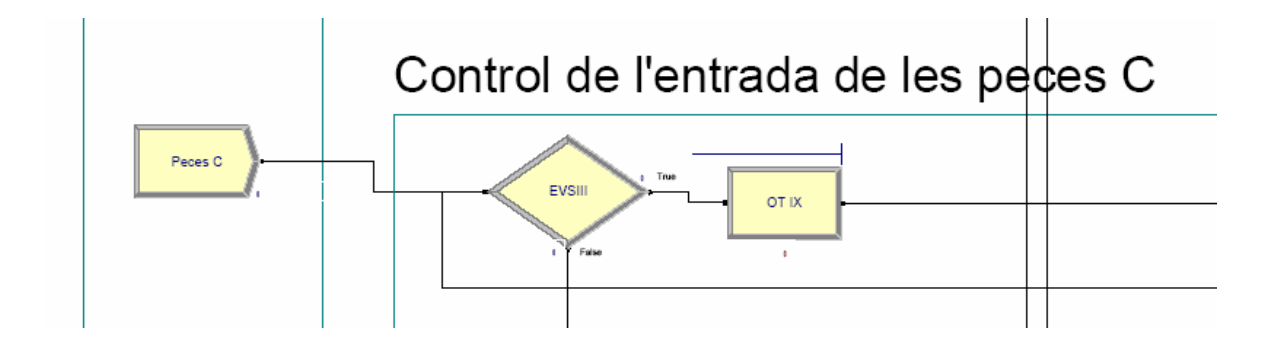

Figura C.3. Magatzems i gestió de la producció de peces C

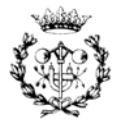

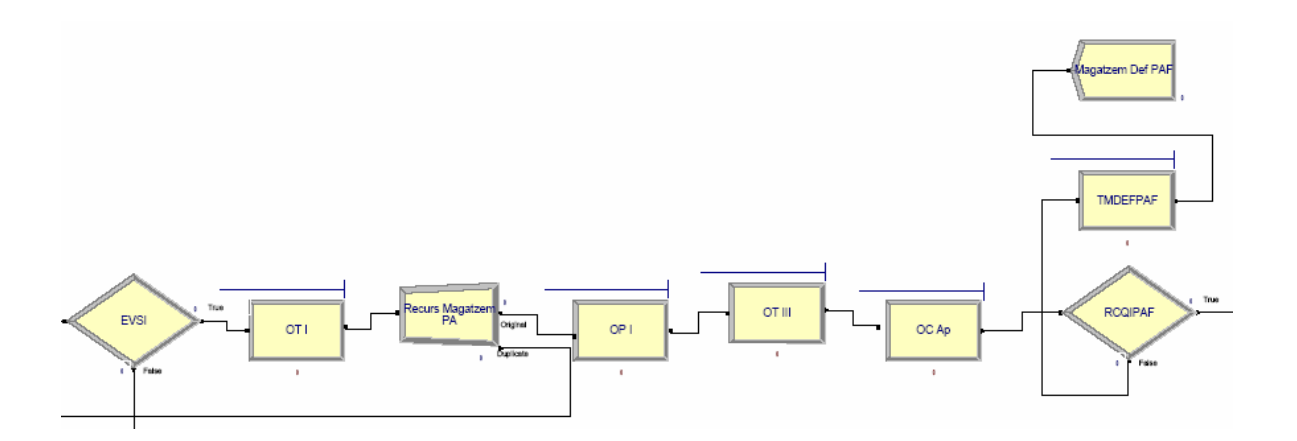

Figura C.4. Zona Z I: Evasió de saturació I i operacions sobre peces A

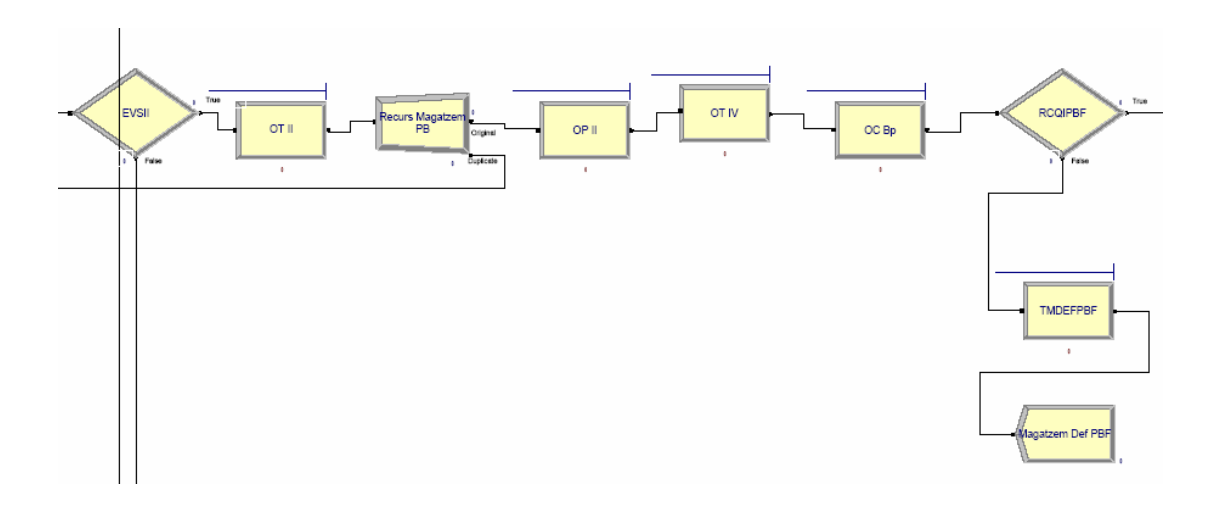

Figura C.5. Zona Z I: Evasió de saturació II i operacions sobre peces B

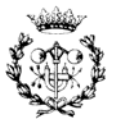

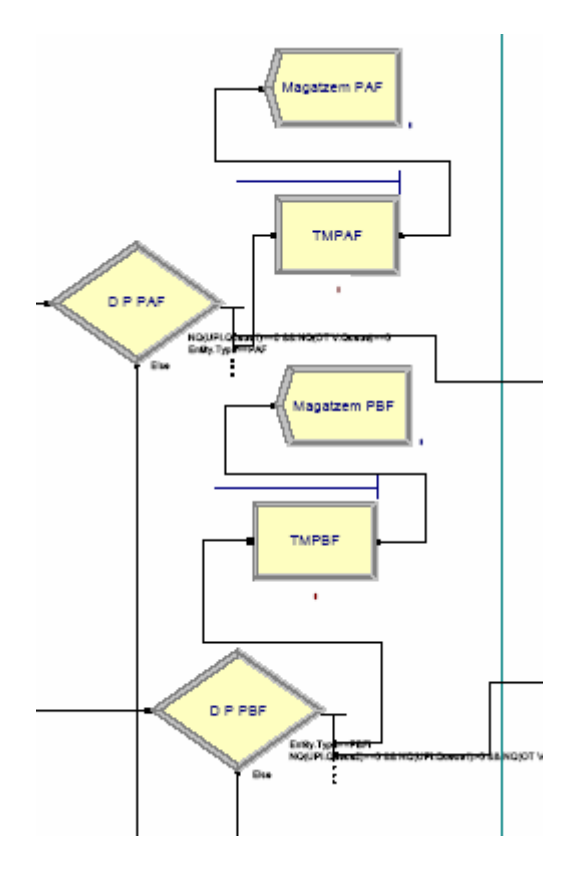

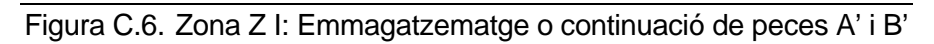

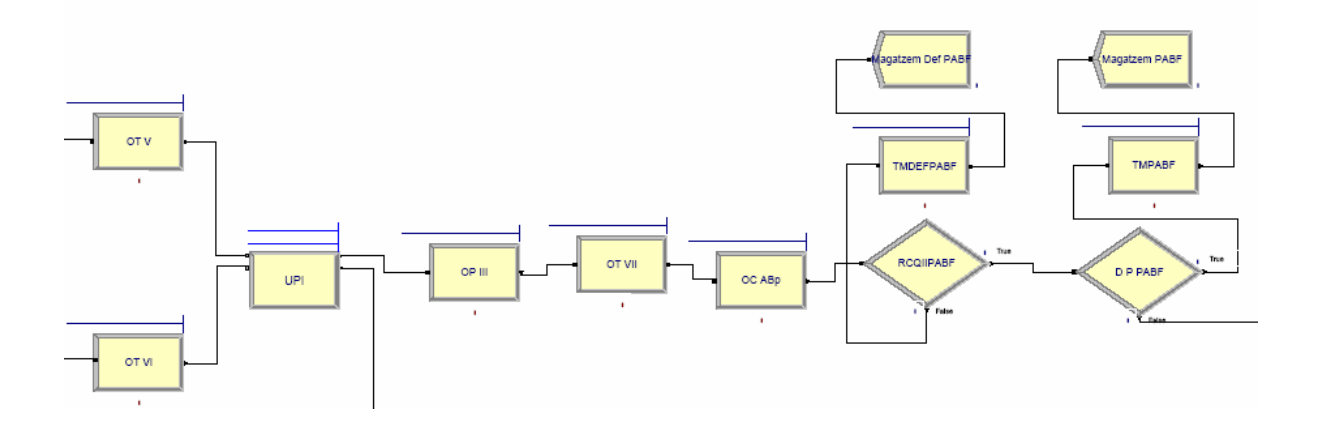

Figura C.7. Zona Z II: Unió de peces A' i B' i operacions sobre les peces AB'

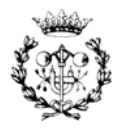

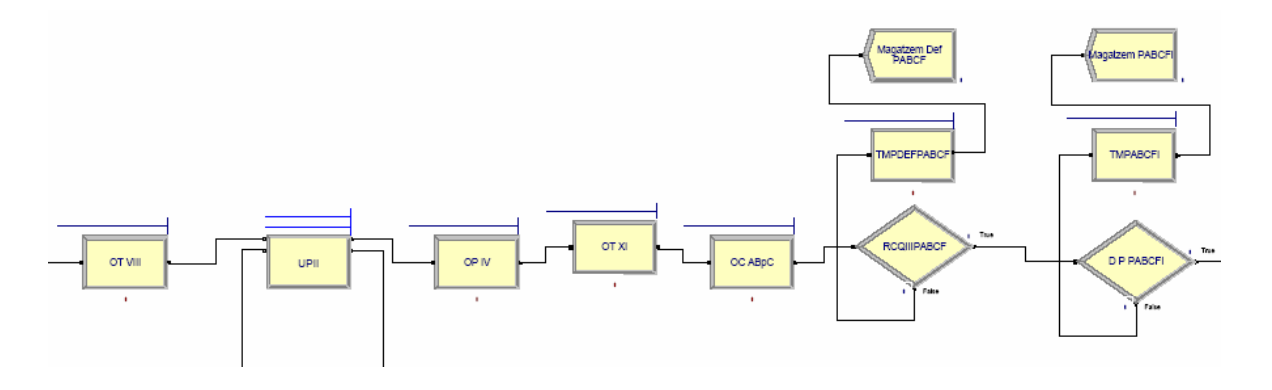

Figura C.8. Zona Z III: Unió de peces AB' i C i operacions sobre les peces AB'C

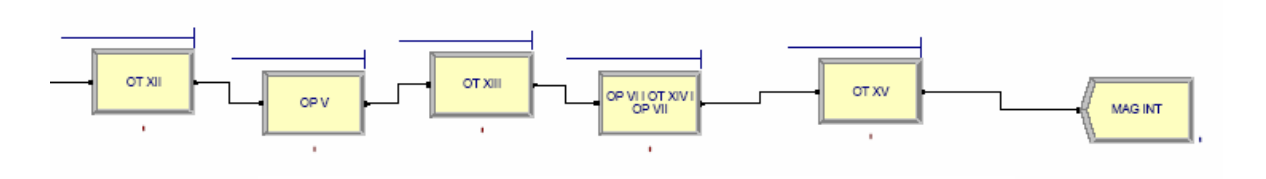

Figura C.9. Zona Z IV: Operacions sobre les peces AB'C

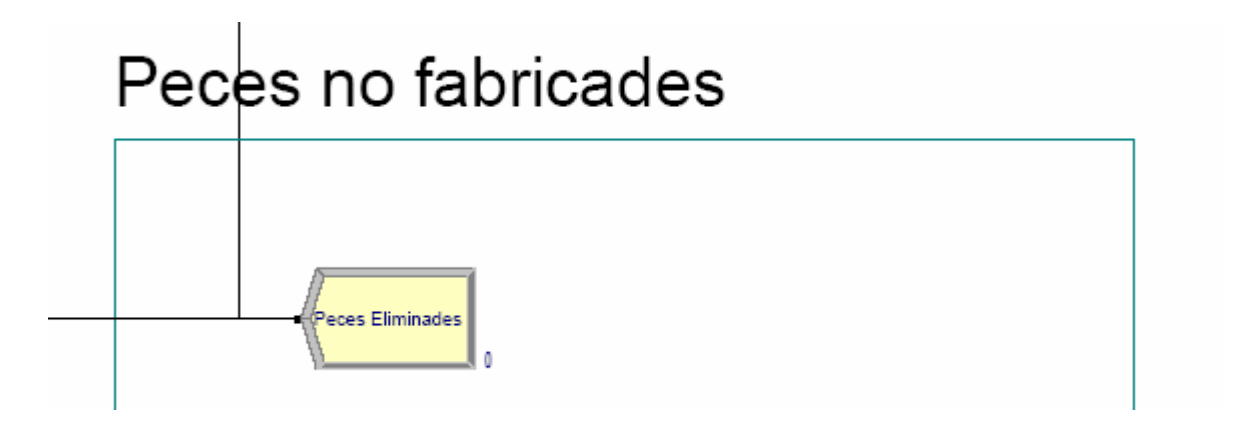

Figura C.10. Mòdul d'ubicació de peces no fabricades de la línia L I

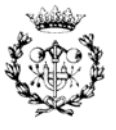

### **C.1.2. Característiques dels elements del model de la línia L I**

En aquest apartat es mostren les característiques més bàsiques dels elements que conformen el model: els temps i funció de distribució de cada operació així com les relacions que permeten el control de les cues en el model. Aquestes característiques pertanyen als blocs *PROCESS*, de procés, i els blocs *DECIDE*, de decisió, que bàsicament són els que gestionen el moviment de les peces i defineixen el procés.

A la Taula C.1 es presenten les característiques dels mòduls *DECIDE*. La tipologia identifica el tipus de bloc del que es tracta, que junt amb la condició es diferència si es tracta d'un tipus de peça, *Entity Type*, o si per el contrari es tracta d'una expressió que serveix per al control de les cues. El nom permet identificar sobre quin tipus de peça s'aplica el mòdul. Finalment ell percentatge serveix únicament en el cas dels mòduls de decisió del control de qualitat.

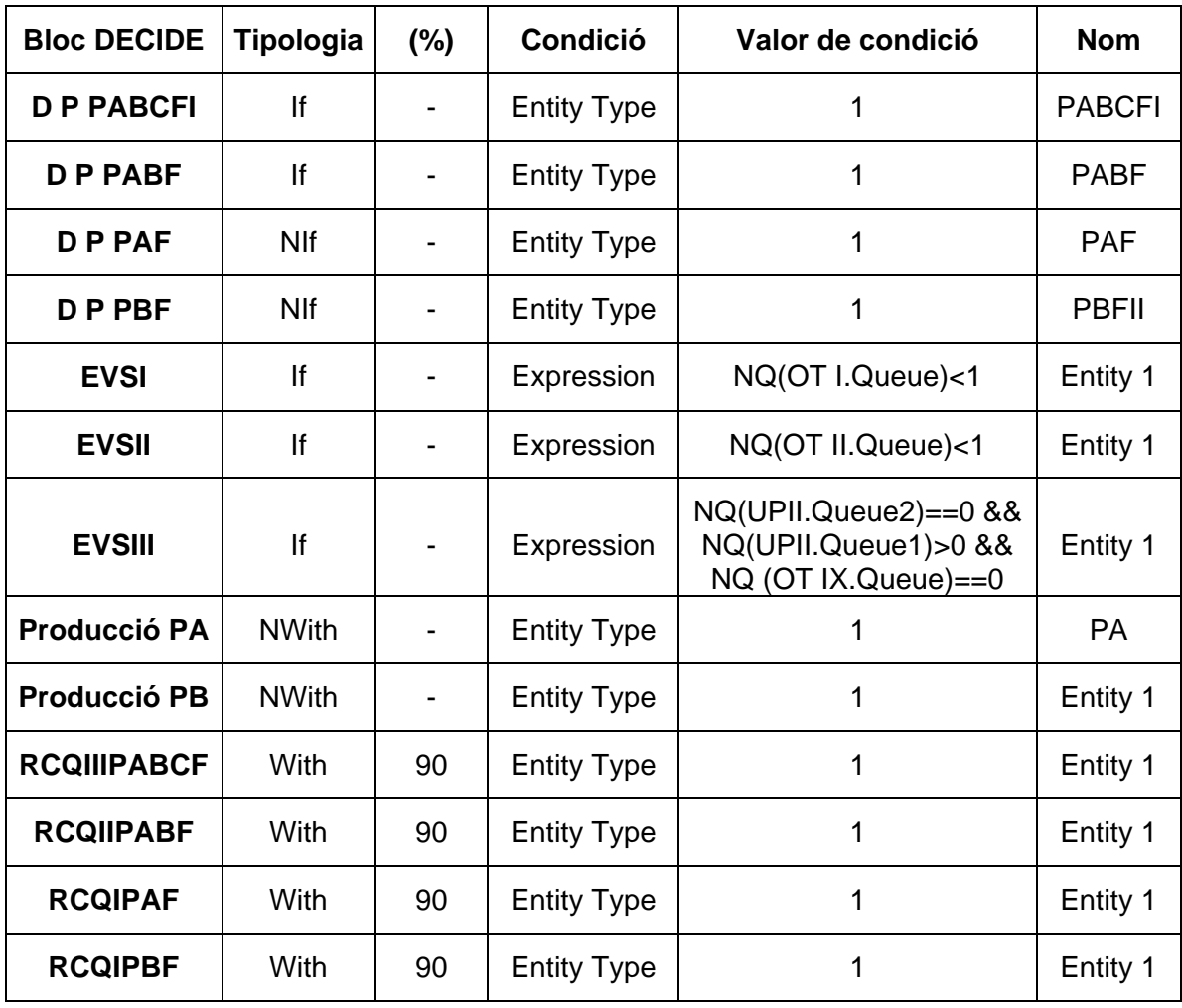

Taula C.1. Mòduls DECIDE del model de la línia L I

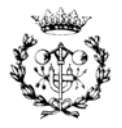

A la Taula C.2 es presenten les característiques dels mòduls PROCESS, on s'indica la distribució estadística de temps que presenta el mòdul, així com els temps associats a aquesta distribució.

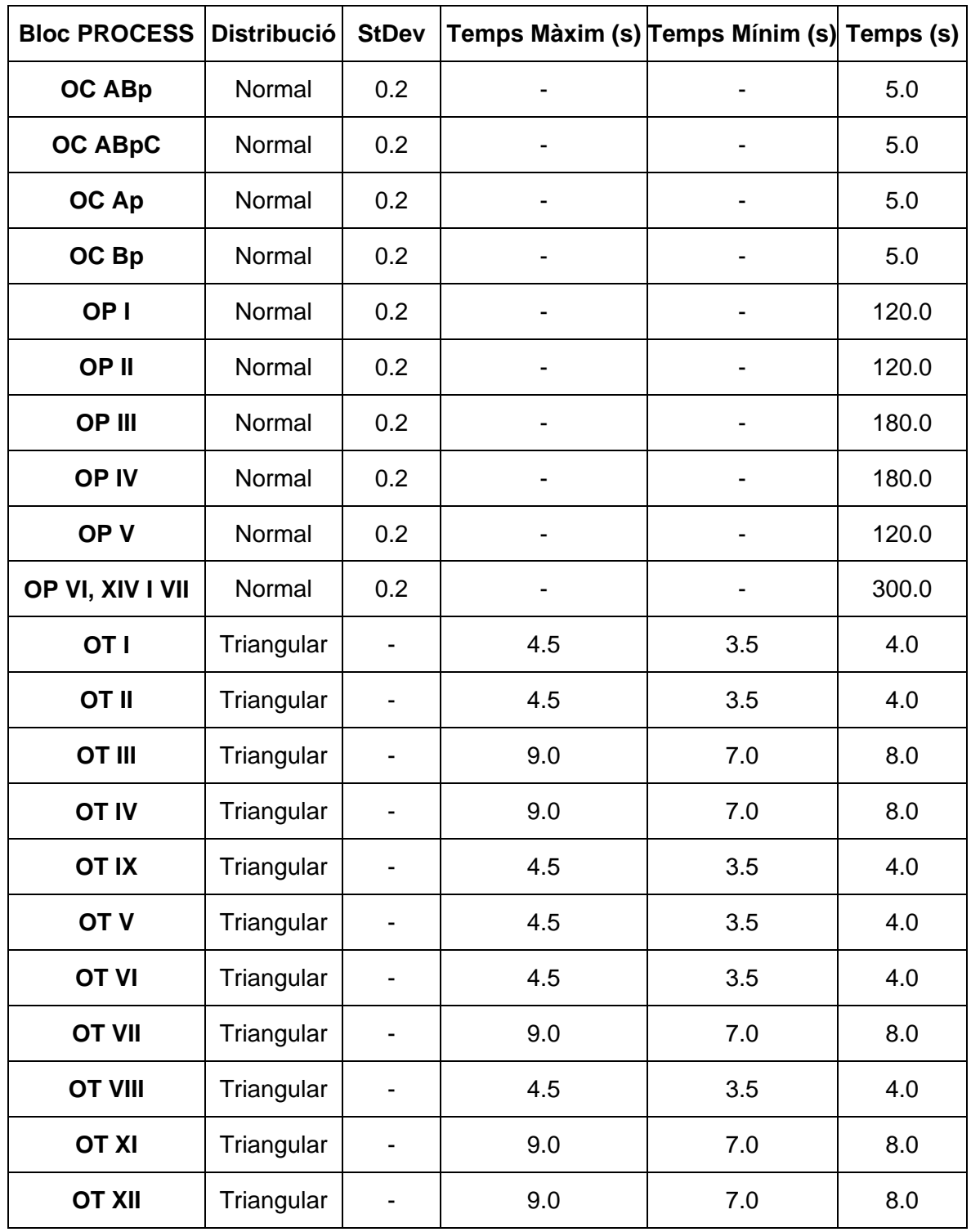

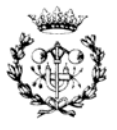

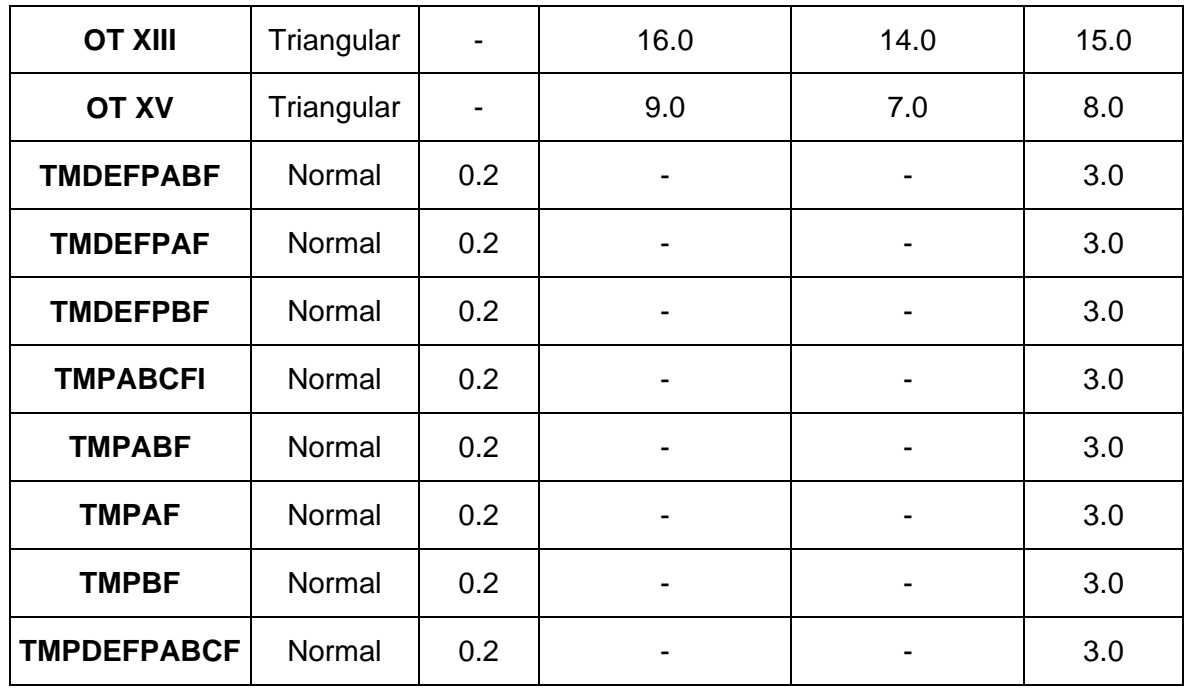

Taula C.2. Mòduls PROCESS del model de la línia L I

# **C.2 Model de la línia L II**

## **C.2.1. Entorn gràfic del model de la línia L II**

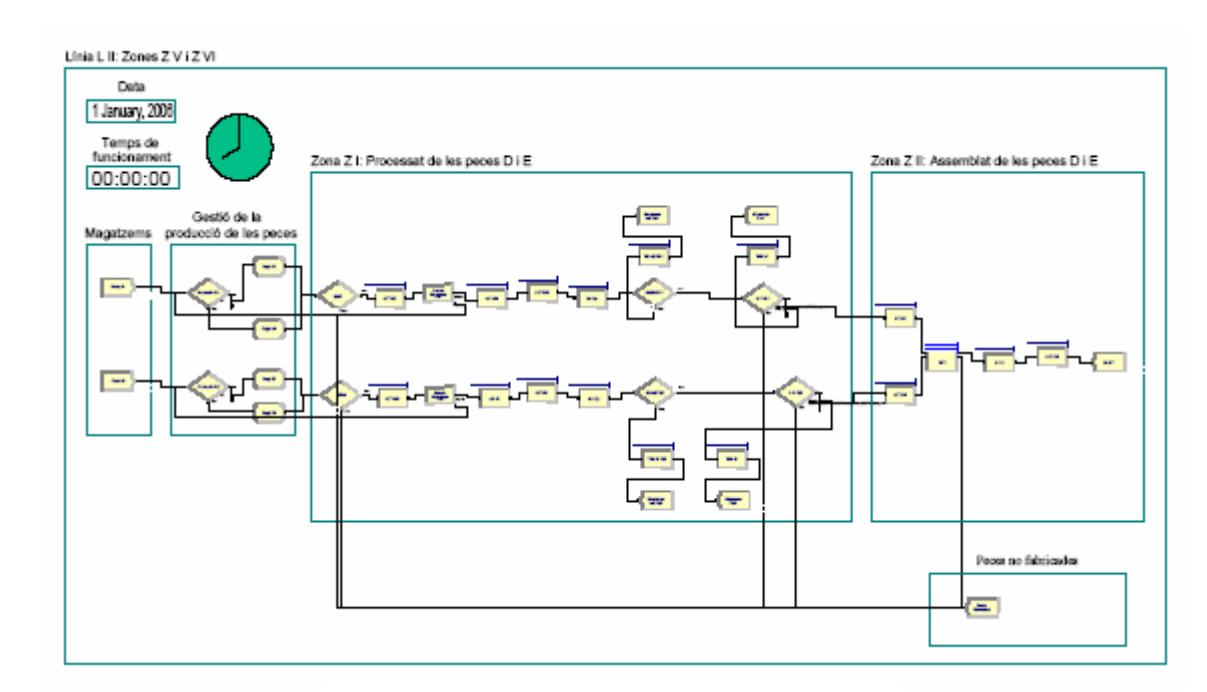

Figura C.11. Model complert de la línia L II

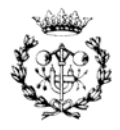

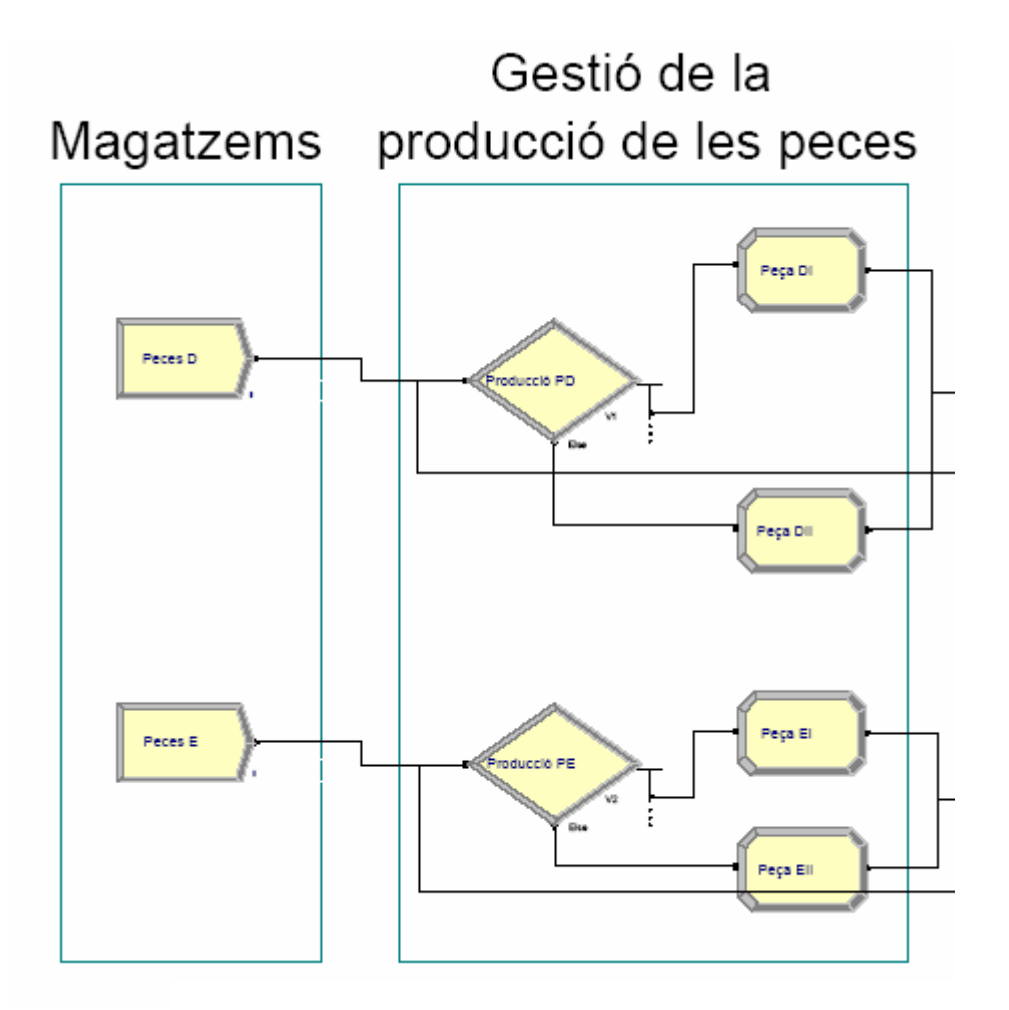

Figura C.12. Magatzems i gestió de la producció de peces D i E

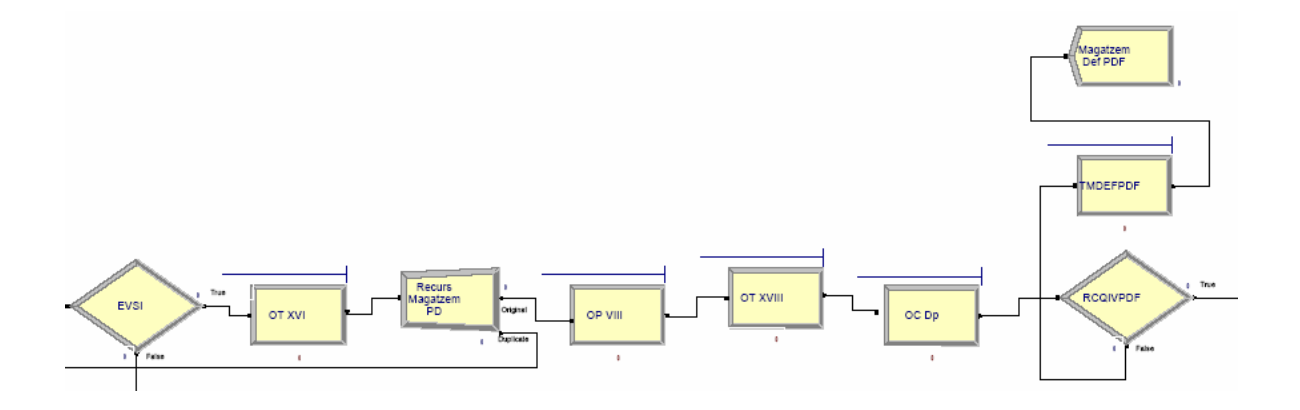

Figura C.13. Zona Z V: Evasió de saturació I i operacions sobre peces D

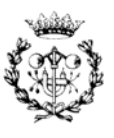

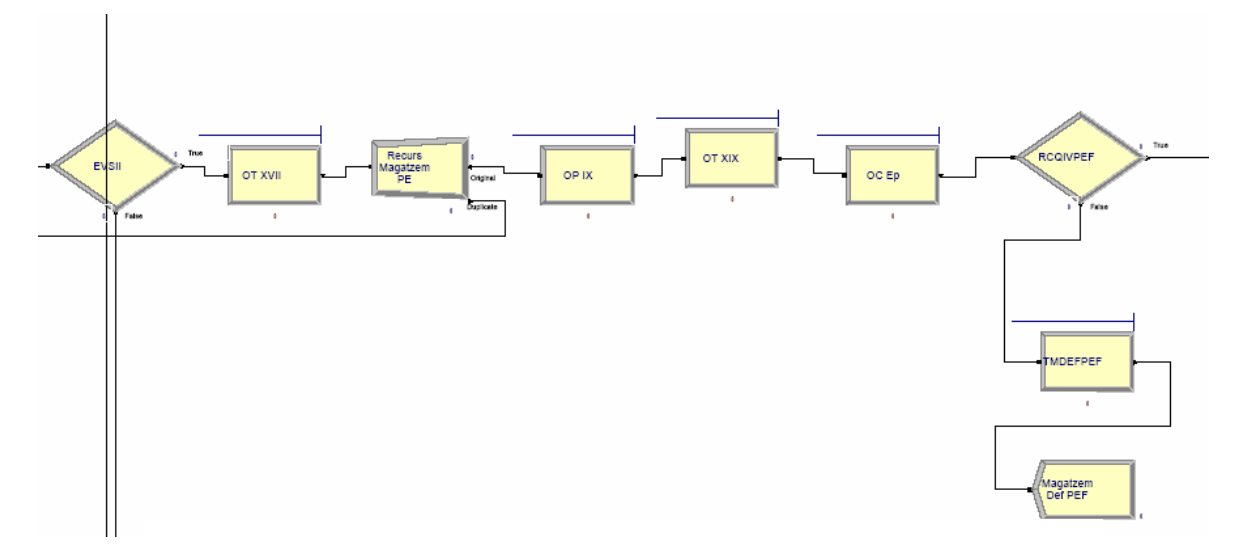

Figura C.14. Zona Z V: Evasió de saturació II i operacions sobre peces E

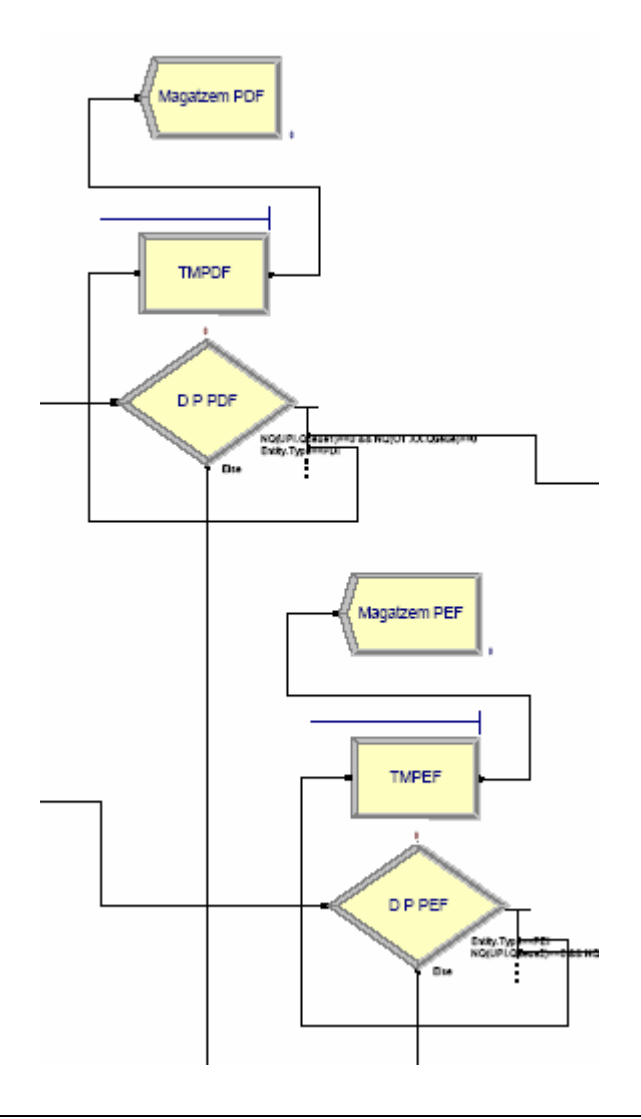

Figura C.15. Zona Z V: Emmagatzematge o continuació de peces D' i E'

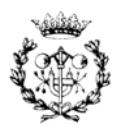

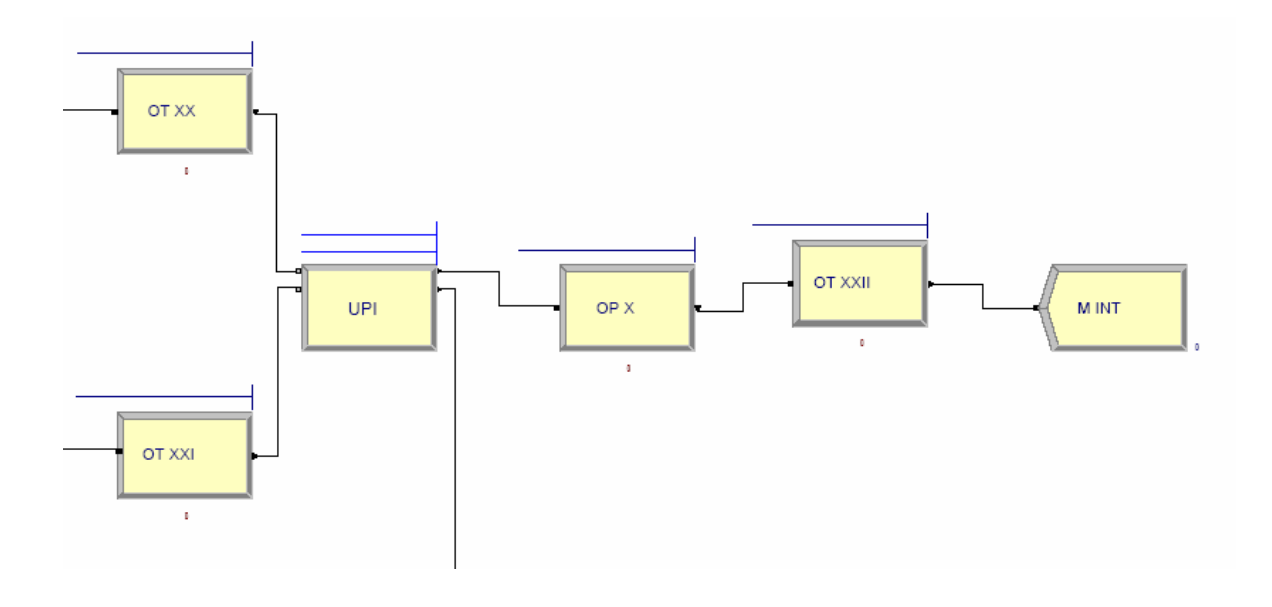

Figura C.16. Zona Z VI: Unió de peces D' i E' i operacions sobre les peces DE'

A la Figura C.17 es presenta el mòdul de peces no fabricades al igual que en el model de la línia L I. En canvi aquí el nombre d'entrades és menor que en el cas del model anterior. Cal notar que aquest model es molt similar al de la línia L I ja que les zones Z I i Z II són molt similars a les zones Z V i Z VI, respectivament. A la Figura C.21 també es pot veure el mateix mòdul per al model del Nexe.

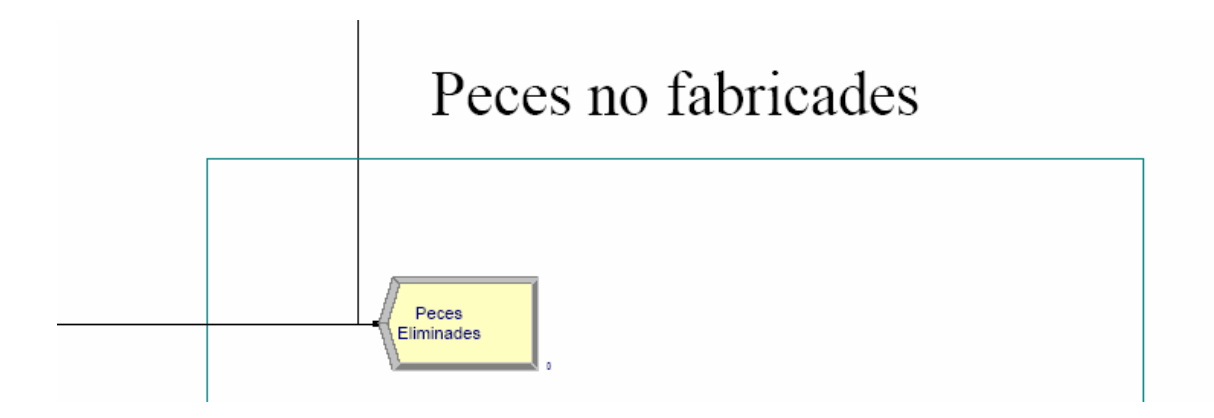

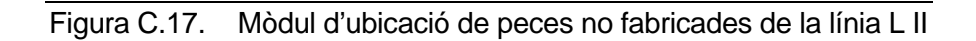

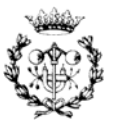

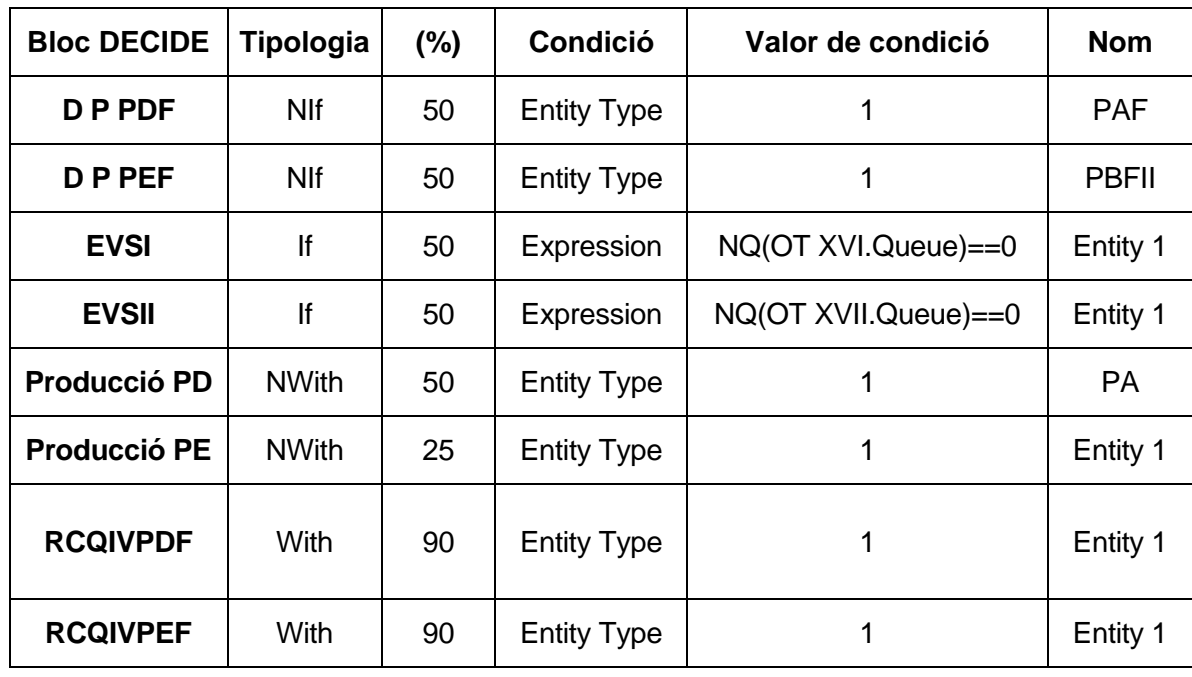

# **C.2.2. Característiques dels elements del model de la línia L II**

Taula C.3. Mòduls DECIDE del model de la línia L II

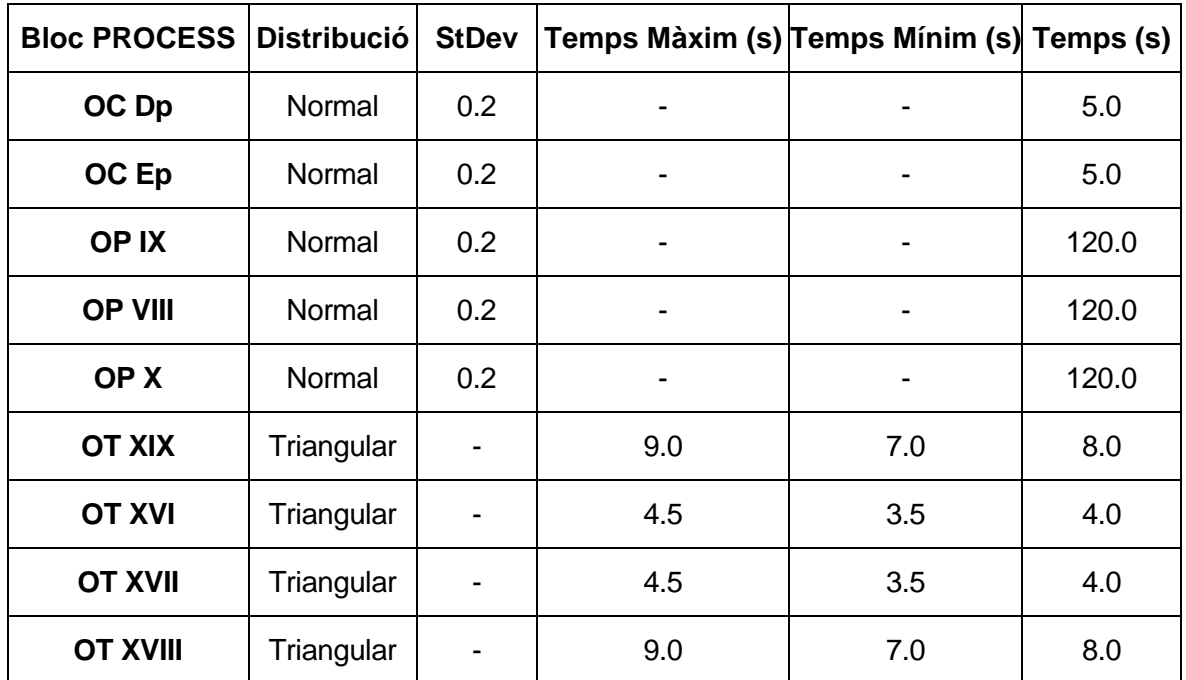

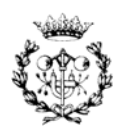

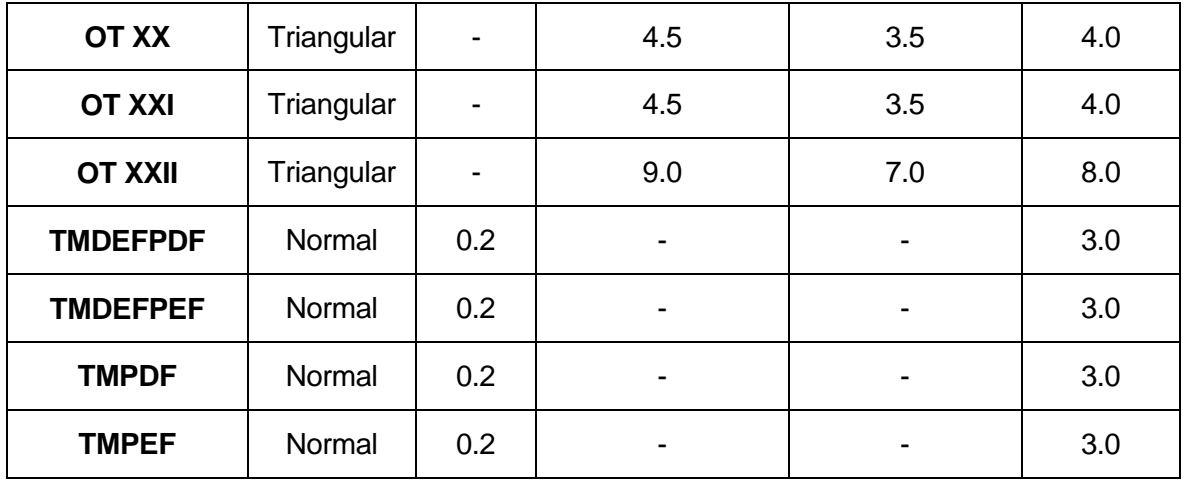

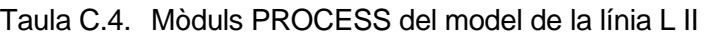

# **C.3 Model del Nexe**

# **C.3.1. Entorn gràfic del model del Nexe**

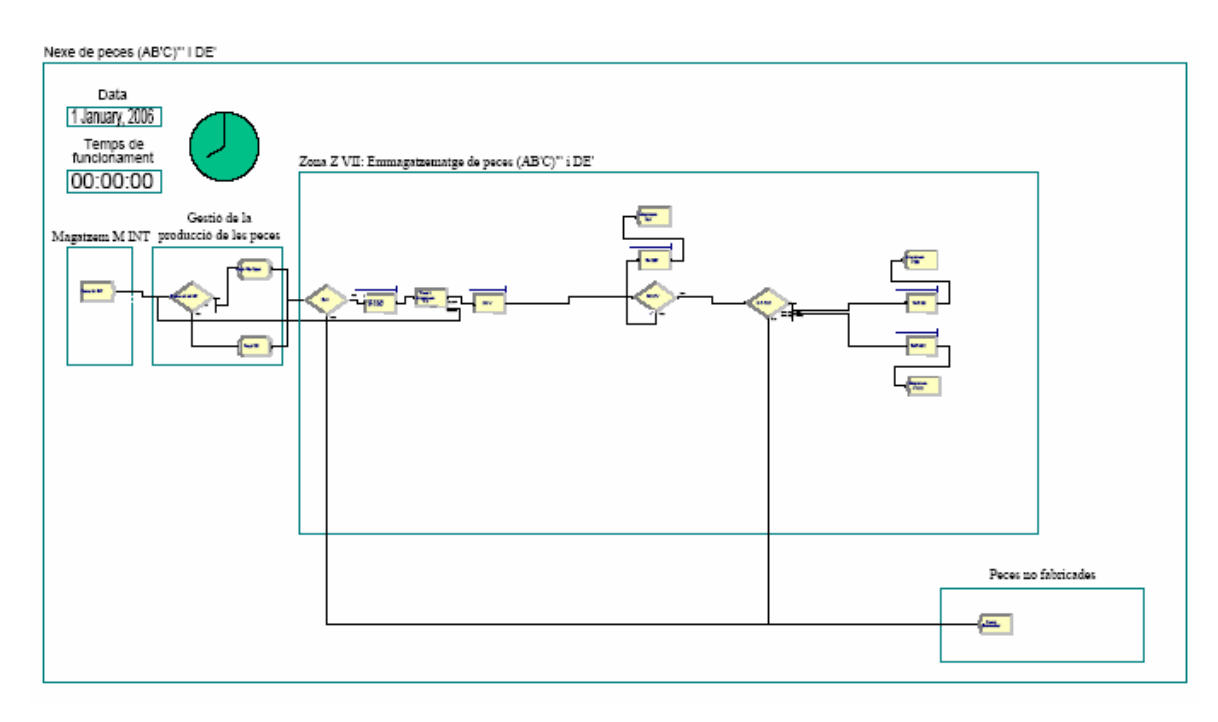

Figura C.18. Model complert del Nexe

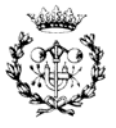

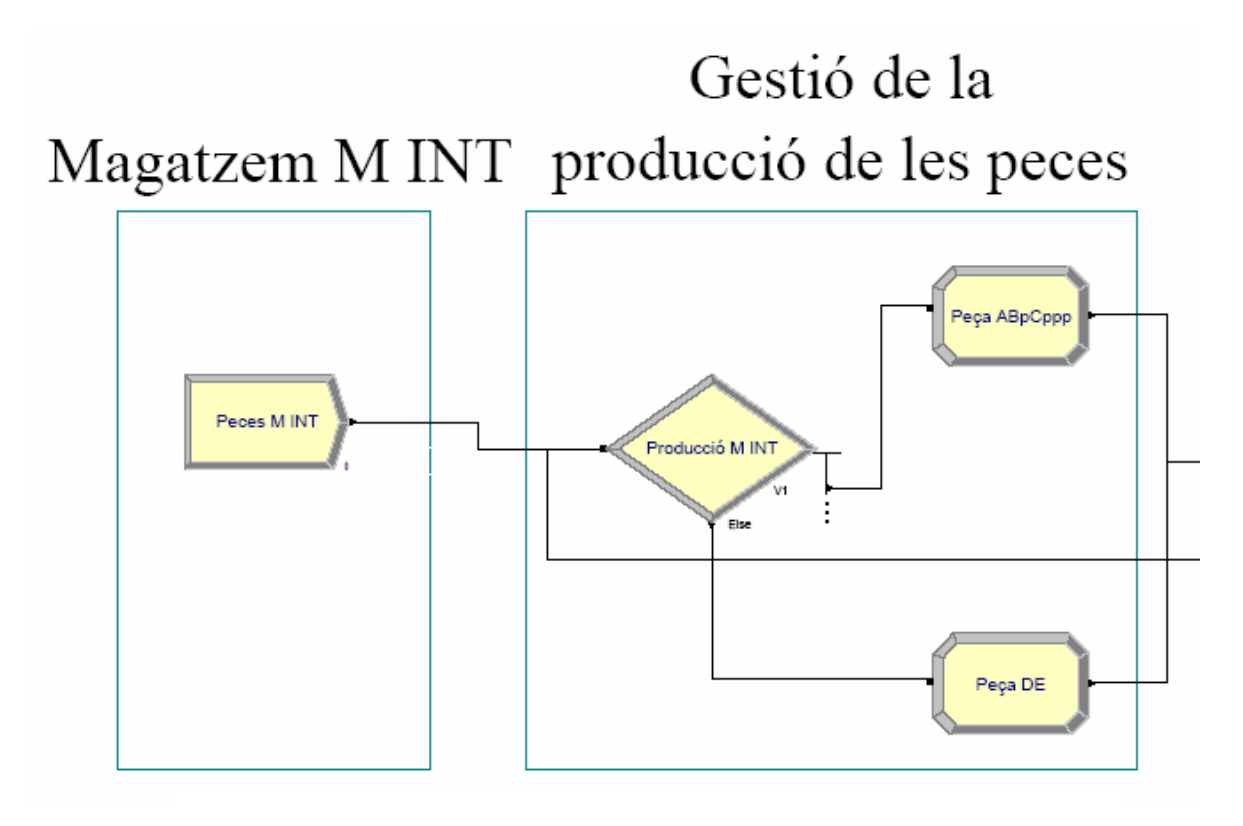

Figura C.19. Magatzems i gestió de la producció de peces (AB'C)''' i DE'

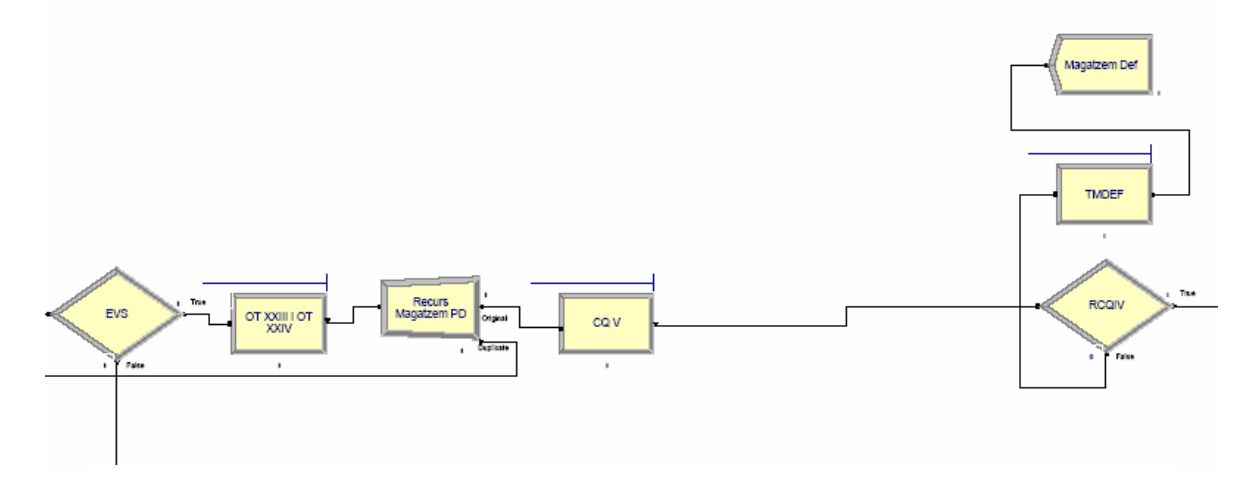

Figura C.20. Evasió de saturació i control de qualitat sobre les peces (AB'C)''' i DE'

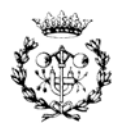

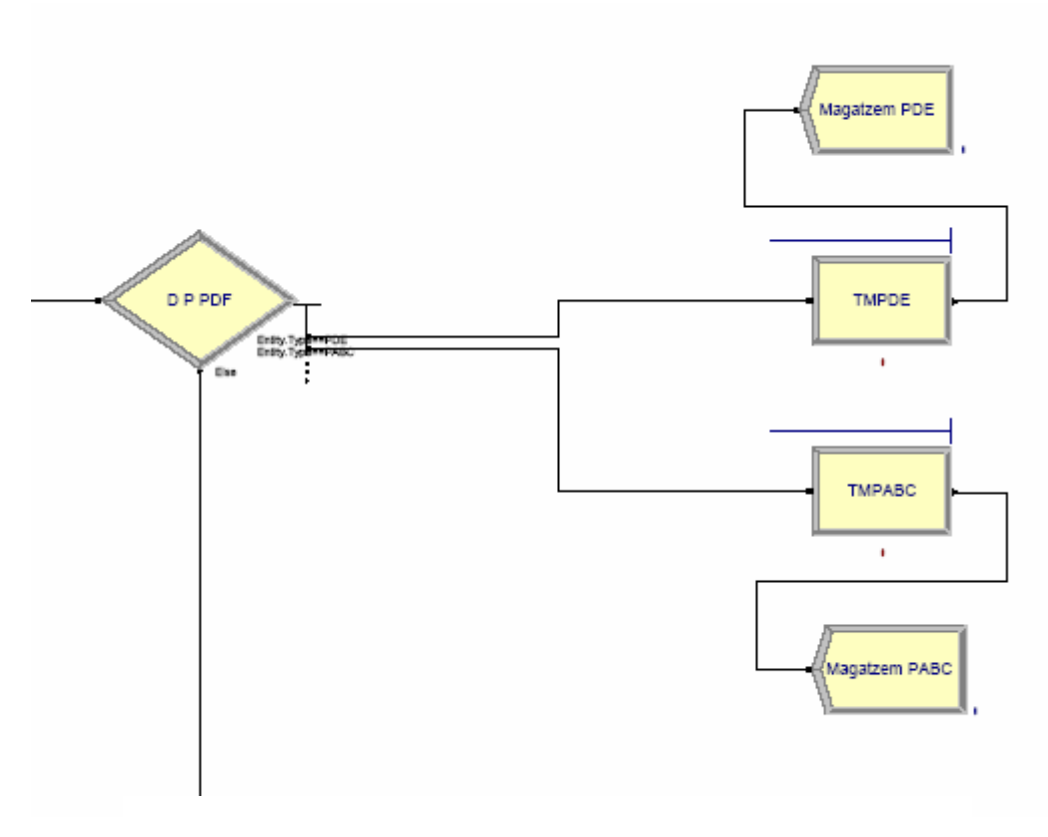

Figura C.21. Decisió i emmagatzematge de peces (AB'C)''' i DE'

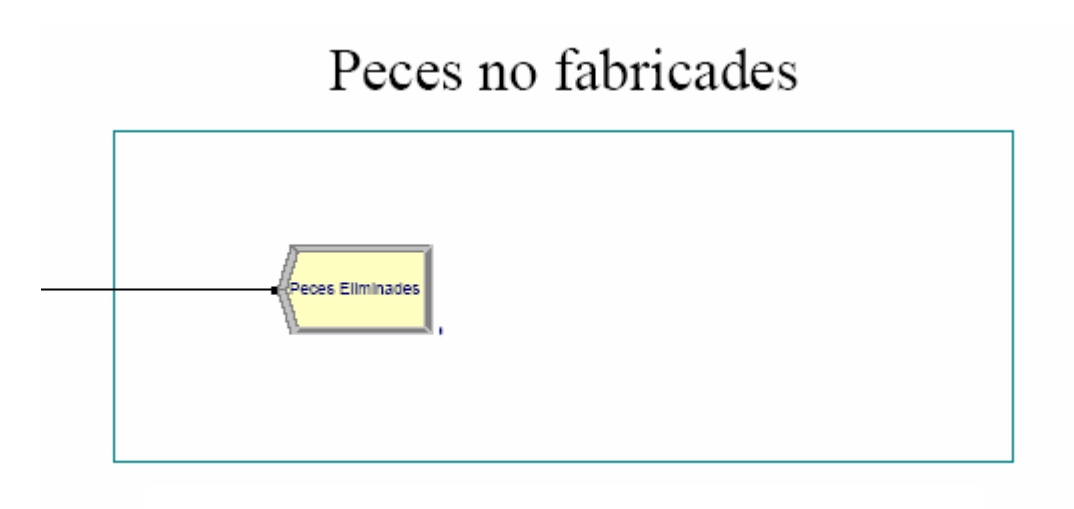

Figura C.22. Mòdul d'ubicació de peces no fabricades del Nexe

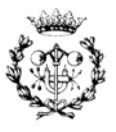

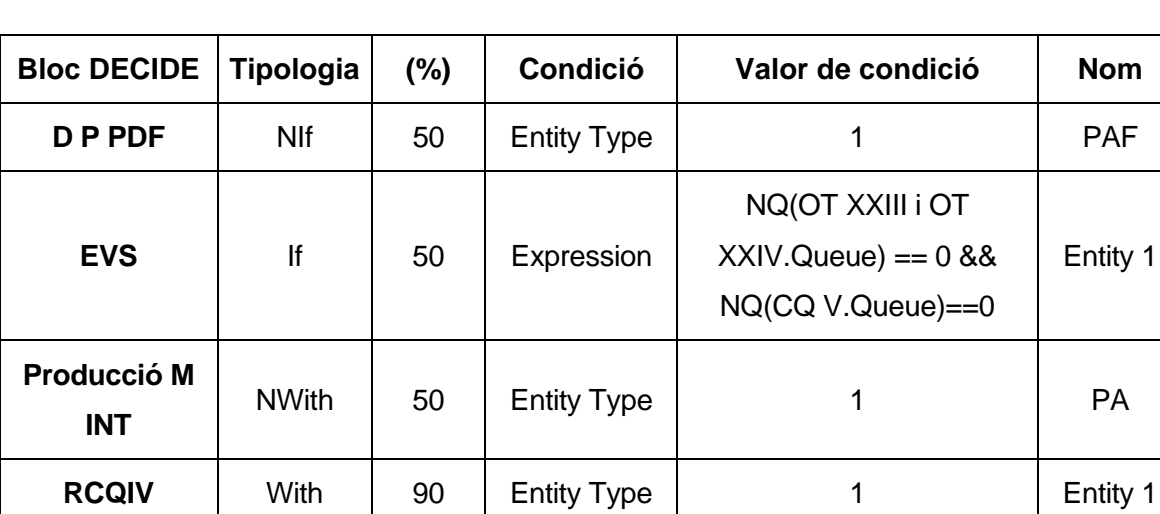

# **C.3.2. Característiques dels elements del model del Nexe**

Taula C.5. Mòduls DECIDE del model del Nexe

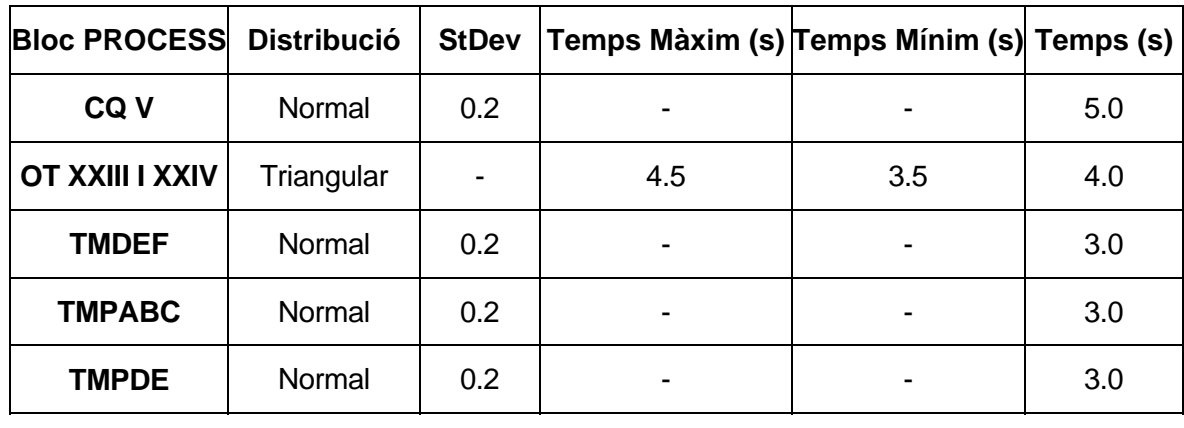

Taula C.6. Mòduls PROCESS del model del Nexe

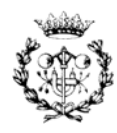

# **D. Resum del programa de control del PLC**

En aquest annex es presenta l'estructura del programa del PLC i els blocs més característics del mateix. Es mostren blocs de tots els nivells amb la intenció d'exposar la seva estructura modular i la tipologia de programació.

# **D.1 Estructura del programa**

A la Figura D.1 es mostra l'estructura que conformen tots els blocs del funció, FB, junt amb el programa principal, OB1, del PLC. Cal destacar que junt amb el bloc de funció s'indica el DB associat a aquest.

```
∩ Programa S7
OB1 [máximo: 50]
   FB15 (ParadesEmergència), DB1 (DBParadesEmergencia)
  FB14 (ActivacioMaquines), DB2 (DBActivacioMaquines)
     FB8 (ControldActivacio), DB14 (DBActivacioMI)
     □ FB8 (ControldActivacio), DB15 (DBActivacioMII)
     FB8 (ControldActivacio), DB16 (DBActivacioMIII)
     □ FB8 (ControldActivacio), DB17 (DBActivacioMIV)
     FB8 (ControldActivacio), DB18 (DBActivacioMV)
     FB8 (ControldActivacio), DB19 (DBActivacioMVI)
     □ FB8 (ControldActivacio), DB20 (DBActivacioMVII)
     □ FB8 (ControldActivacio), DB21 (DBActivacioMVIII)
     □ FB8 (ControldActivacio), DB22 (DBActivacioMIX)
     FB8 (ControldActivacio), DB23 (DBActivacioMX)
  FB16 (ActivacioRobots), DB3 (DBActivacioRobots)
     □ FB8 (ControldActivacio), DB24 (DBActivacioRI)
     FB8 (ControldActivacio), DB25 (DBActivacioRII)
     □ FB8 (ControldActivacio), DB26 (DBActivacioRIII)
     FB8 (ControldActivacio), DB27 (DBActivacioRIV)
     FB8 (ControldActivacio), DB28 (DBActivacioRV)
     □ FB8 (ControldActivacio), DB29 (DBActivacioRVI)
  FB17 (ActivacioCintes), DB4 (DBActivacioCintes)
     FB8 (ControldActivacio), DB30 (DBActivacioCI)
     FB8 (ControldActivacio), DB31 (DBActivacioCII)
     □ FB8 (ControldActivacio), DB32 (DBActivacioCIII)
     FB8 (ControldActivacio), DB33 (DBActivacioCIV)
     □ FB8 (ControldActivacio), DB34 (DBActivacioCV)
     □ FB8 (ControldActivacio), DB35 (DBActivacioCVI)
     FB8 (ControldActivacio), DB36 (DBActivacioCVII)
     □ FB8 (ControldActivacio), DB37 (DBActivacioCVIII)
     □ FB8 (ControldActivacio), DB38 (DBActivacioCIX)
     FB8 (ControldActivacio), DB39 (DBActivacioCX)
     □ FB8 (ControldActivacio), DB40 (DBActivacioCXI)
```
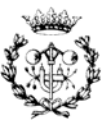

FB8 (ControldActivacio), DB60 (DBActivacioMInt) FB8 (ControldActivacio), DB60 (DBActivacioMInt) □ FB20 (ActivacioLiniesZones), DB7 (DBActivacioLiniesZones) □ FB8 (ControldActivacio), DB61 (DBActivacioLiniaLI) FB8 (ControldActivacio), DB62 (DBActivacioLiniaLII) FB8 (ControldActivacio), DB63 (DBActivacioZonaZI) FB8 (ControldActivacio), DB64 (DBActivacioZonaZII) FB8 (ControldActivacio), DB65 (DBActivacioZonaZIII) □ FB8 (ControldActivacio), DB66 (DBActivacioZonaZIV) FB8 (ControldActivacio), DB67 (DBActivacioZonaZV) FB8 (ControldActivacio), DB68 (DBActivacioZonaZVI) □ FB8 (ControldActivacio), DB69 (DBActivacioZonaNexe(LI)) □ FB8 (ControldActivacio), DB70 (DBActivacioZonaNexe(LII)) FB10 (ComptatgedePecesZonaZI), DB8 (DBComptatgePeces) FB7 (OperacioComptatge), DB71 (DBOperacioComptatgeA) □ FB7 (OperacioComptatge), DB72 (DBOperacioComptatgeB) [ FB12 (PossibleFabricacioZonaZI), DB9 (DBPossibilitatFabZonaZI) FB9 (ActivacioFabricacio), DB73 (DBActivacioFabricacio) FB18 (ActivacioControls), DB5 (DBActivacioControls) FB8 (ControldActivacio), DB41 (DBActivacioCQI) FB8 (ControldActivacio), DB42 (DBActivacioCQII) FB8 (ControldActivacio), DB43 (DBActivacioCQIII) FB8 (ControldActivacio), DB44 (DBActivacioCQIV) FB8 (ControldActivacio), DB45 (DBActivacioCQV) □ FB19 (ActivacioMagatzems), DB6 (DBActivacioMagatzems) FB8 (ControldActivacio), DB46 (DBActivacioMA) FB8 (ControldActivacio), DB47 (DBActivacioMB) FB8 (ControldActivacio), DB48 (DBActivacioMC) FB8 (ControldActivacio), DB49 (DBActivacioMD) □ FB8 (ControldActivacio), DB50 (DBActivacioME) FB8 (ControldActivacio), DB51 (DBActivacioMAp) FB8 (ControldActivacio), DB52 (DBActivacioMBp) FB8 (ControldActivacio), DB53 (DBActivacioMABp) FB8 (ControldActivacio), DB54 (DBActivacioMABpC) FB8 (ControldActivacio), DB55 (DBActivacioMABpCppp) FB8 (ControldActivacio), DB56 (DBActivacioMDp) FB8 (ControldActivacio), DB57 (DBActivacioMEp) FB8 (ControldActivacio), DB58 (DBActivacioMDEp) □ FB8 (ControldActivacio), DB59 (DBActivacioMDef)

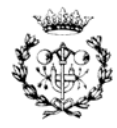

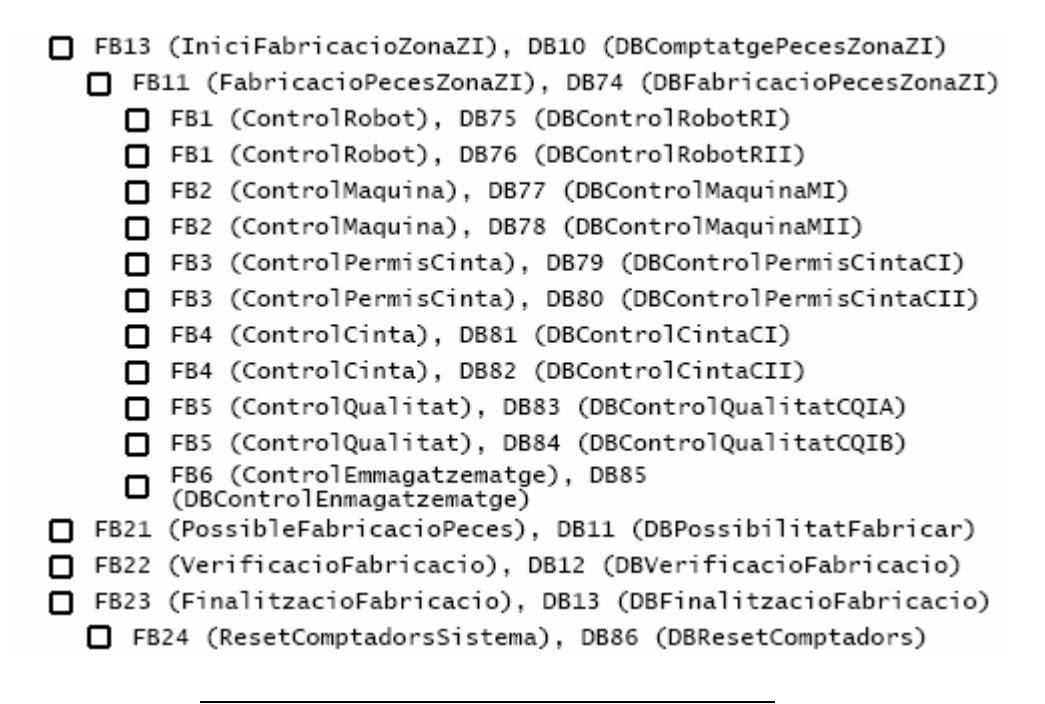

Figura D.1. Estructura del programa del PLC

# **D.2 Blocs del programa**

En aquest apartat es presenten els blocs més característics que defineixen al programa del PLC. Els comentaris presents s'han extret del programa, així d'aquesta manera si un usuari vol modificar el programa podrà disposar d'aquest manual d'instruccions inserit dins del programa.

Dins del programa es presenten una gran quantitat de variables, un total de 753. Entre aquestes es poden trobar variables de comunicació amb l'SCADA, amb la cèl·lula i variables internes del mateix. En el programa l'usuari disposa d'una llista de variables amb una identificació tant en el nom com a la descripció que la fa característica.

#### **D.2.1. Bloc OB1**

#### **Bloc OB1: Programa principal de la cèl·lula flexible**

Aquest bloc conté el programa principal que la CPU executarà de forma cíclica. Des d'aquest es llegiran els blocs de funció secundaris que contenen programes base o altres blocs terciaris. Aquí es descriu el control d'activació de tots els elements que composen la cèl·lula de fabricació flexible, així com els comptadors de peces, alarmes i altres activacions. Aquest programa conté el control de la Zona I i està preparat per que s'insereixin la resta de

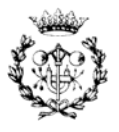

zones. Els comentaris del programa s'han definit amb la intenció de que si el programa es desitja ampliar o modificar es pugui realitzar amb facilitat.

#### **Segment 1: Crida de la funció de parades d'emergència**

En aquest segment es crida a la funció "ParadesEmergencia" amb la intenció de llegir en primer lloc si s'ha activat alguna avaria.

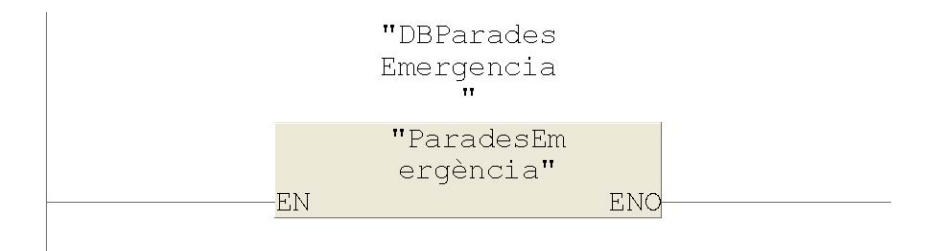

#### **Segment 2: Crida de la funció d'activació de les màquines**

Aquesta funció permet activar i desactivar independentment cada una de les màquines de la cèl·lula de fabricació. La màquina també es pot activar a traves de l'arrencada de la línia o de la zona a la que pertany. Per altre lloc la màquina pot ser desactivada ja sigui per anul·lació manual o emergència.

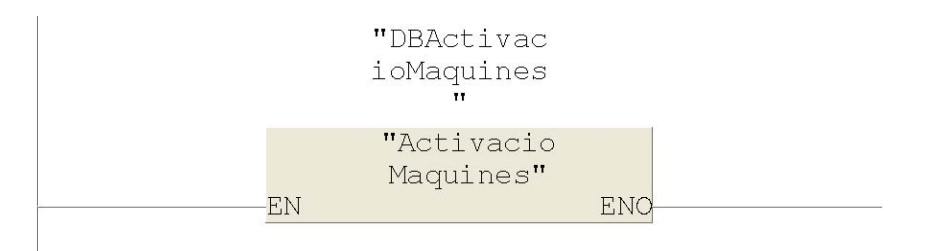

#### **Segment 3: Crida de la funció d'activació dels robots**

Aquesta funció permet activar i desactivar independentment cada un dels robots de la cèl·lula de fabricació. El robot també es pot activar a traves de l'arrencada de la línia o de la zona a la que pertany. Per altre lloc el robot pot ser desactivat ja sigui per anul·lació manual o emergència.

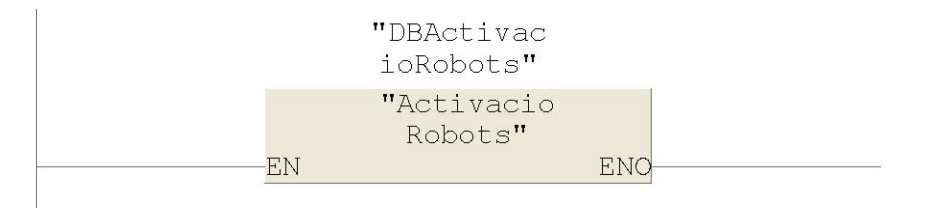

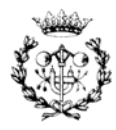

#### **Segment 4: Crida de la funció d'activació de les cintes transportadores**

Aquesta funció permet activar i desactivar independentment cada una de les cintes de la cèl·lula de fabricació. La màquina també es pot activar a traves de l'arrencada de la línia o de la zona a la que pertany. Per altre lloc la cinta pot ser desactivada ja sigui per anul·lació manual o emergència.

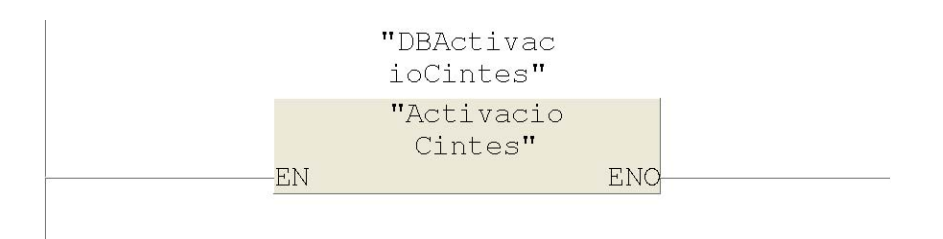

#### **Segment 5: Crida de la funció d'activació dels controls de qualitat**

Aquesta funció permet activar i desactivar independentment cada un dels controls de qualitat de la cèl·lula de fabricació. El control també es pot activar a traves de l'arrencada de la línia o de la zona a la que pertany. Per altre lloc el control pot ser desactivat ja sigui per anul·lació manual d'emergència.

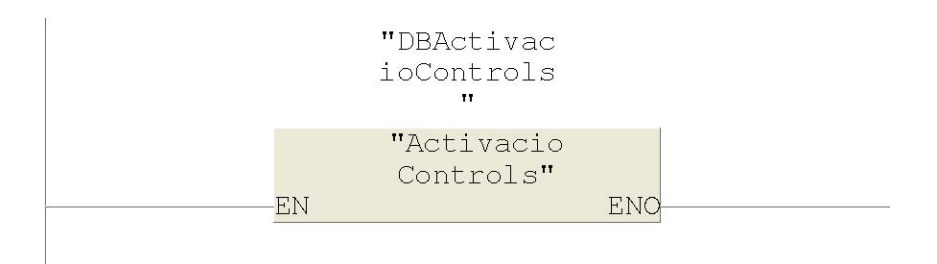

#### **Segment 6: Crida de la funció d'activació dels magatzems**

Aquesta funció permet activar i desactivar independentment cada un dels magatzems de la cèl·lula de fabricació. El magatzem també es pot activar a traves de l'arrencada de la línia o de la zona a la que pertany. Per altre lloc el magatzem pot ser desactivat ja sigui per anul·lació manual d'emergència.

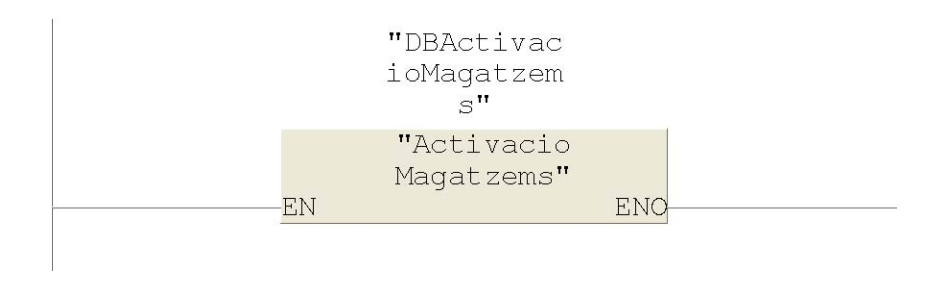

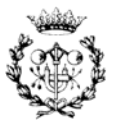

#### **Segment 7: Crida de la funció d'activació de les línies i les zones**

Aquesta funció permet activar i desactivar independentment cada una de les línies i zones de la cèl·lula de fabricació. Per altre lloc les línies i les zones es poden desactivar ja sigui per anul·lació manual o emergència. L'activació de les línies i zones farà possible l'activació general dels elements (màquines, robots...) d'aquestes.

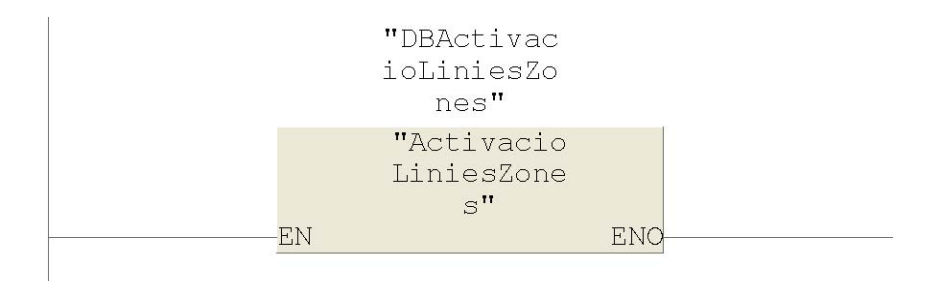

#### **Segment 8: Crida de la funció de comptatge de peces que hi ha a la zona Z I**

Aquesta funció permet realitzar el comptatge de peces que hi ha a la zona Z I amb la intenció d'aturar el sistema quan en els magatzems, en el control de qualitat, en les cintes i a les màquines hi hagi el nombre de peces que s'hagin demanat fabricar d'aquesta zona.

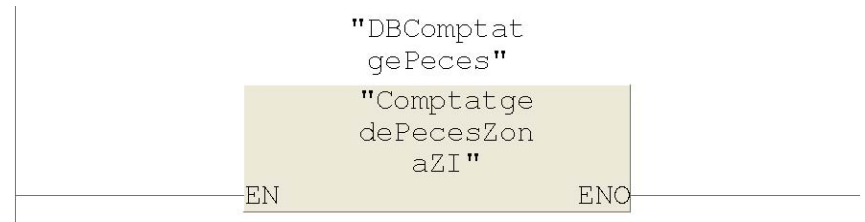

#### **Segment 9: Crida de la Funció d'inicialització d'activació de la zona Z I**

En aquesta funció es comprova la possibilitat d'activar la fabricació de peces de la Zona I. Aquestes peces es poden fabricar si les màquines que corresponen a la seva activació estan activades.

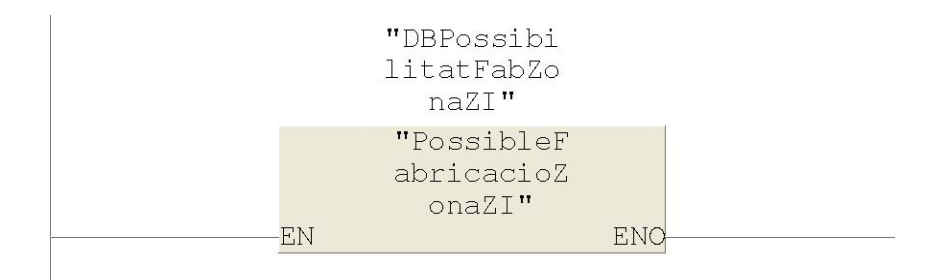

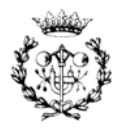

#### **Segment 10: Crida de la funció de fabricació de peces de la zona Z I**

En aquesta funció s'inicialitza el procés de fabricació partint de les dades obtingudes del SCADA i de la possibilitat de fabricar calculada pel PLC.

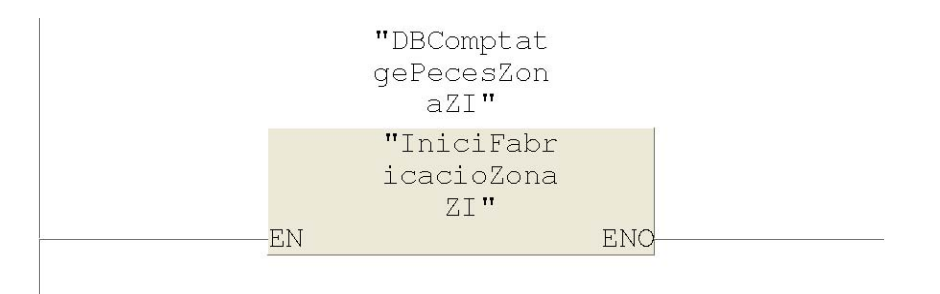

#### **Segment 11: Crida de la funció de possible fabricació de peces**

En aquesta funció s'atorga el permís per fabricar peces d'un cert tipus. El permís de cada tipus de peça es troba condicionat per l'activació d'aquells elements que fan possible la fabricació de la mateixa.

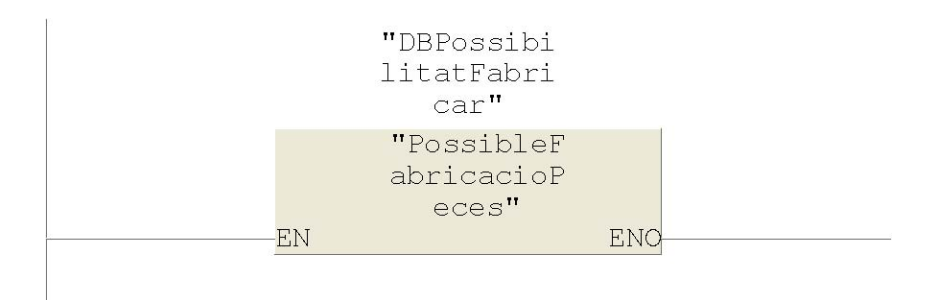

#### **Segment: 12 Crida de la funció de verificació de les peces fabricades**

En aquest segment es realitza la crida de la funció de verificació de peces fabricades. L'objectiu consisteix en determinar sota quines condicions s'ha d'aturar una fabricació sol·licitada per l'usuari. La restricció que fa possible l'aturament consisteix simplement en que totes les peces demandades es trobin al magatzem corresponent.

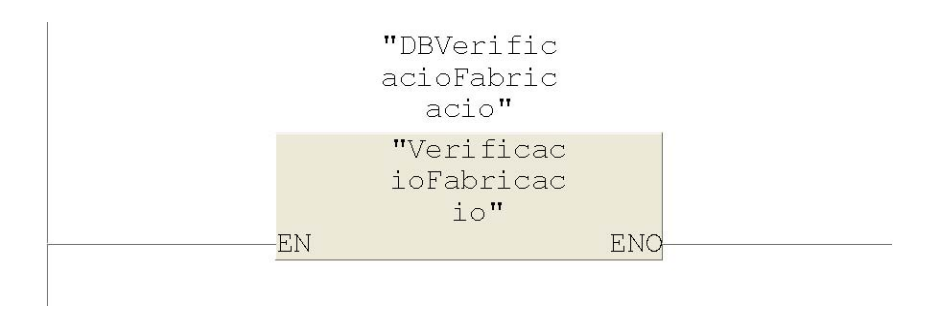

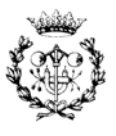

#### **Segment 13: Crida de la funció de finalització de fabricació de la cèl·lula**

En aquesta part del programa es realitza la crida a la funció que permet aturar la fabricació a la cèl·lula flexible. Tenint en compte els resultats obtinguts a la crida de la funció anterior es pararà la fabricació de la cèl·lula.

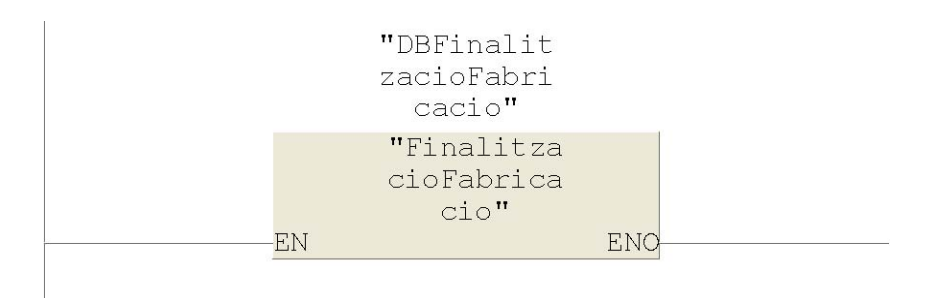

#### **D.2.2. Bloc FB1: "ControlRobot"**

A la Taula D.1 es mostren les variables d'entrada i sortida del bloc de funció FB1. Indicant si es tracten d'entrada (in), sortida (out), entrada/sortida (in/out) o interna (stat). Cal notar que aquestes variables no pertanyen al còmput total de variables del programa, són variables internes del bloc FB1.

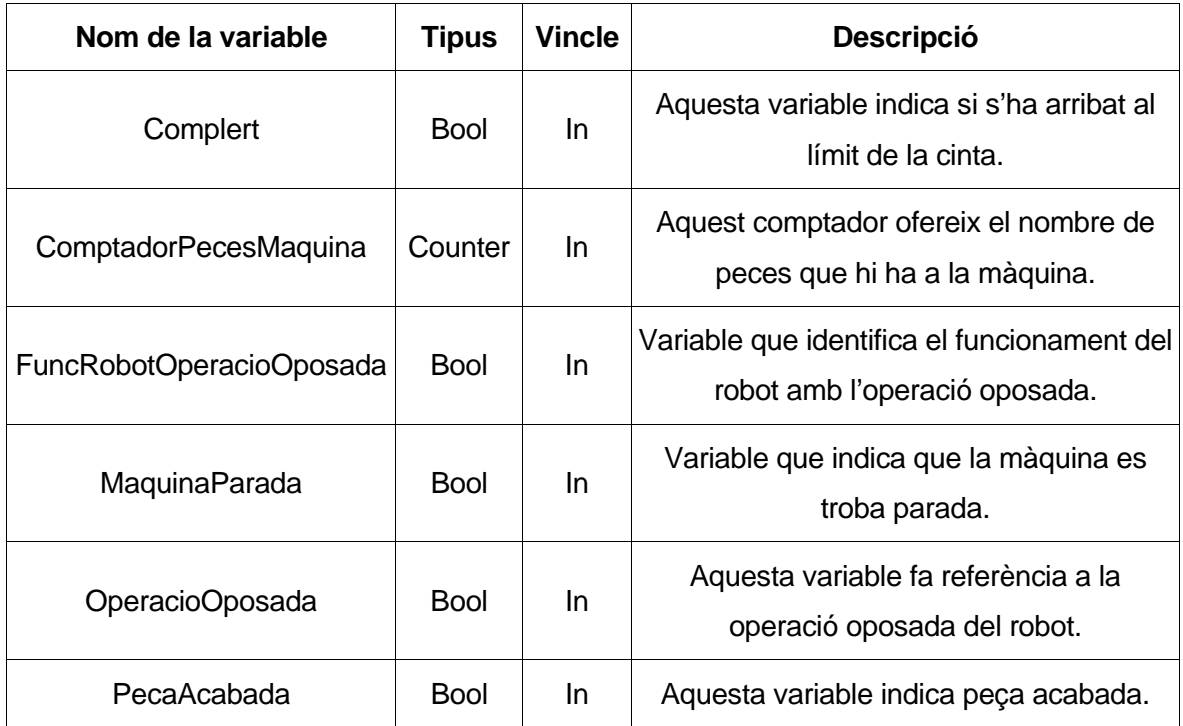

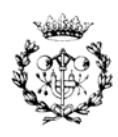

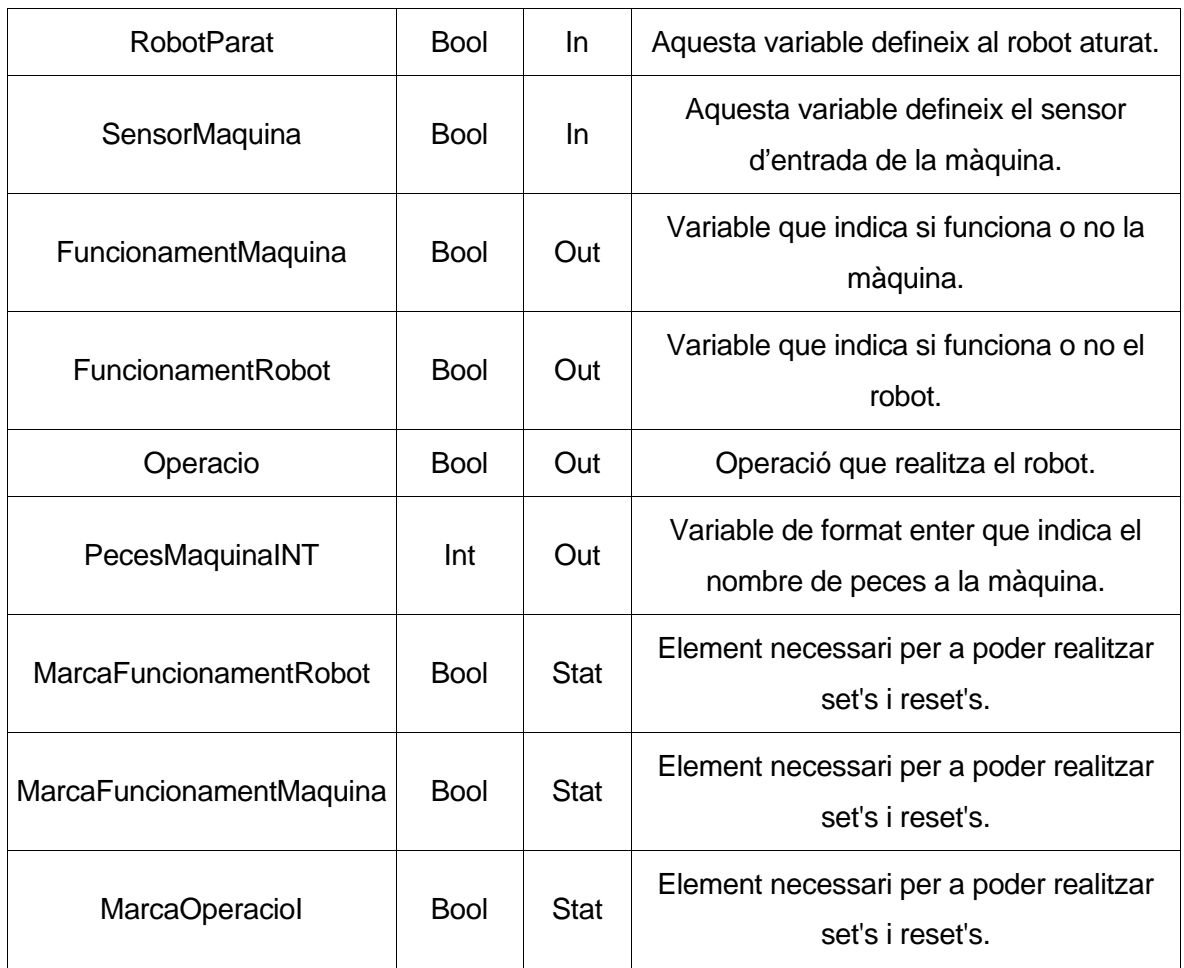

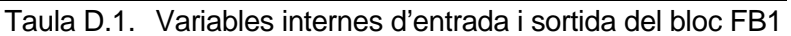

#### **Bloc FB1: Control de les operacions d'un robot R \* (amb dues operacions)**

En aquesta subrutina es realitza la gestió d'operacions d'un Robot R\* amb dues operacions. De fet només es presenta el control d'una operació tenint en compte l'altre. Aquesta subrutina es pot simplificar extraient les referències vinculades a l'altre operació. D'aquesta manera obtenim el control d'un robot per a una sola operació. En cas de que, per algun motiu, es desitgi ampliar el nombre d'operacions s'han d'introduir noves variables amb la mateixa funcionalitat que l'operació oposada.

#### **Segment 1: Control de l'operació**

En aquest segment s'activa la marca de l'operació Op I i la marca de funcionament del robot, tenint en compte el funcionament actual del robot i el funcionament actual de la màquina en l'instant inicial.

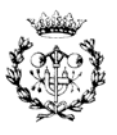

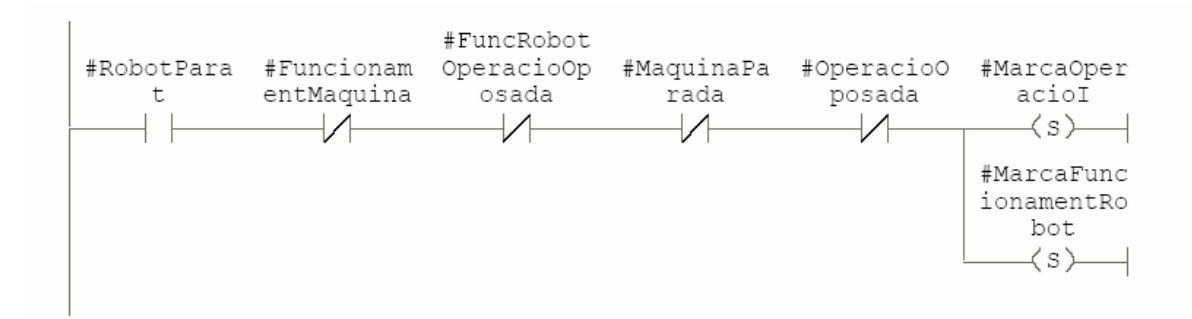

#### **Segment 2: Control de l'operació a partir d'una peça acabada**

En aquest segment es realitza el control de l'operació que realitzarà el robot un cop s'hagi acabat una peça i la màquina estigui parada. Amb la variable "PecaAcabada" es pot determinar el moment en que el robot anirà a agafar una peça del magatzem.

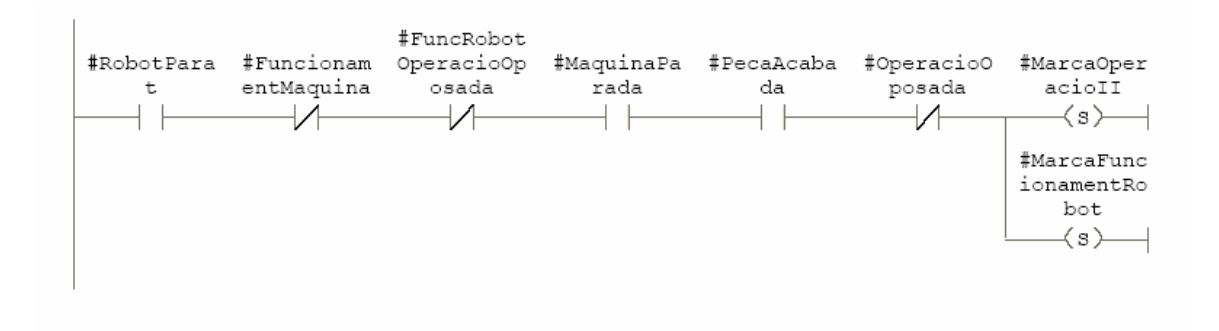

#### **Segment 3: "Set" i "reset" d'algunes variables**

Una vegada el robot ha dipositat la peça a la màquina i s'ha parat es necessari activar el funcionament d'aquesta i desactivar les marques de les operacions i del funcionament del robot.

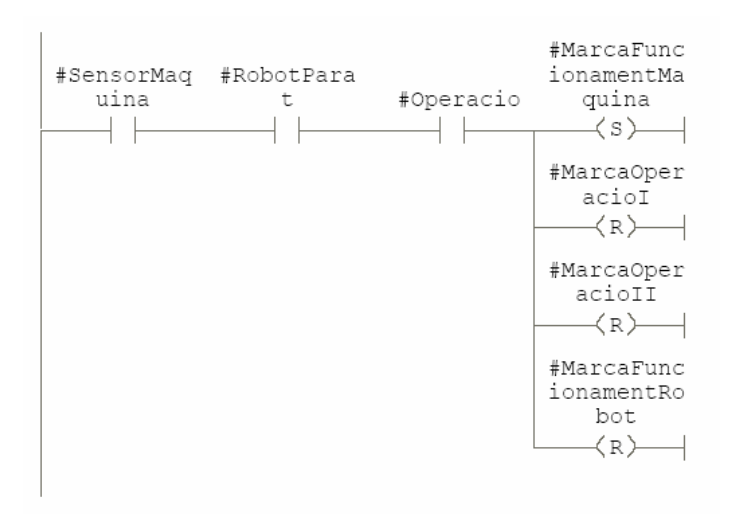

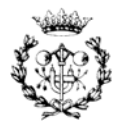

### **Segment 4: "Reset" del funcionament de la màquina**

Com a l'apartat anterior s'ha realitzat un "reset" d'algunes variables, aquí es realitza el mateix per a la marca de funcionament de la màquina tenint en compte la variable "Complert", que indica si la cinta transportadora està plena.

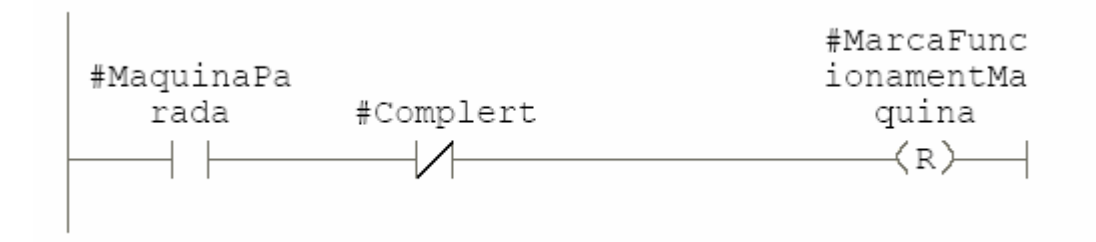

#### **Segment 5: Activació del funcionament de la màquina**

Aquí s'activa el funcionament de la màquina a partir de la seva marca corresponent.

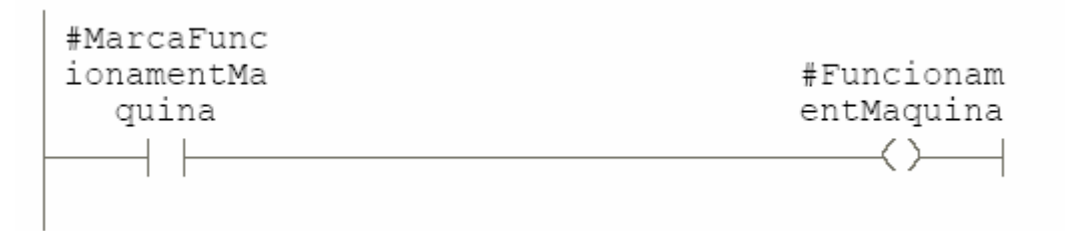

### **Segment 6: Activació del funcionament del robot**

Aquí s'activa el funcionament del robot a partir de la seva marca corresponent.

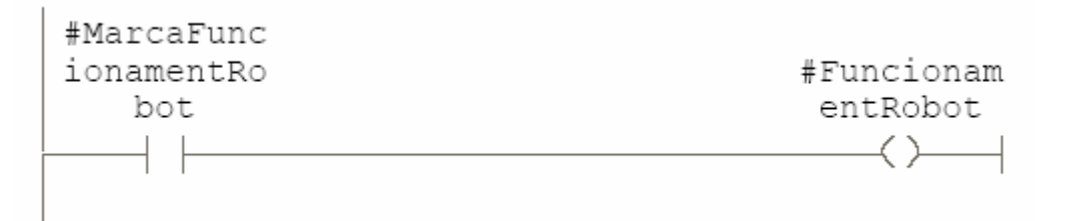

### **Segment 7: Activació de l'operació**

Aquí s'activa el funcionament de l'operació a partir de les seves marques corresponents.

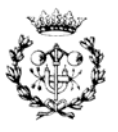

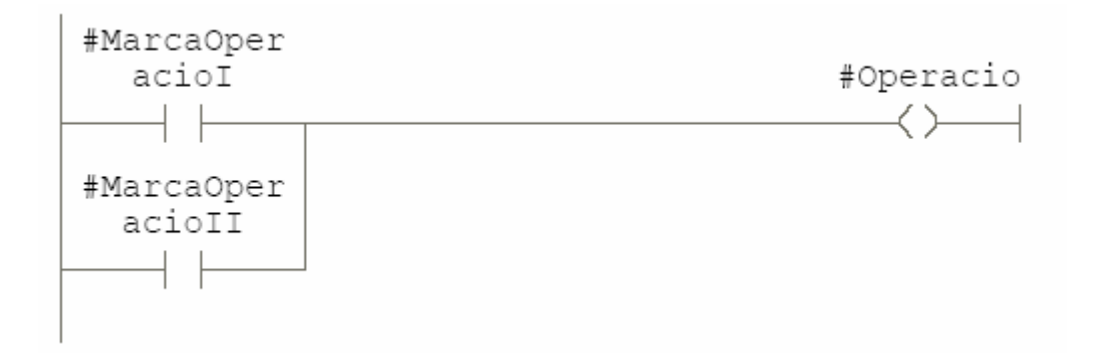

#### **Segment 8: Comptatge de peces a la màquina M I**

En aquest segment es fa el comptatge de les peces que hi han a la màquina M I. Degut a que la capacitat és unitària es detecta si hi ha peça o no. S'ha realitzat aquesta funció per medi d'un comptador per si en un futur es desitja ampliar la capacitat de la màquina.

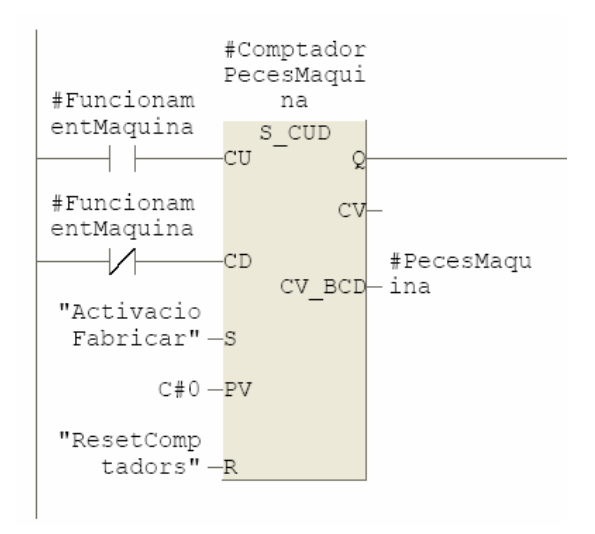

#### **Segment 9: Conversió de BCD a enter del nombre de peces de la màquina M I**

En aquest segment es realitza una conversió de BCD a enter del nombre de peces que hi ha a la màquina M I.

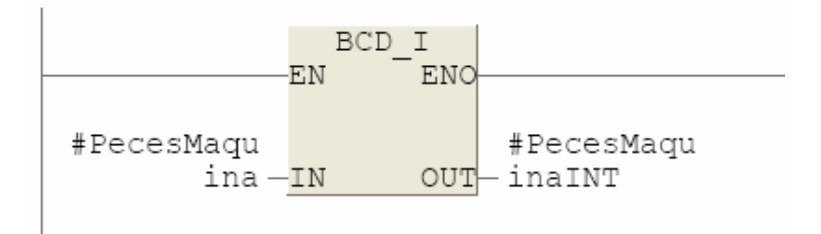

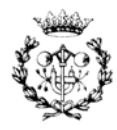

# **D.2.3. Bloc FB2: "ControlMaquina"**

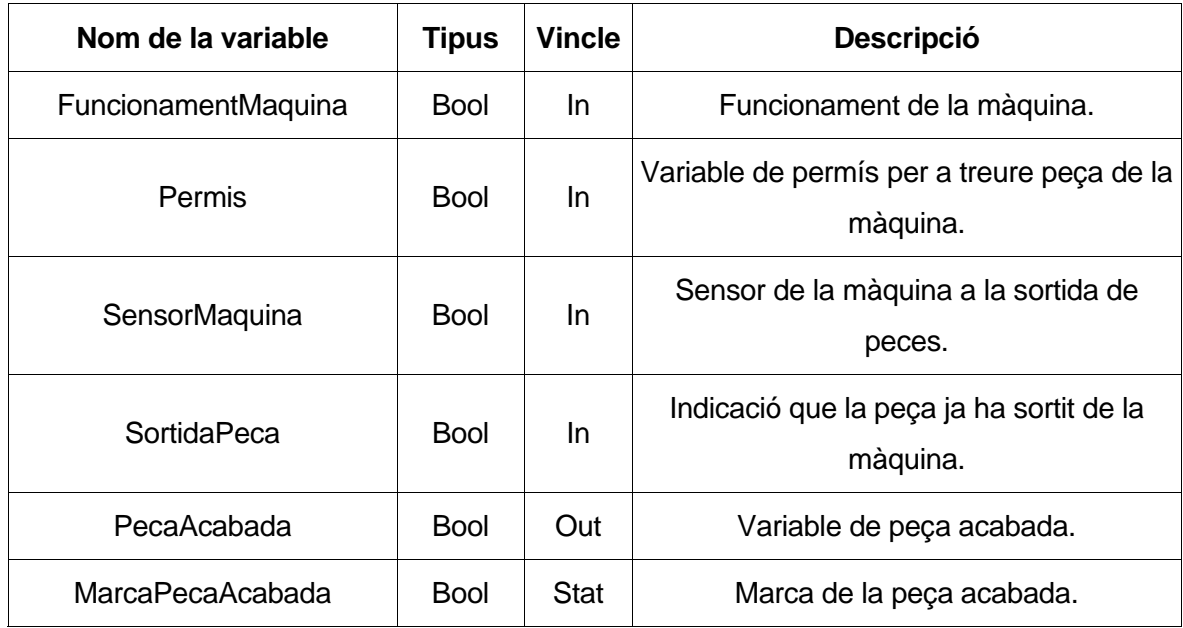

Taula D.2. Variables internes d'entrada i sortida del bloc FB2

#### **Bloc FB2: Control de la màquina M \***

En aquesta subrutina es controla l'operació de la màquina. Això consisteix en activar i desactivar la variable que defineix la peça acabada.

#### **Segment 1: "Set" de la peça acabada**

En aquest segment s'activa la marca que controla la peça acabada en funció de les variables de funcionament de la màquina i del sensor de la mateixa. Aquí s'introdueix una nova variable, la del permís. Aquesta té per funció donar l'opció de que surti una peça de la màquina si la cinta de transport no està plena del tot.

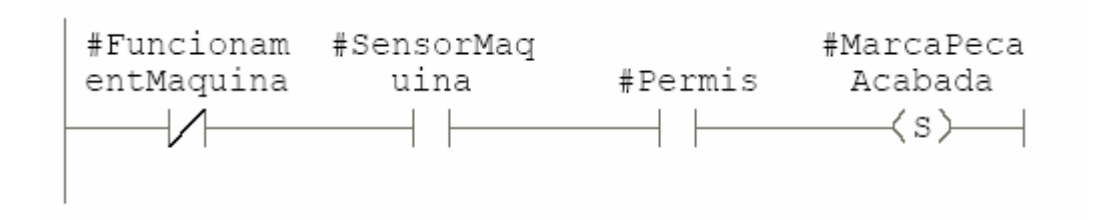

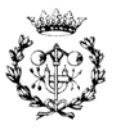

#### **Segment 2: "Reset" de la peça acabada**

El "reset" d'aquesta variable es fa possible degut a la resposta de la màquina que informa que la peça ja està acabada.

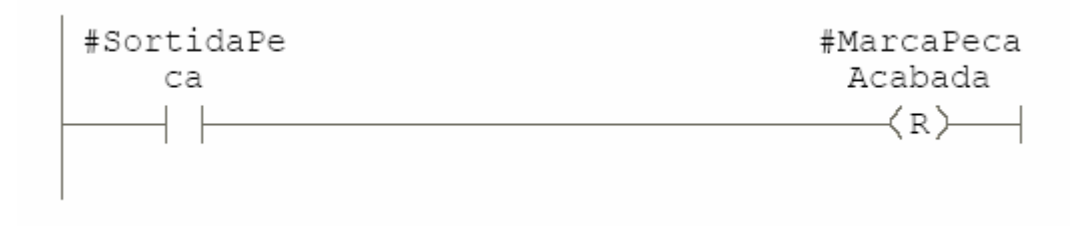

#### **Segment 3: Activació de la peça acabada**

Aquí s'activa el funcionament del robot a partir de la seva marca corresponent .

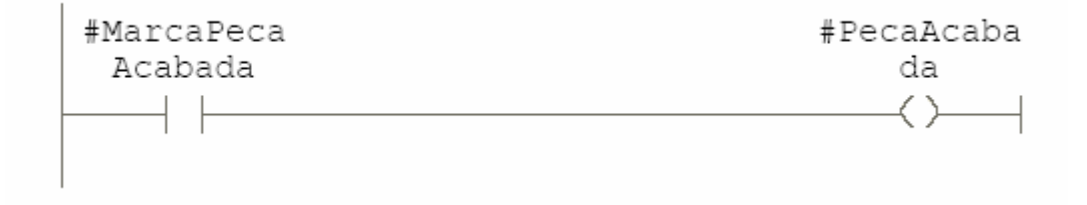

## **D.2.4. Bloc FB4: "ControlCinta"**

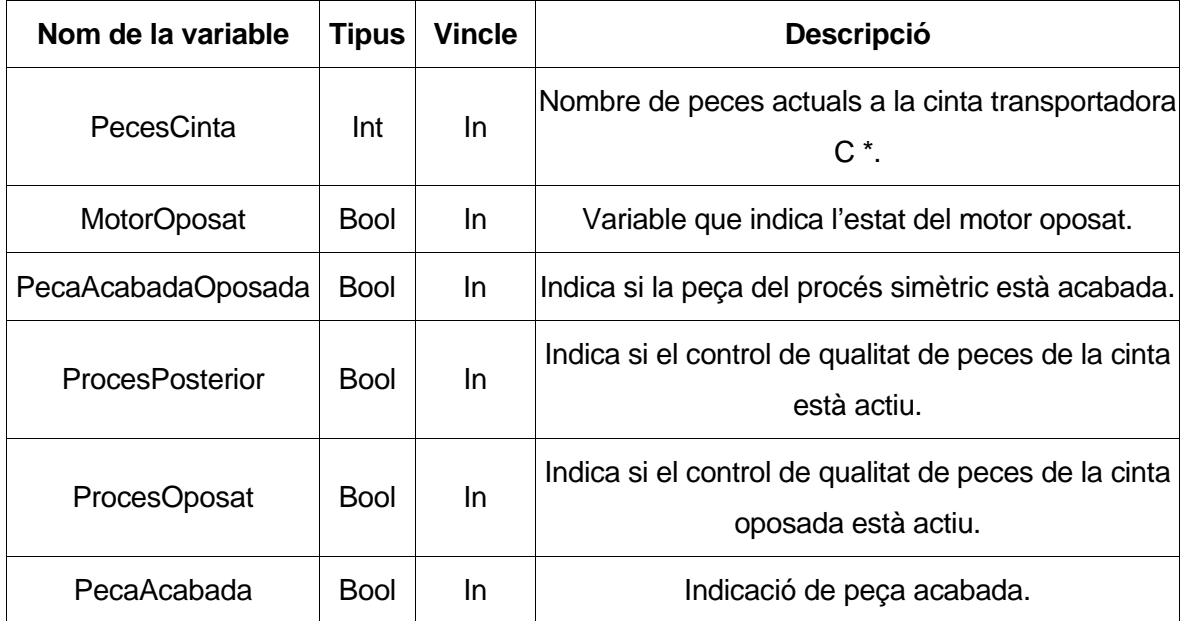

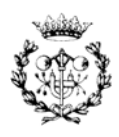

| <b>ResetTemporitzadors</b> | <b>Bool</b> | <b>In</b> | Aquesta variable realitza un "reset" dels<br>temporitzadors.            |
|----------------------------|-------------|-----------|-------------------------------------------------------------------------|
| TemporitzadorLlarg         | Timer       | <b>In</b> | Temporitzador llarg.                                                    |
| <b>MotorCinta</b>          | Bool        | Out       | Variable que indica l'estat del motor de la cinta<br>transportadora C*. |
| <b>MarcaMotorCurt</b>      | <b>Bool</b> | Out       | Marca del moviment curt del motor.                                      |
| MarcaMotorLlarg            | <b>Bool</b> | Out       | Marca del moviment llarg del motor.                                     |

Taula D.3. Variables internes d'entrada i sortida del bloc FB4

### **Bloc FB4: Control del motor de la cinta transportadora C \***

Aquesta subrutina té per funció el control del motor d'una cinta transportadora C \*. La consigna de control és una senyal compresa entre 0 i 1 on el temps que està a 1 depèn de la situació de les peces en el sistema.

#### **Segment 1: Activació del motor per a recorregut llarg**

En aquest segment s'activa el motor amb la intenció de que la peça arribi al final de la cinta. Per tant quan els processos posteriors a la cinta no es troben ocupats i la peça estigui acabada essent aquesta la única a la cinta transportadora el motor s'activarà pel temps necessari per que la peça entri a la màquina.

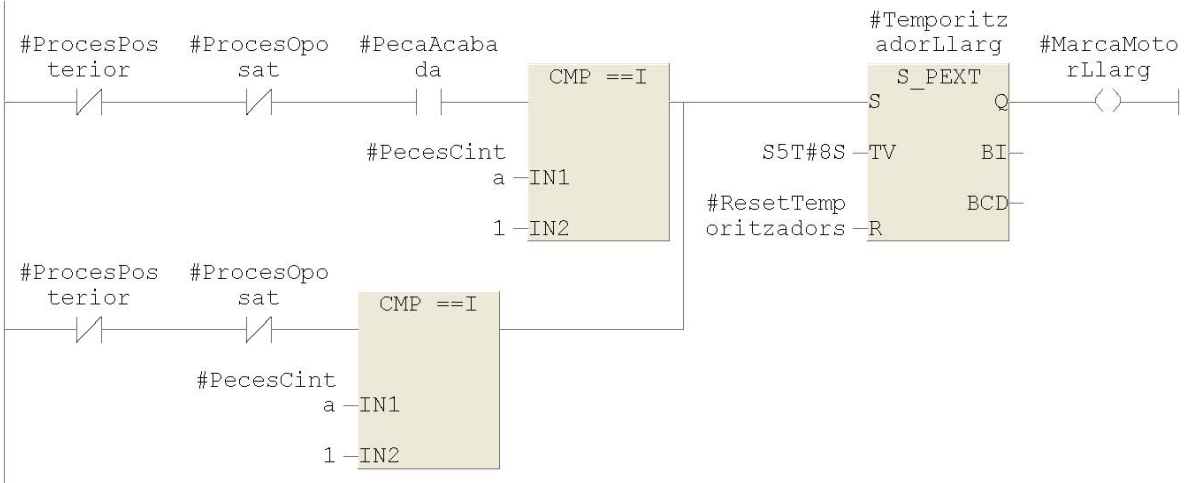

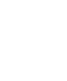

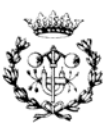

#### **Segment 2: Activació del motor per a recorregut curt**

Per altra banda és necessari fer avançar lentament les peces a la cinta si el procés posterior es troba ocupat. Quan es presenta aquesta situació i surt una nova peça acabada, aquesta ha d'incorporar-se a la cinta transportadora sense saturar la seva capacitat. En cas que el procés posterior s'hagi acabat la cinta avança fa petit avanços fins posicionar totes les peces.

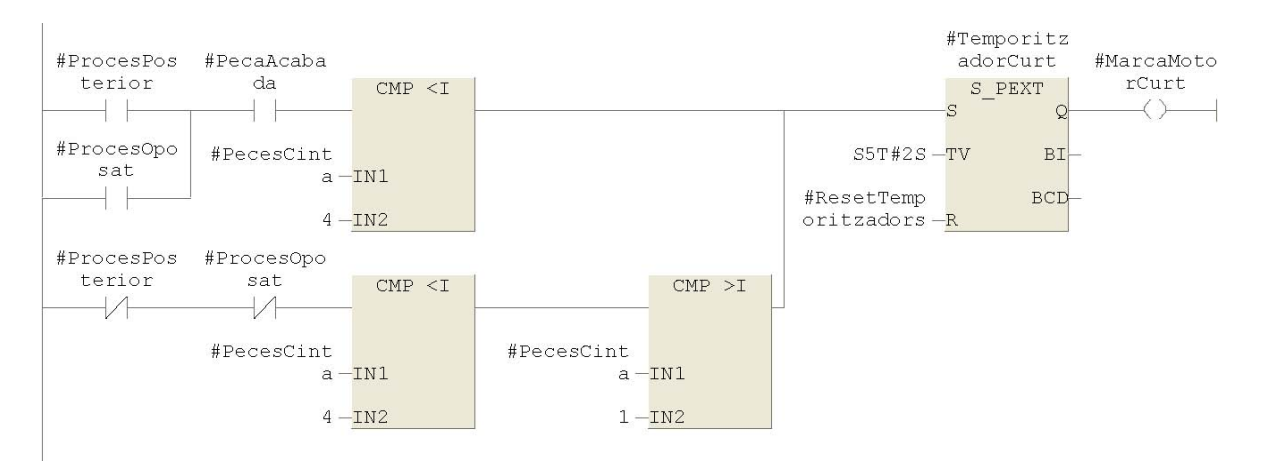

#### **Segment 3: Activació del motor de la cinta transportadora C \***

Finalment es presenta en aquest segment l'activació de la sortida del motor d'una cinta C\*. S'ha de dir que el control ens permet amb seguretat emprar les cintes transportadores com magatzems intermedis. En cas que només es presenti un procés posterior només s'han d'extreure les variables que facin referència a aquest procés.

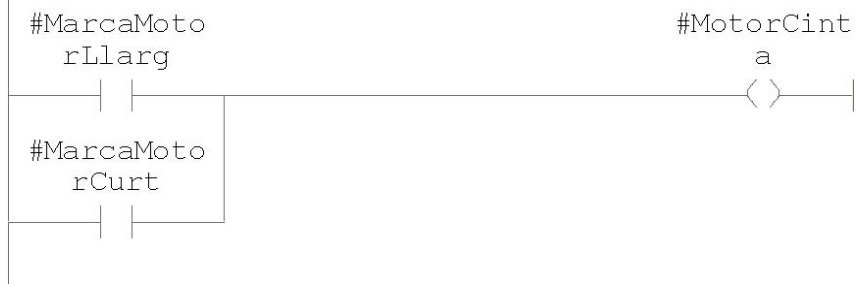

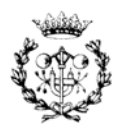
#### **D.2.5. Bloc FB8: "ControldActivacio"**

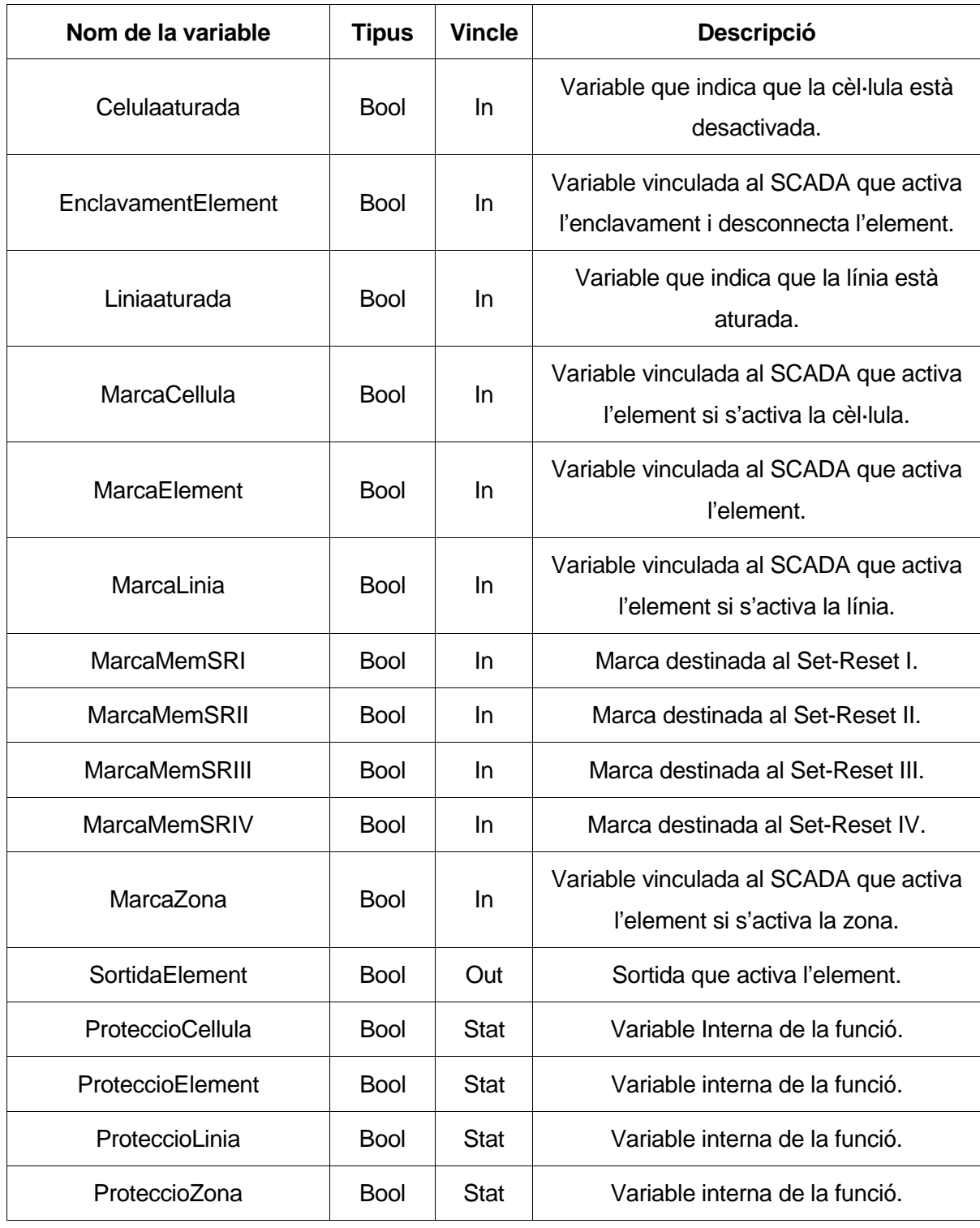

Taula D.4. Variables internes d'entrada i sortida del bloc FB8

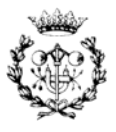

#### **Bloc FB8: Funció de control de l'activació d'elements, zones i línies**

Aquesta funció de caràcter generalista té per objectiu procurar l'activació i desactivació dels diferents elements que composen el sistema. S'ha enfocat la desactivació d'un element en funció de si cau un altre element de la línia a la que pertany o si s'activa el comandament d'emergència. Aprofitant la seva estructura condicional s'ha elaborat una petita modificació i s'ha aconseguit aplicar a l'activació a zones i línies. En el cas que caigui un element d'una línia no es permet activar ni la línia a la que pertany aquest ni la zona i òbviament cap element que estigui dins d'aquest conjunt.

#### **Segment 1: Condició I**

Aquesta condició permet que s'activi l'entrada de protecció de l'engegada general de la cèl·lula que podrà activar l'element.

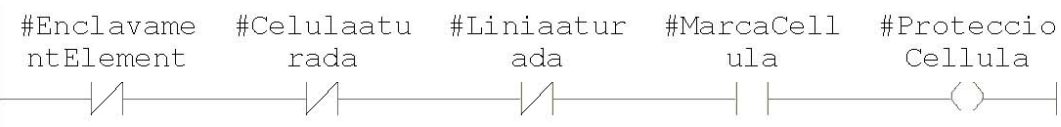

#### **Segment 2: Condició II**

Aquesta condició permet que s'activi l'entrada de protecció de la línia a la que pertany l'element i que podrà activar l'element.

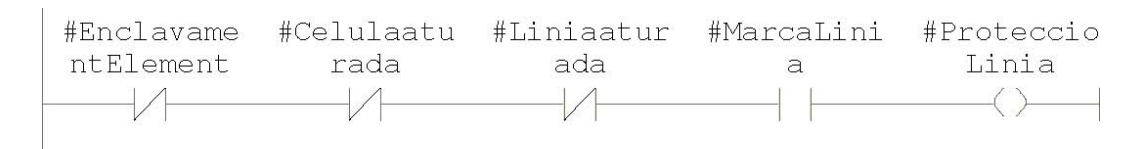

#### **Segment 3: Condició III**

Aquesta condició permet que s'activi l'entrada de protecció de la zona a la que pertany l'element i que podrà activar l'element.

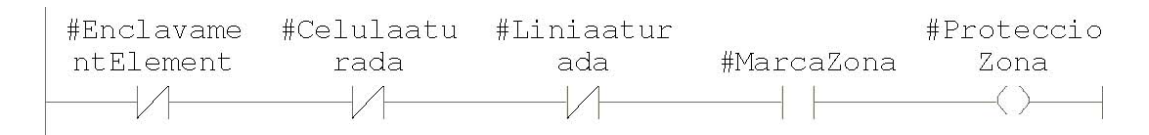

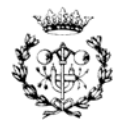

#### **Segment 4 Condició IV**

Aquesta condició permet que s'activi l'entrada de protecció de l'element.

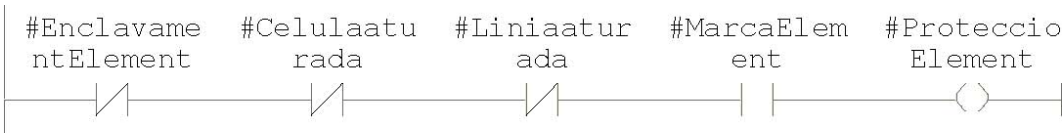

#### **Segment 5: Activació de l'element**

En aquest segment finalment es presenta l'activació o desactivació de l'element. Per medi de quatre funcions "SET-RESET" es permet donar senyal a la sortida d'activació de l'element. Observant la funció es pot apreciar que hi ha una jerarquia entre activar o desactivar la cèl·lula, la línia o la zona a la que pertany l'element o el propi element. L'operació d'activar elements aïllats és factible. Pel contrari si es pretén desactivar un element quan la seva zona o línia o tota la cèl·lula són actives no és possible.

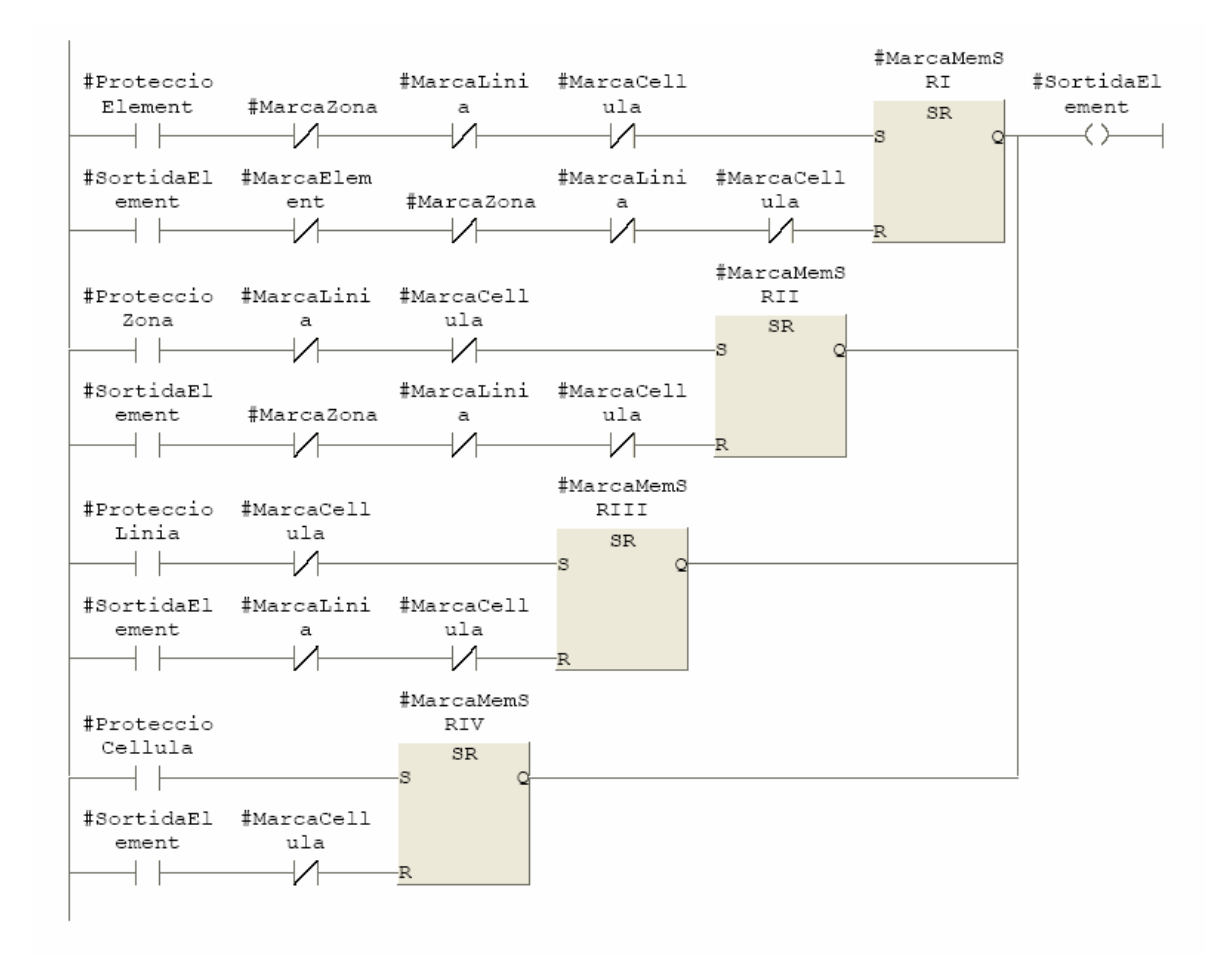

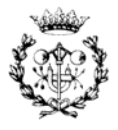

#### **D.2.6. Bloc FB11: "FabricacioPecesZonaI"**

D'aquest bloc de funció es mostren els segments on es realitzen crides a alguns dels blocs comentats anteriorment en aquest annex.

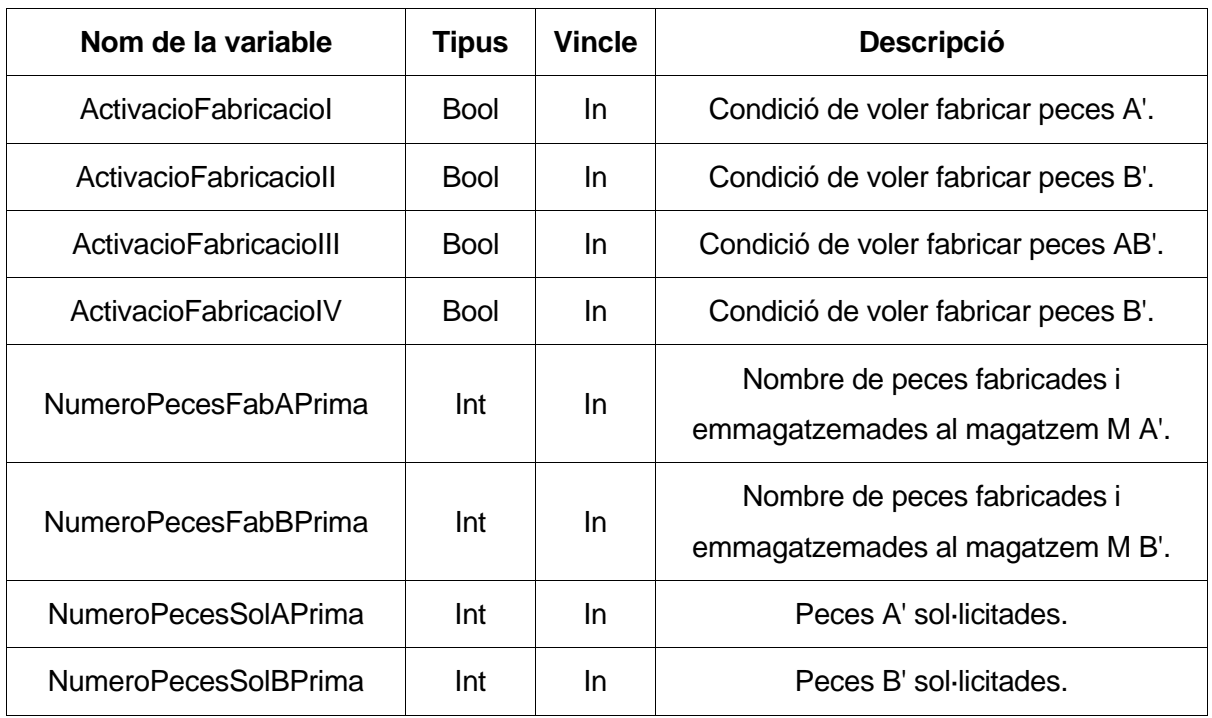

Taula D.5. Variables internes d'entrada i sortida del bloc FB11

#### **Bloc FB11: Funció de fabricació de peces A', B' i AB' a la zona Z I**

Aquesta subrutina és el procés bàsic i principal de tota la cèl·lula. Des d'aquí es gestiona la informació obtinguda pels sensors i els diferents estats de les peces. Cal veure aquesta subrutina com una funció ampliable a la resta de zones i processos. La dificultat es troba en realitzar la unió de les diferents zones, per aquest motiu s'ha deixat preparat per poder fer aquesta coordinació.

#### **Segment 1: Crida de la funció de control del robot R I**

Aquesta crida es troba condicionada per quatre restriccions. La primera és l'activació del procés de fabricació, és a dir si s'ha programat una fabricació. La segona consisteix en constatar els elements necessaris per a realitzar la fabricació de les peces que es desitgen. La tercera no és mes que la comprovació de si hi ha peces del tipus indicat a fabricar. Finalment la quarta ofereix la possibilitat de desconnectar el robot en cas que no sigui

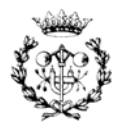

necessari agafar cap peça del magatzem. D'aquesta manera es poden fabricar peces A' sense necessitat d'emprar l'operació Op II del robot R II.

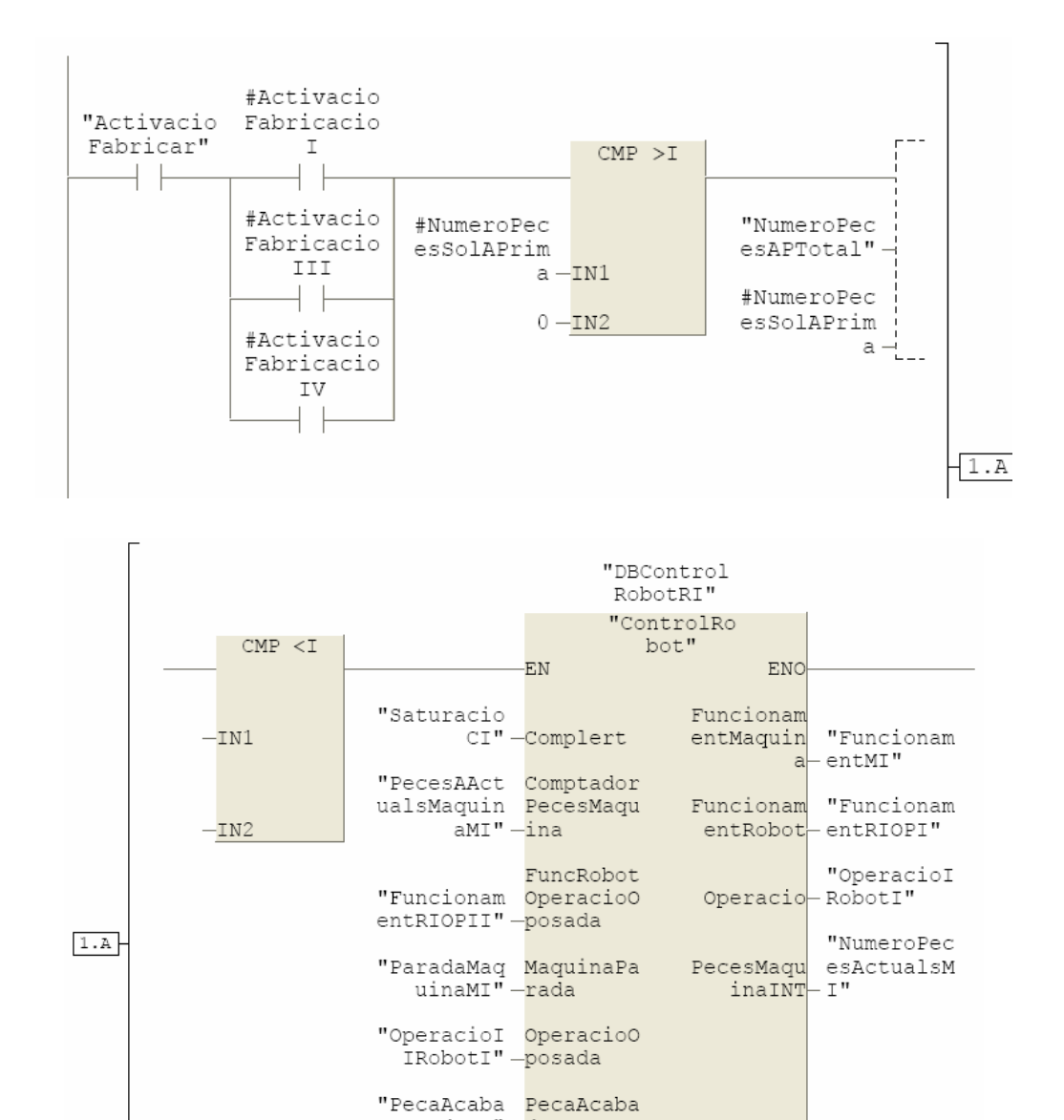

#### **Segment 2: Crida de la funció de control del robot R II**

Aquesta funció és la mateixa que la del segment anterior però amb uns altres paràmetres d'entrada associats a les operacions del robot R II. D'aquesta manera es poden fabricar peces B' sense necessitat d'emprar l'operació Op I del robot R I.

daMI" —da "RobotIAtu RobotPara rat"-t

radaMaquin SensorMaq  $amI'' - uina$ 

"SensorEnt

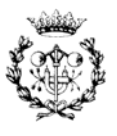

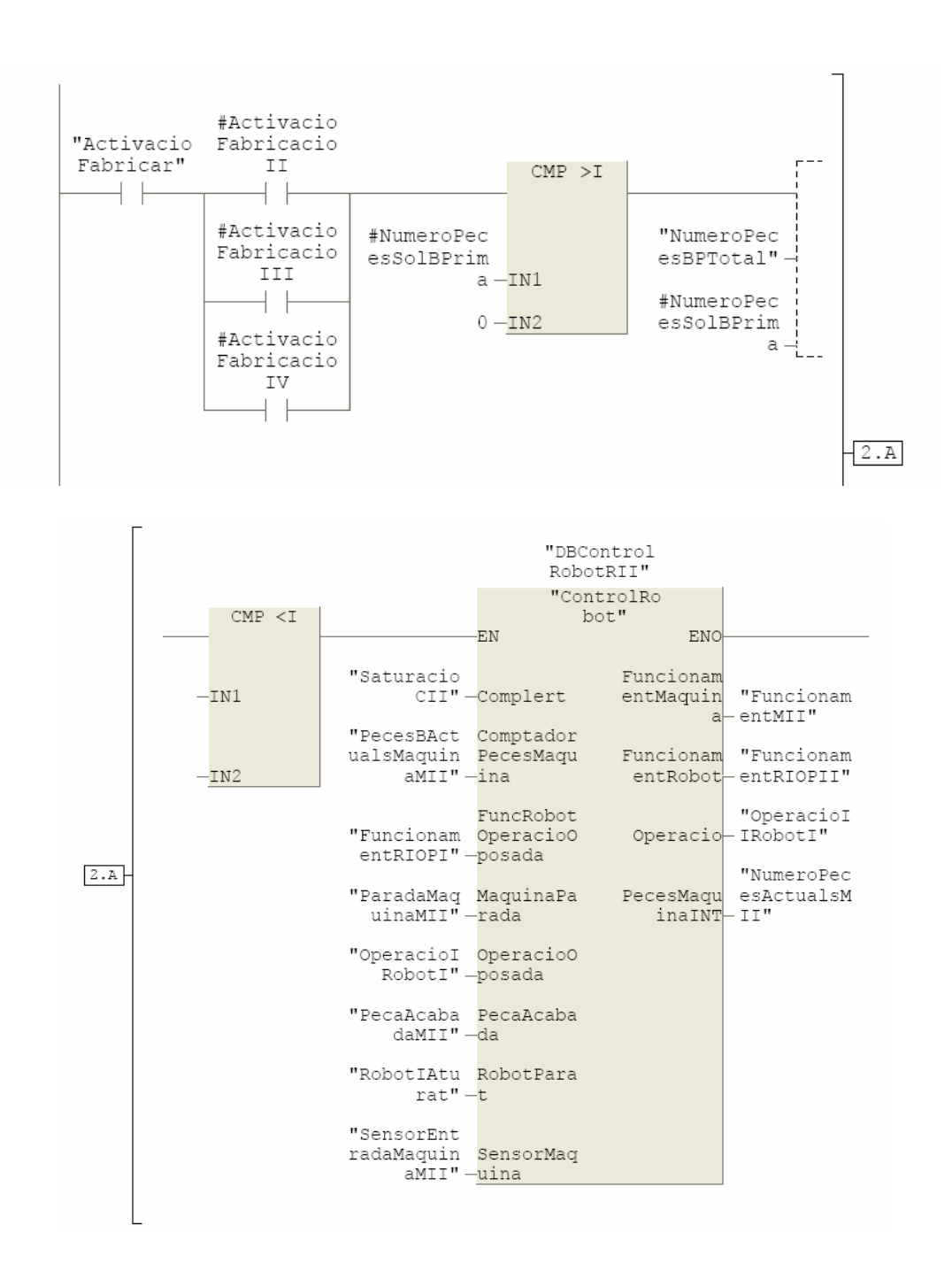

#### **Segment 3: Crida de la funció de control de la màquina M I**

La crida d'aquesta funció es troba condicionada per dues restriccions. De fet són les dos primeres restriccions que a la crida de la funció de control del robot R I. Òbviament com el control de la màquina depèn de l'actuació directa del robot, no és necessari posar les altres condicions ja que venen condicionades pel robot R I. Aquestes condicions es presenten segons el cas a cada una de les crides dels segments posteriors a aquests. Aquesta

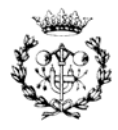

subrutina ofereix la seguretat de donar una peça per acabada per part de la màquina M I, sempre que no es trobi la cinta transportadora C I ocupada, en el moment de treure la peça sempre que la cinta no estigui saturada de peces.

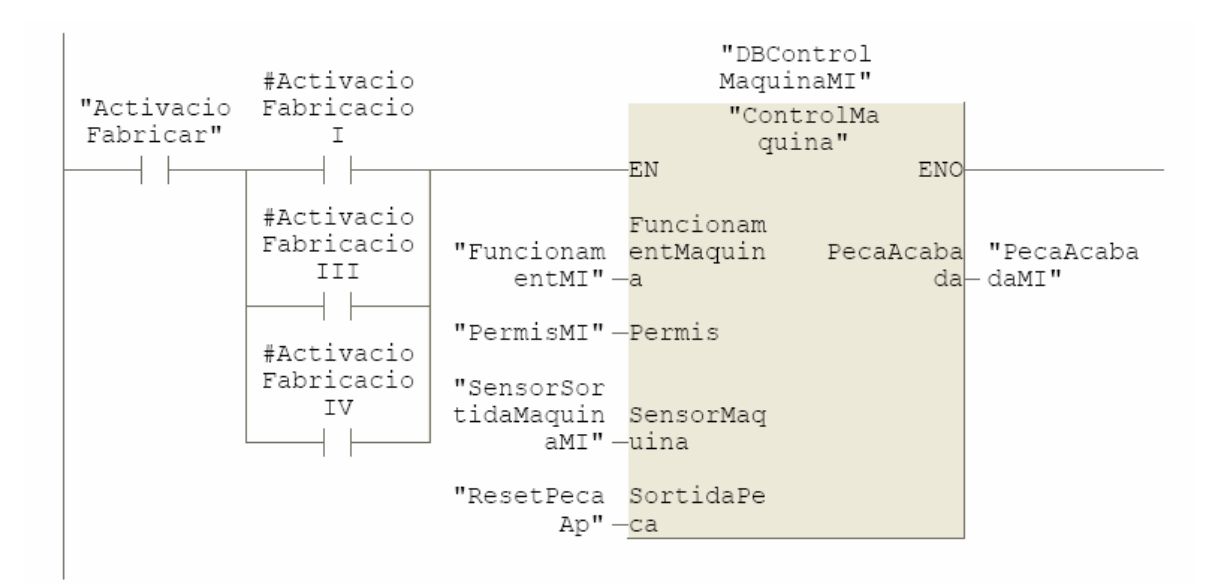

#### **Segment 4: Crida de la funció de control de la màquina M II**

Aquesta subrutina ofereix la seguretat de donar una peça per acabada, per part de la màquina M II, sempre que no es trobi la cinta transportadora C II ocupada, en el moment de treure la peça sempre que la cinta no estigui saturada de peces.

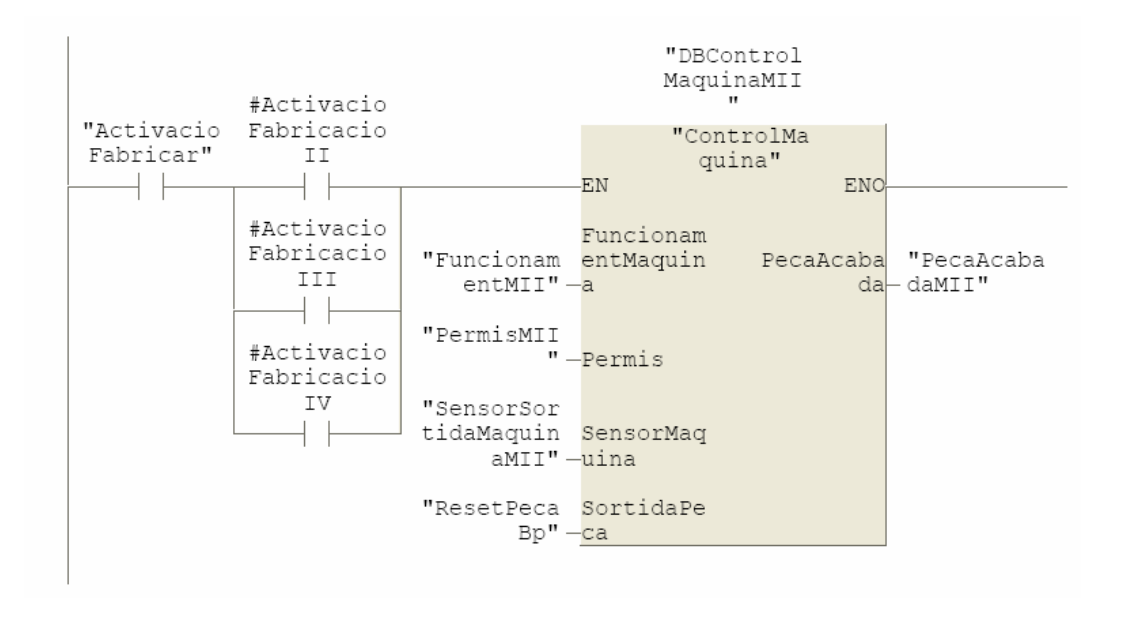

#### **Segment 7: Crida de la Funció del Control del Motor de la cinta C I**

Per medi del segment 7 es realitza l'activació del motor de la cinta transportadora C I.

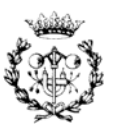

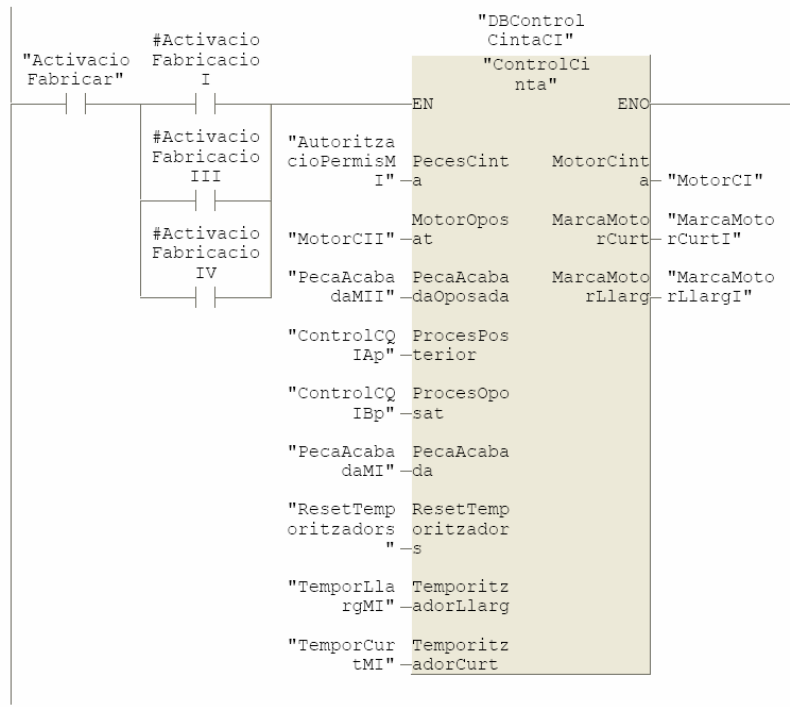

**Segment 8: Crida de la Funció del Control del Motor de la cinta C II** 

Per medi del segment 8 es realitza l'activació del motor de la cinta transportadora C II.

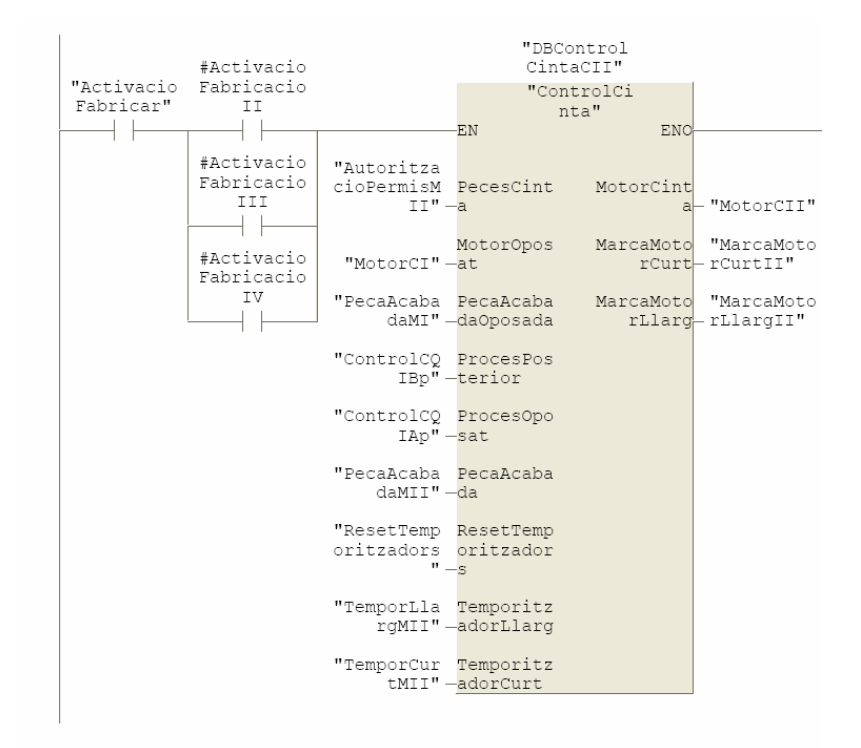

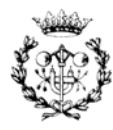

#### **D.2.7. Bloc FB18: "ActivacioControls"**

D'aquest bloc de funció es mostra la crida a la funció d'activació d'elements per als controls de qualitat CQ I i CQ II.

#### **Bloc FB18: Activació dels controls de qualitat**

En aquesta funció s'activen els controls de qualitat de la cèl·lula de fabricació. L'activació de cada un dels controls es realitza per medi de la funció de control d'activació.

#### **Segment 1: Crida de la funció del control de qualitat I**

En aquest segment s'activa el control de qualitat Q I.

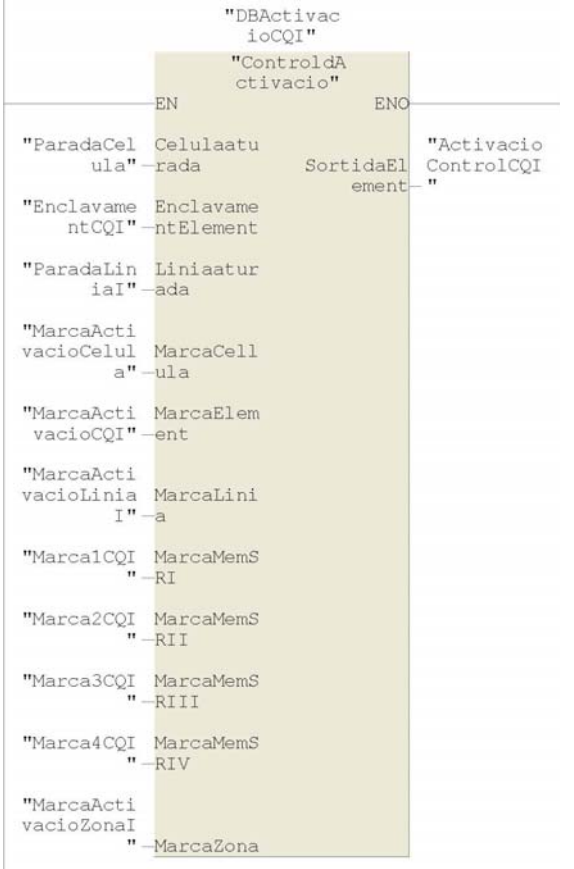

#### **Segment 2: Crida de la funció del control de qualitat II**

En aquest segment s'activa el control de qualitat Q II.

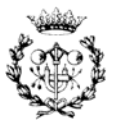

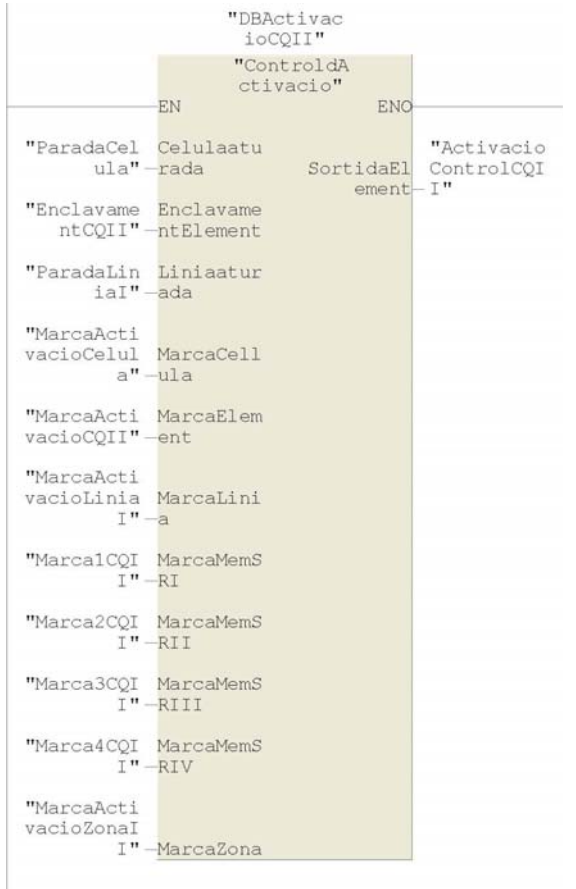

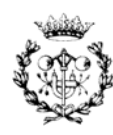

# **E. Resum del programa de l'SCADA**

En aquest annex es presenten les pantalles més importants de visualització que conformen el programa a l'SCADA. A part també es mostren les funcions de control que hi ha dins d'aquest.

## **E.1 Pantalles de visualització de l'SCADA**

El programa de visualització es composa d'un total de 59 pantalles. Entre les quals hi ha 1 per al menú principal, 2 dedicades al control de la cèl·lula, 1 per l'itinerari de les peces, 1 pantalla destinada al plànol general, 7 per a la visualització de les zones i 47 pantalles d'estat dels elements de la cèl·lula.

De la Figura E.1 fins a la E.17 es presenten les pantalles del menú principal, les de control de la cèl·lula, la d'itinerari de peces, la del plànol general, la de les zones i finalment una d'estat per cada tipus d'element. Amb aquestes pantalles es conforma l'eina de monitorització de la cèl·lula.

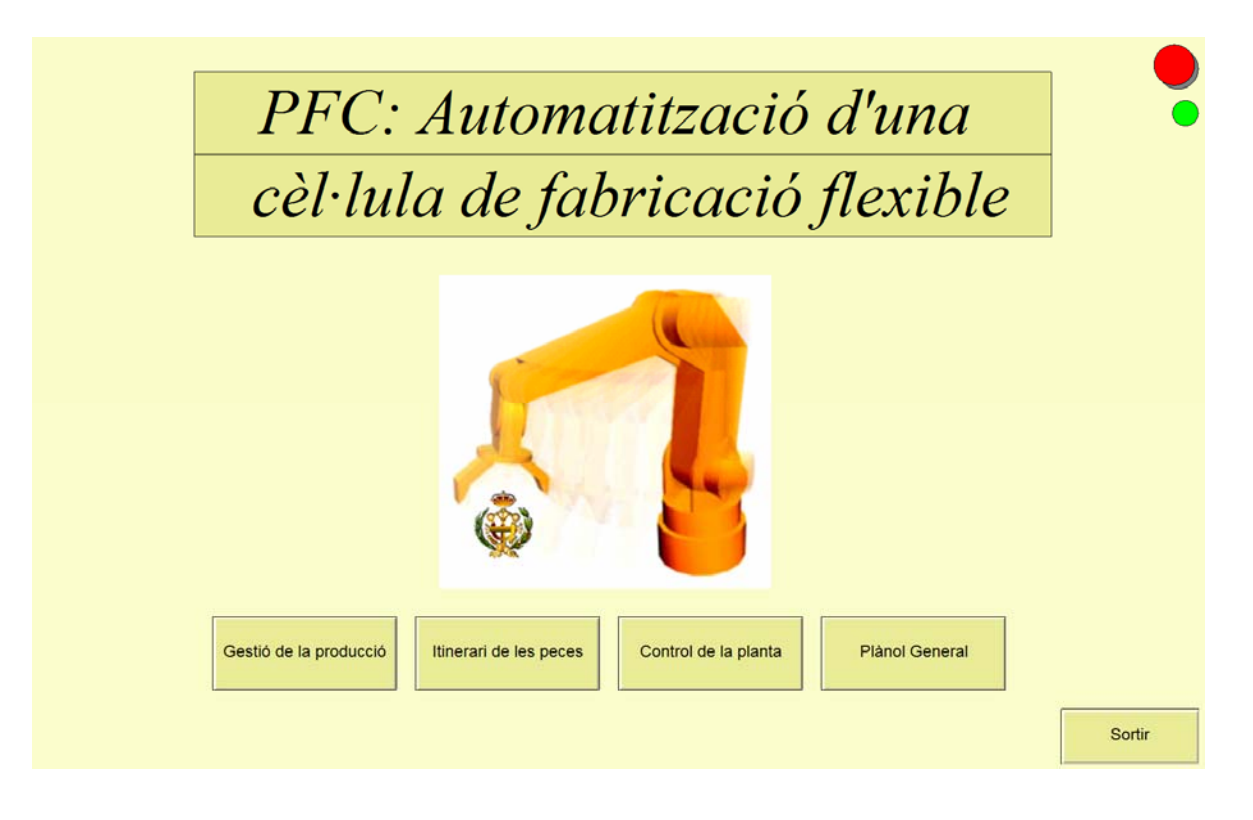

Figura E.1. Menú d'inici del programa de control i visualització

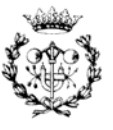

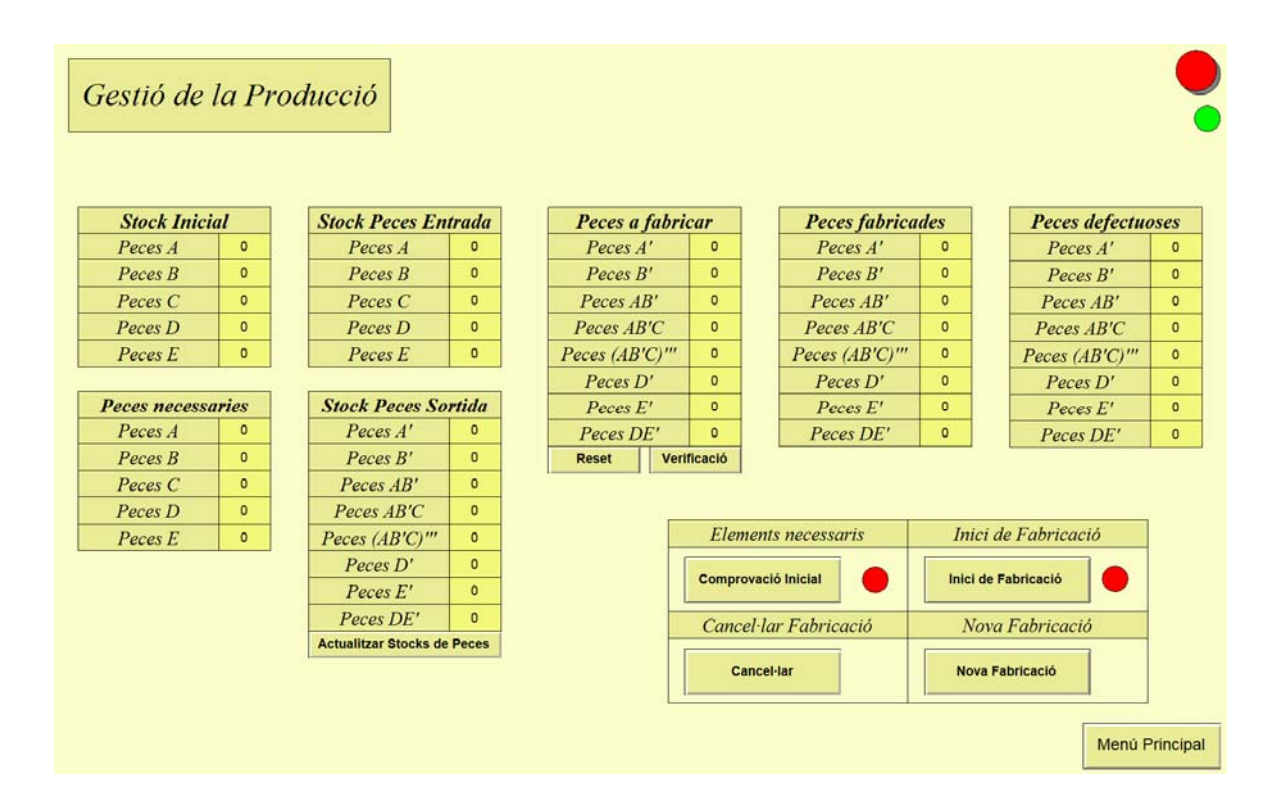

Figura E.2. Control de la cèl·lula: Gestió de la producció

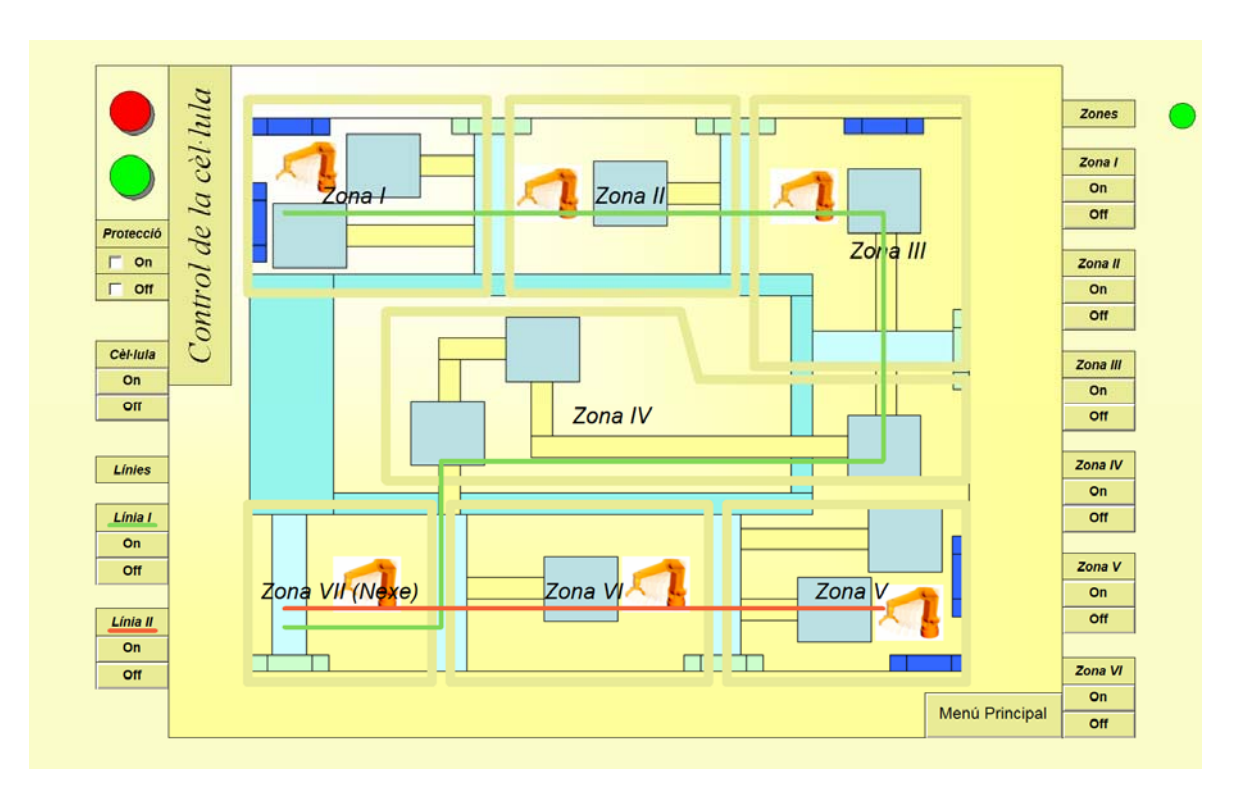

Figura E.3. Control de la cèl·lula: Control de la cèl·lula

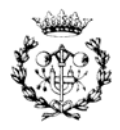

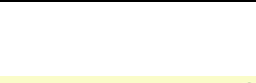

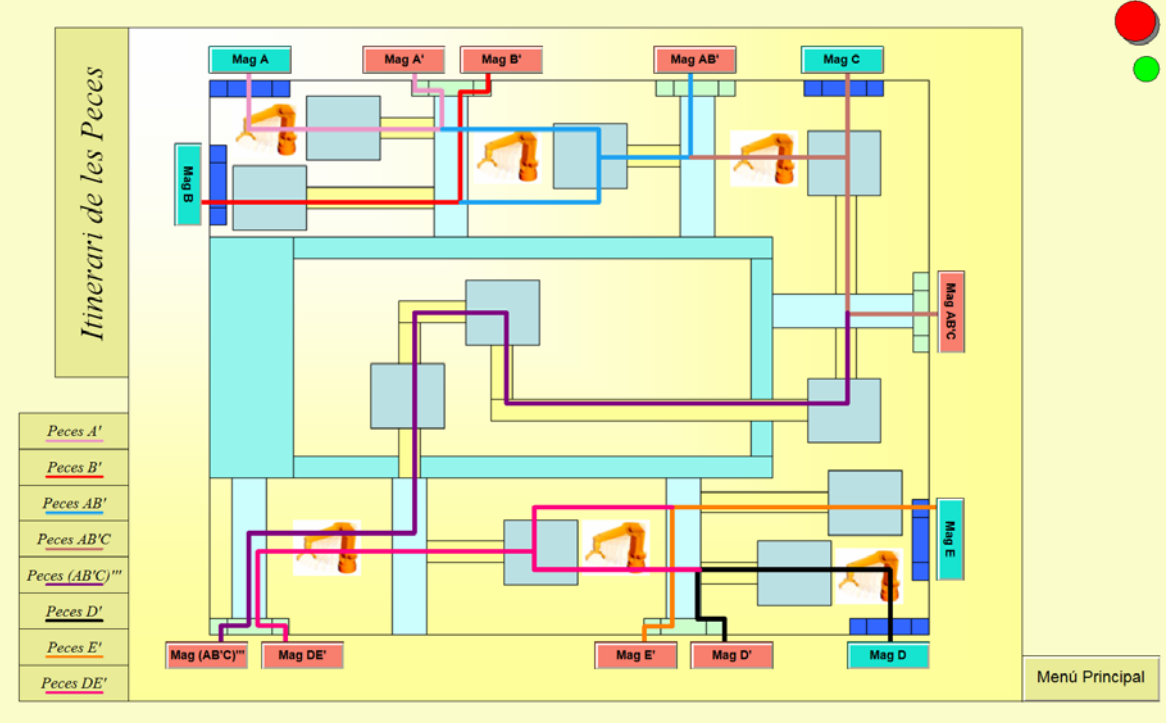

Figura E.4. Itinerari de les peces

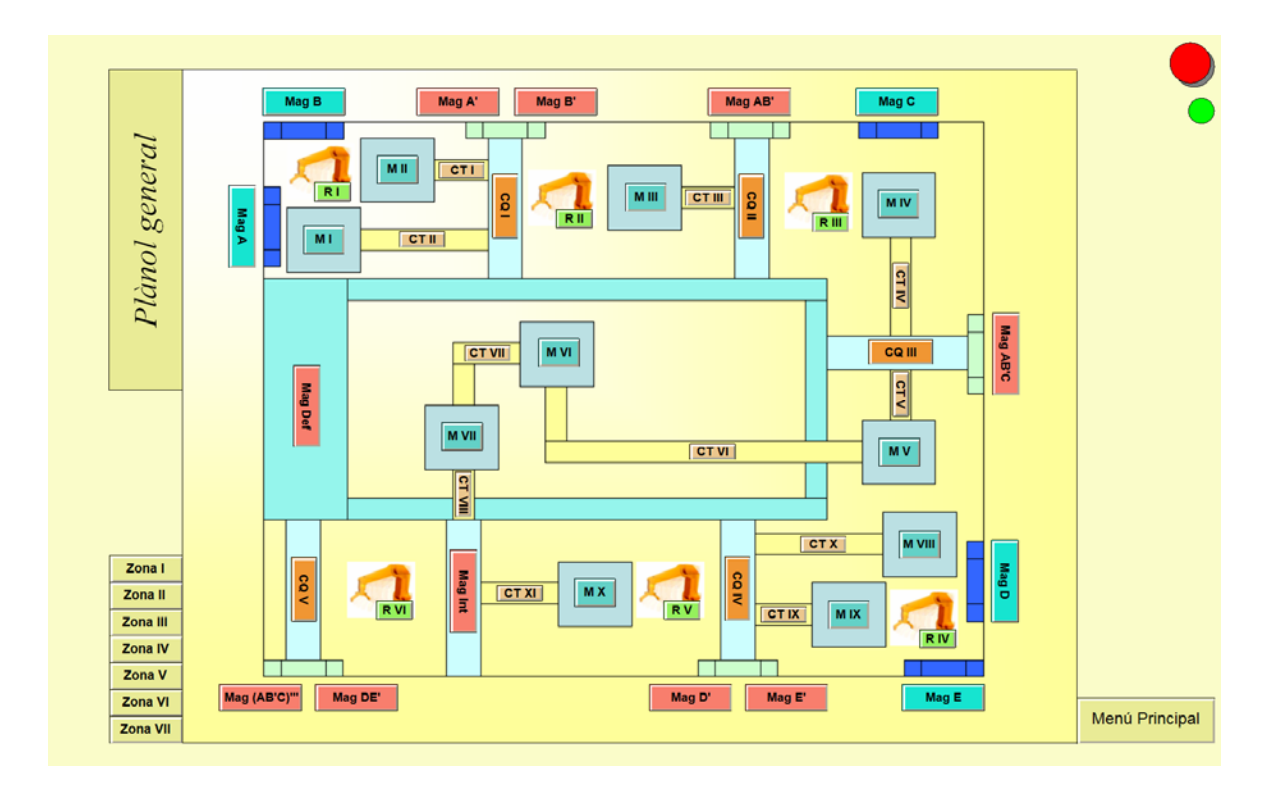

Figura E.5. Plànol general de la cèl·lula

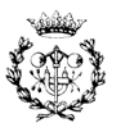

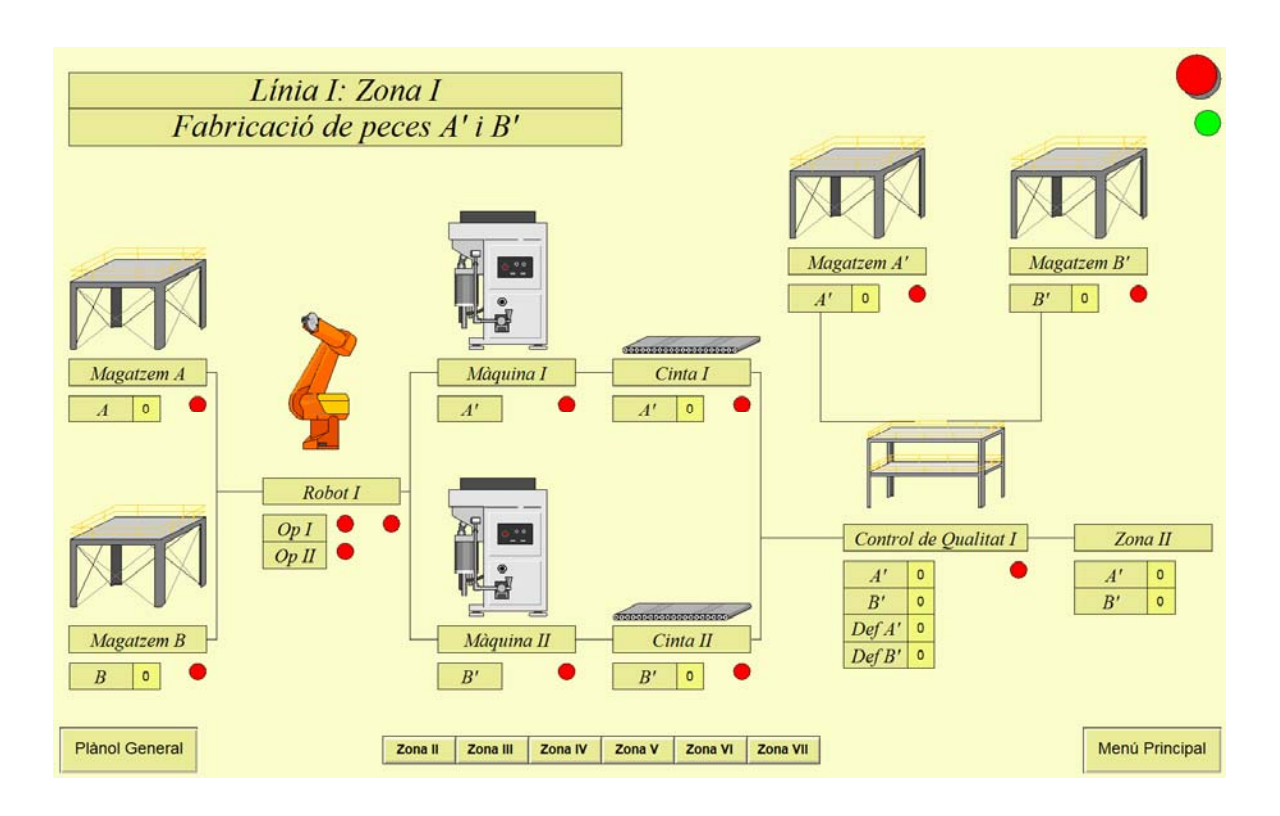

Figura E.6. Línia L I: Zona Z I de la cèl·lula

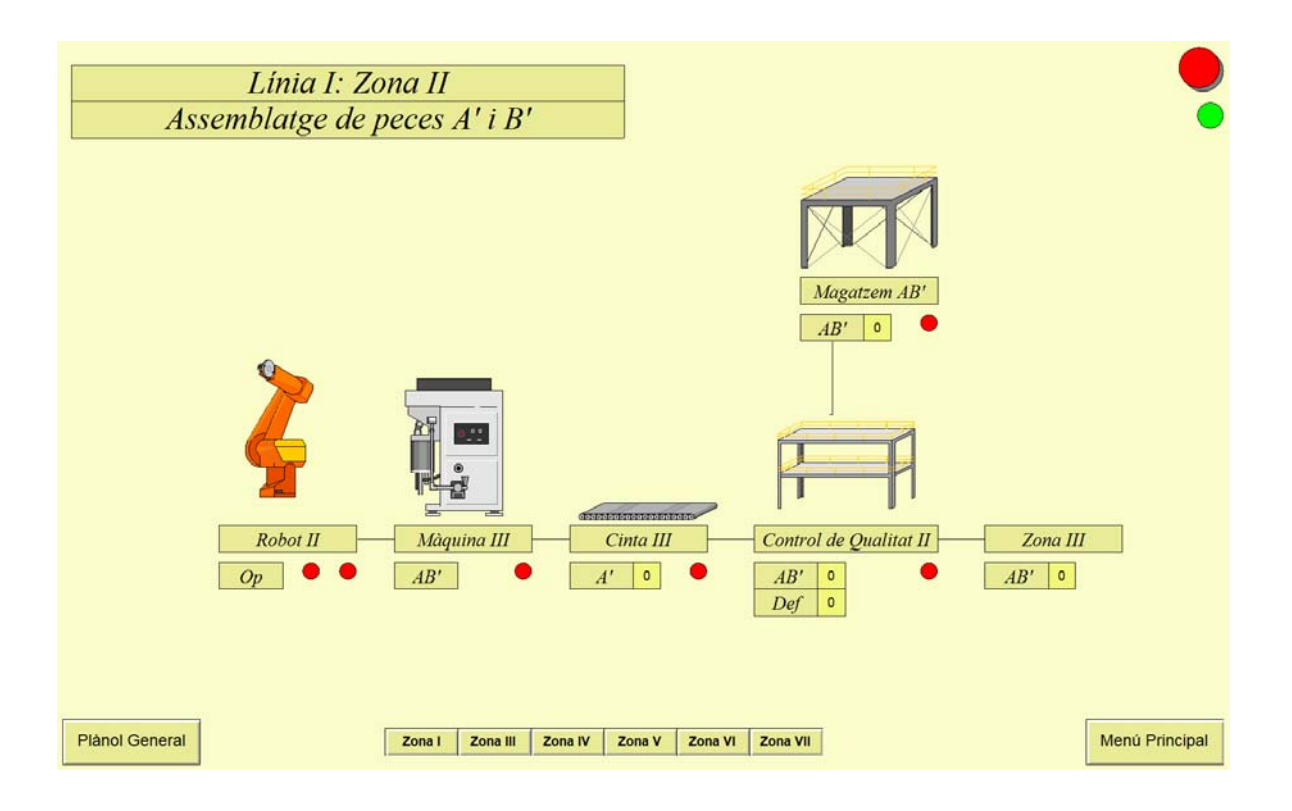

Figura E.7. Línia L I: Zona Z II de la cèl·lula

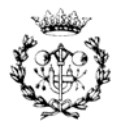

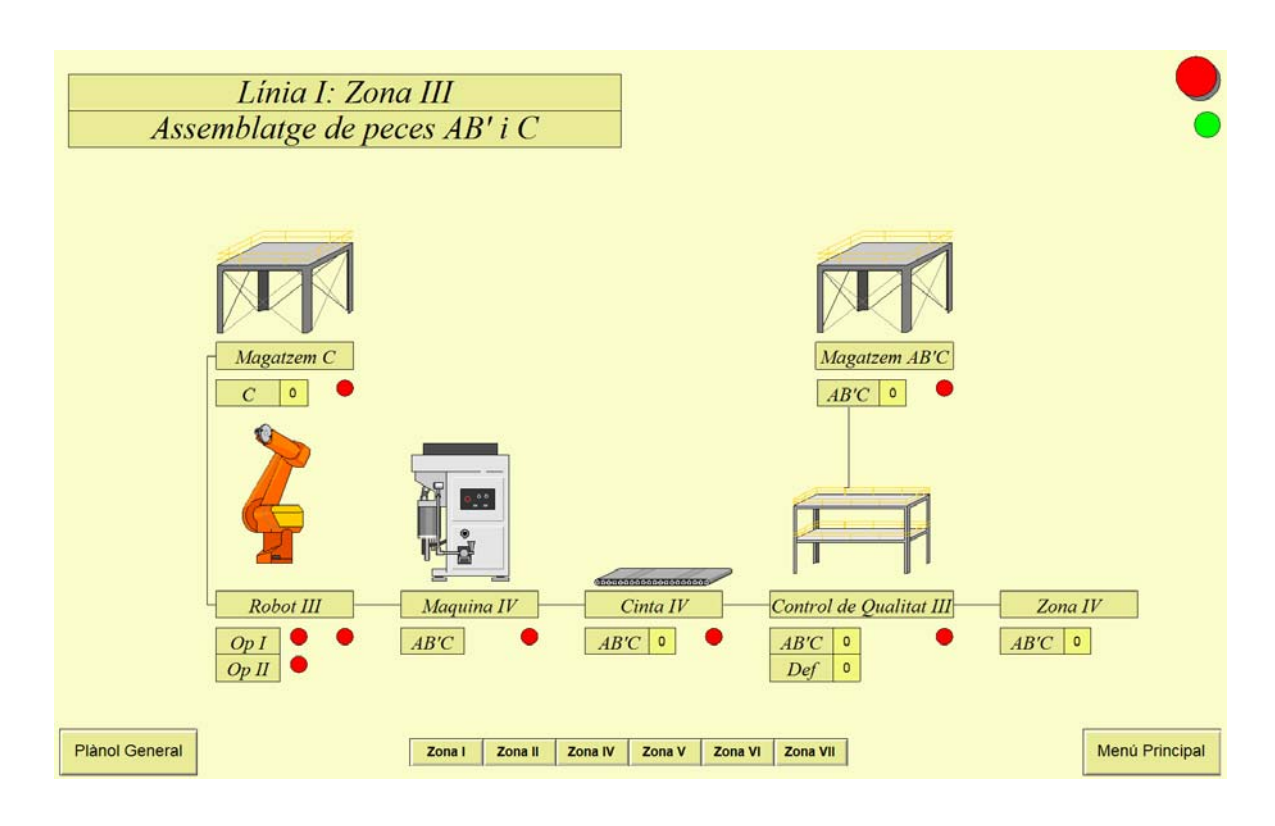

Figura E.8. Línia L I: Zona Z III de la cèl·lula

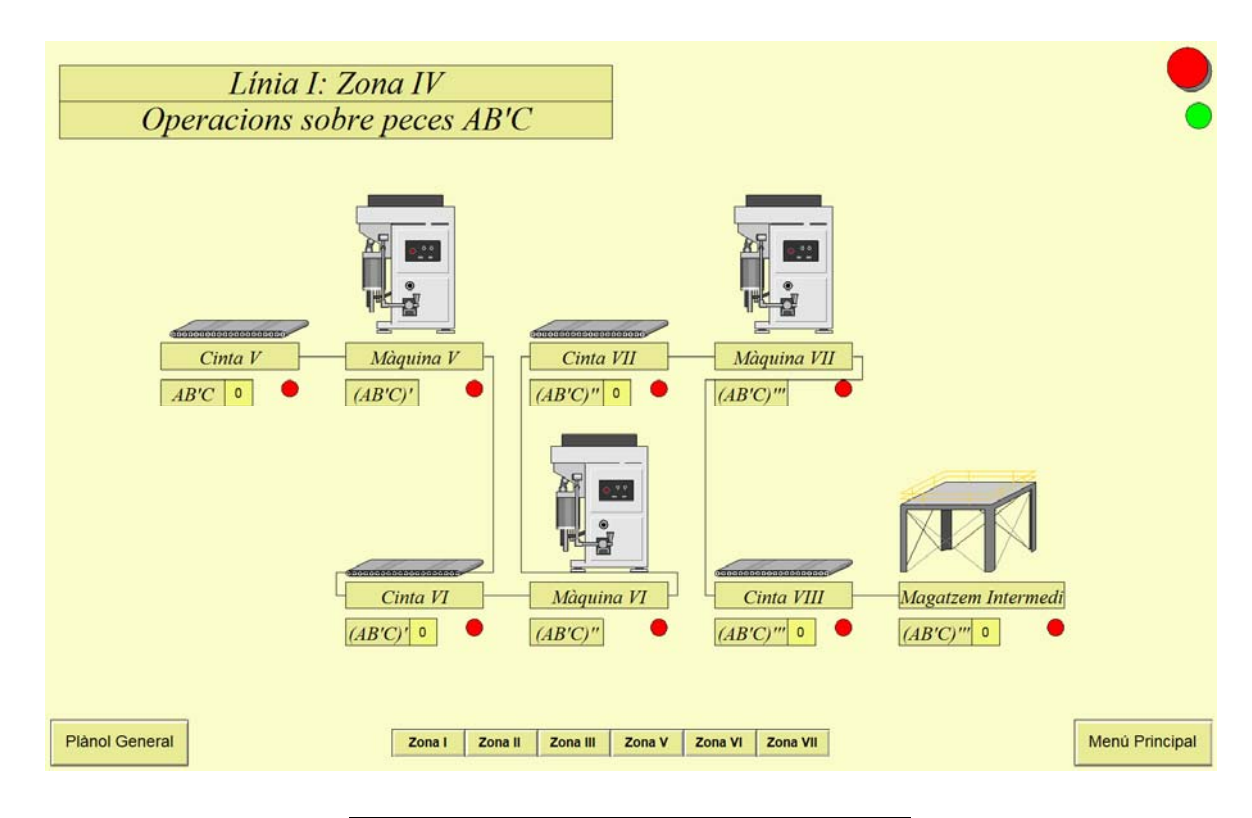

Figura E.9. Línia L I: Zona Z IV de la cèl·lula

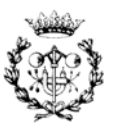

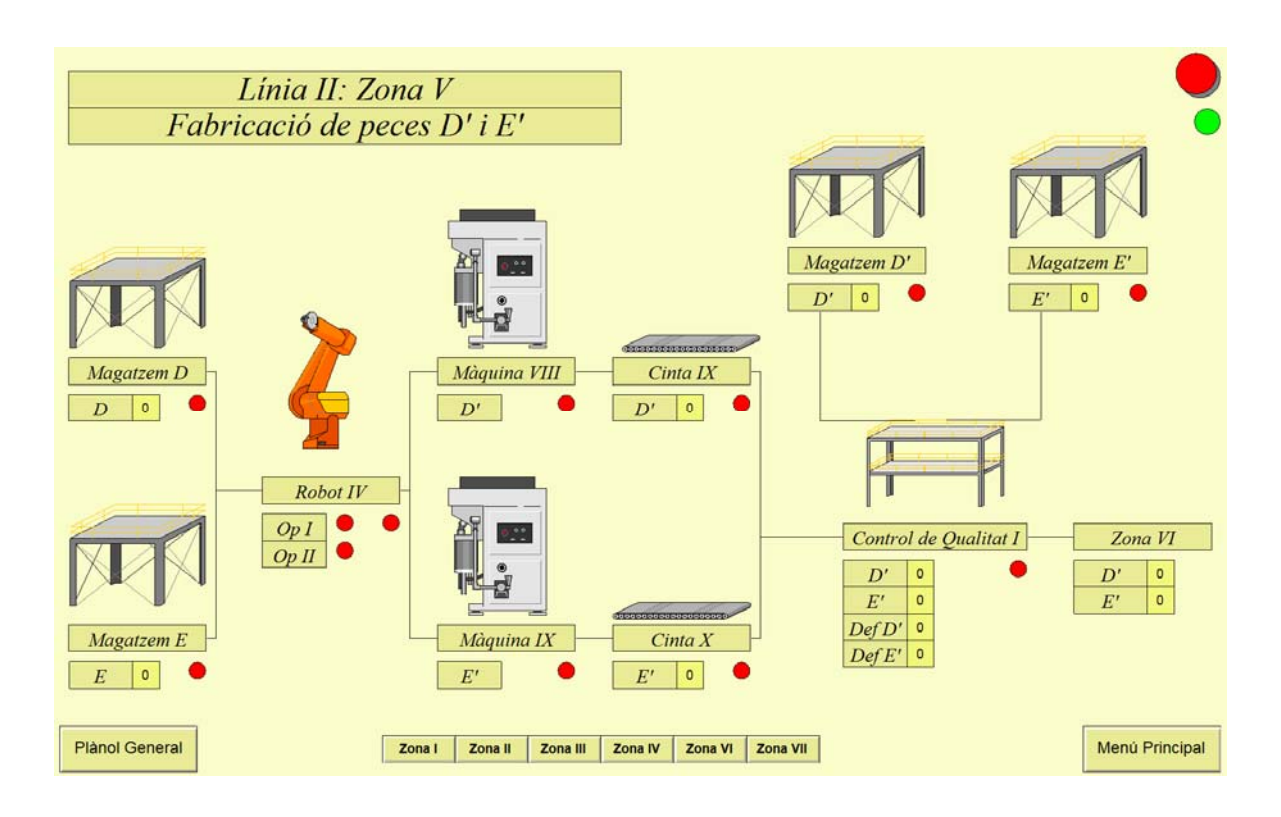

Figura E.10. Línia L II: Zona Z V de la cèl·lula

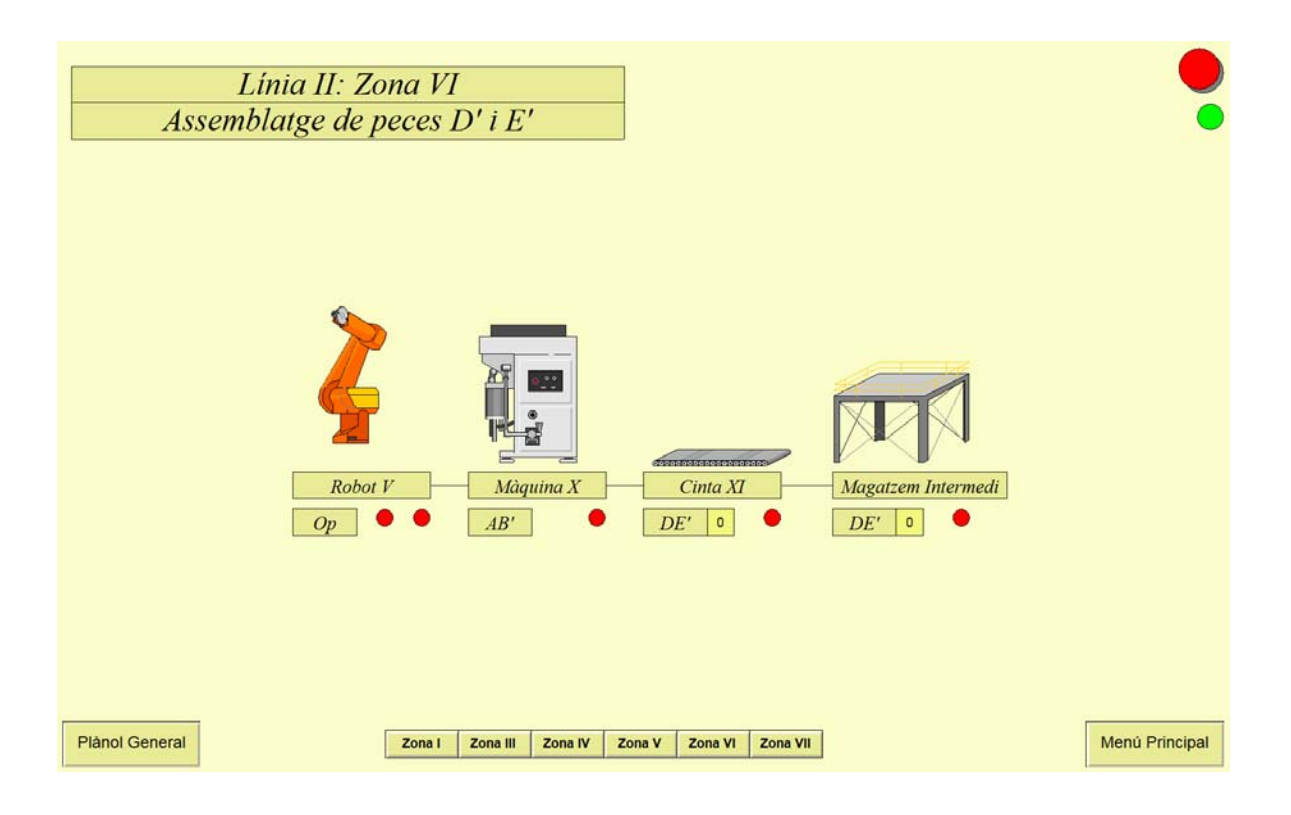

Figura E.11. Línia L II: Zona Z VI de la cèl·lula

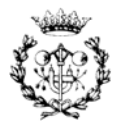

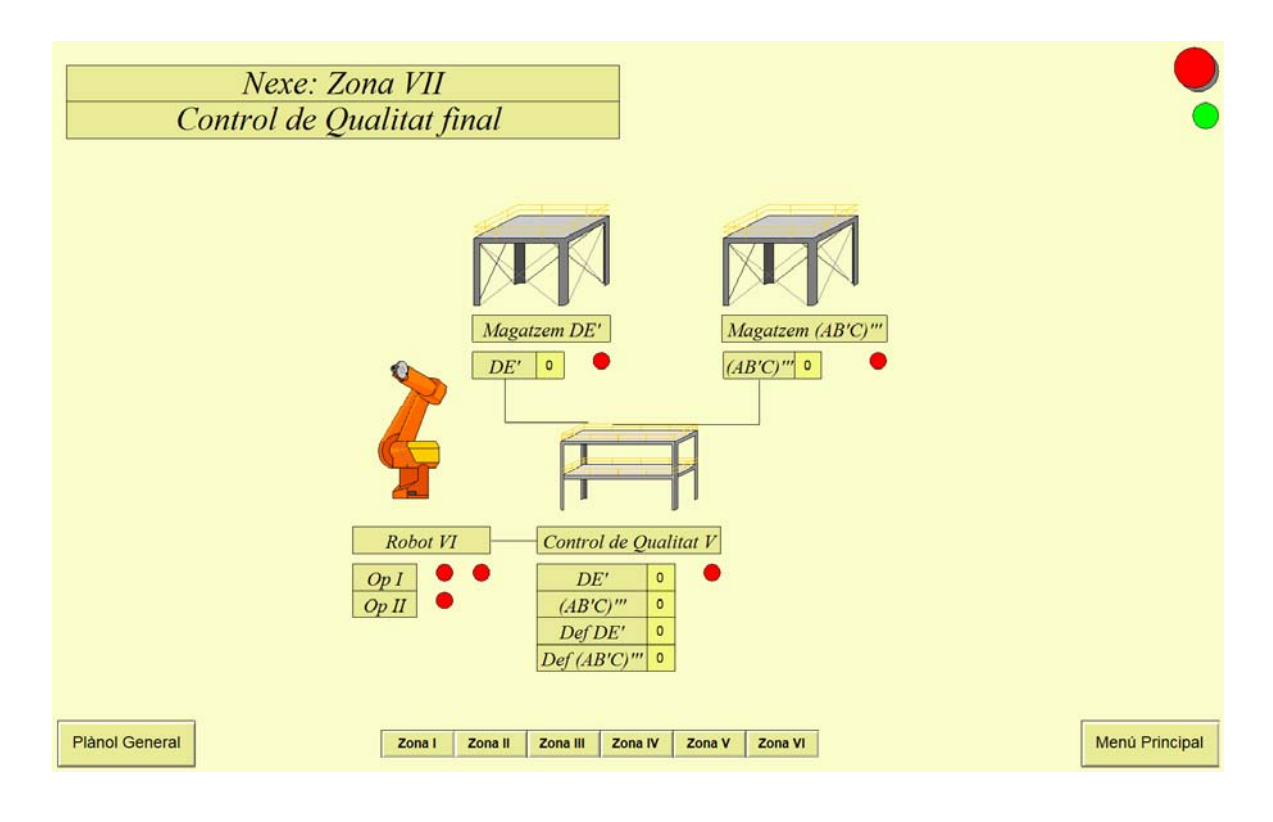

Figura E.12. Nexe: Zona Z VI de la cèl·lula

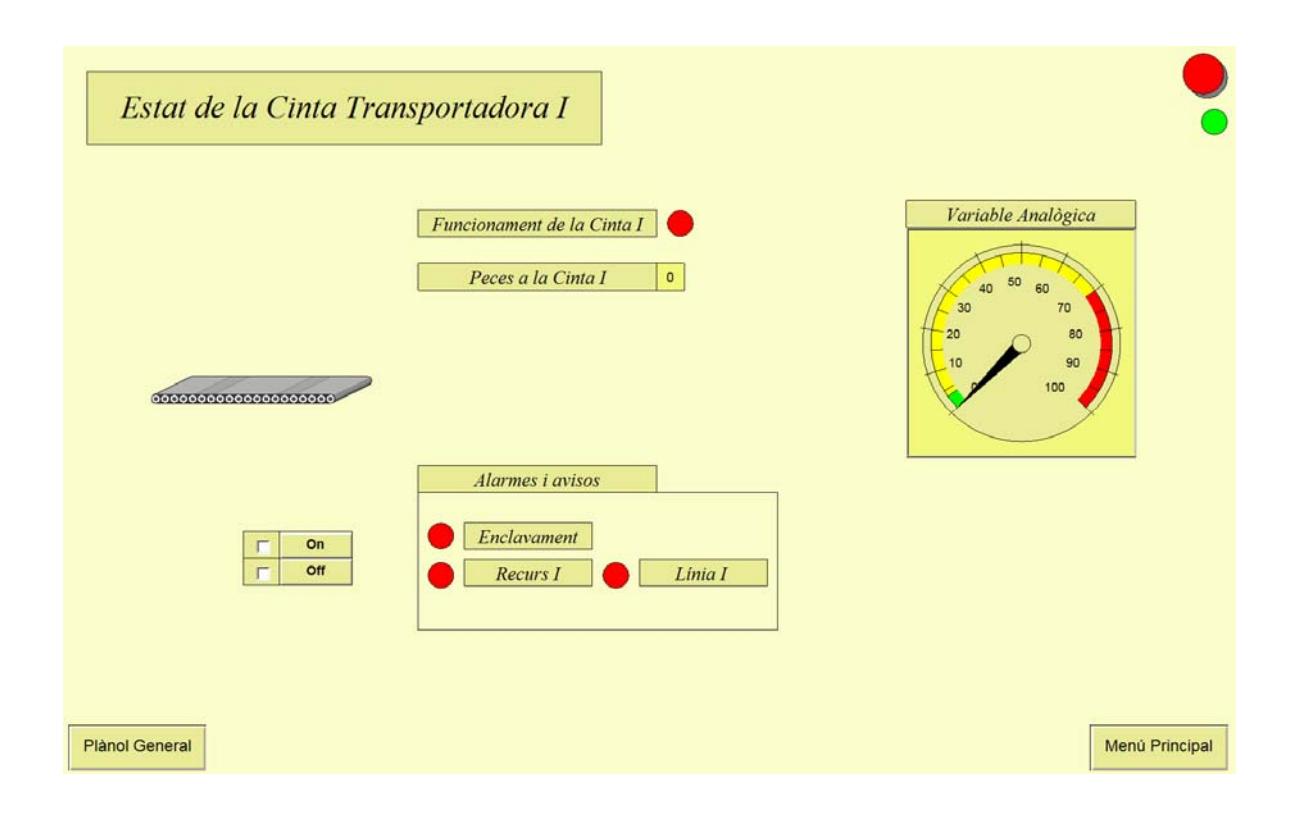

Figura E.13. Estat de la cinta transportadora T I

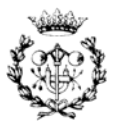

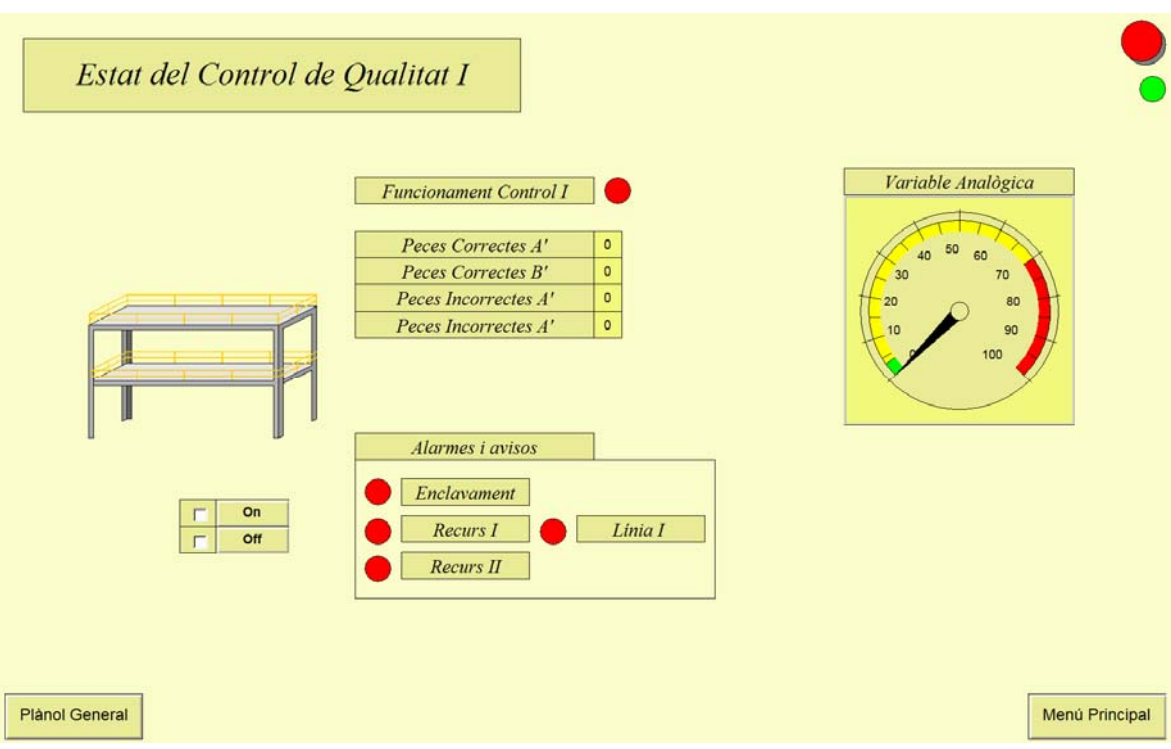

Figura E.14. Estat del control de qualitat CQ I

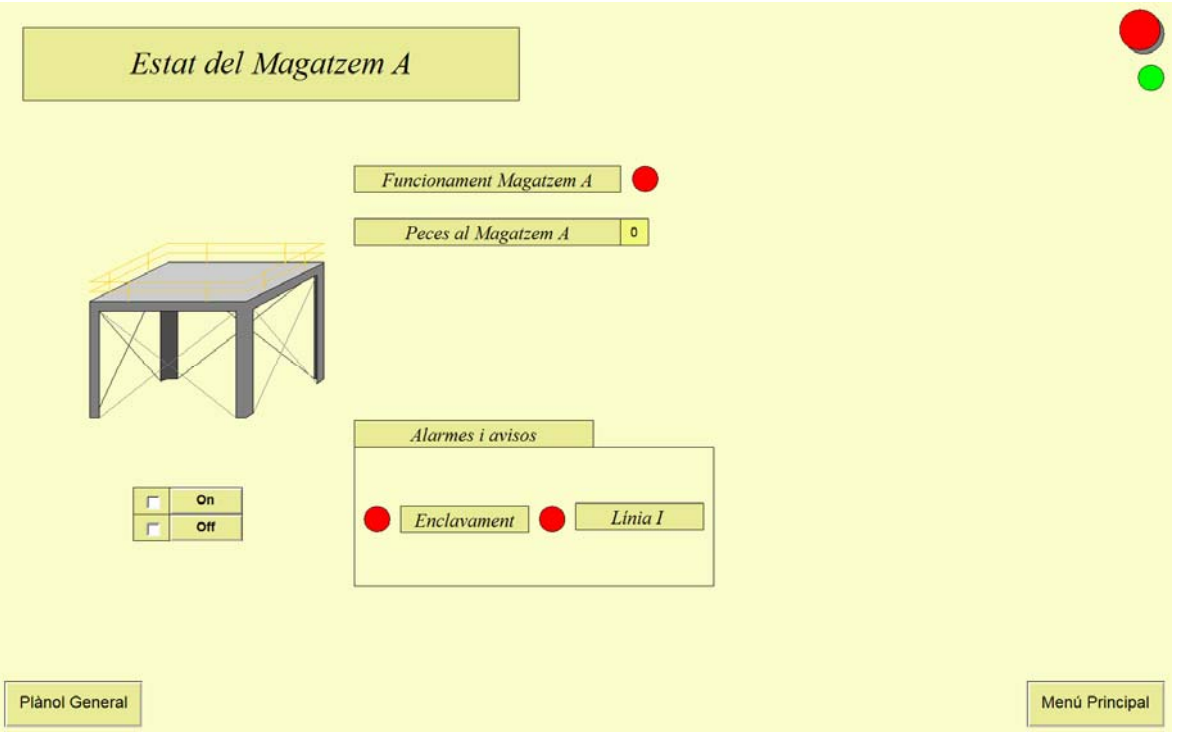

Figura E.15. Estat del magatzem M A

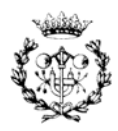

| Estat de la Màquina I                                                                                  |                                                                                                    |                                                                     |
|----------------------------------------------------------------------------------------------------|----------------------------------------------------------------------------------------------------|---------------------------------------------------------------------|
| 0 <sup>o</sup><br>$\odot$<br>I۳<br>$\overline{\phantom{a}}$<br>On<br>г<br><b>Off</b><br>$\blacksquare$ | Funcionament Màquina I<br>Peces fabricades A'<br>$\circ$<br>Peces fabricades Correctes<br>$\circ$<br>Peces fabricades Incorrectes<br>$\bullet$<br>0,0<br>Rati de la Màquina I<br>Càlcul del rati de correció<br>Alarmes i avisos<br>Enclavament<br>Linia I<br>Recurs I<br>Recurs II | Variable Analògica<br>50<br>60<br>70<br>30<br>80<br>20<br>90<br>100 |
| <b>Plànol General</b>                                                                                  |                                                                                                    | Menú Principal                                                      |

Figura E.16. Estat de la màquina M I

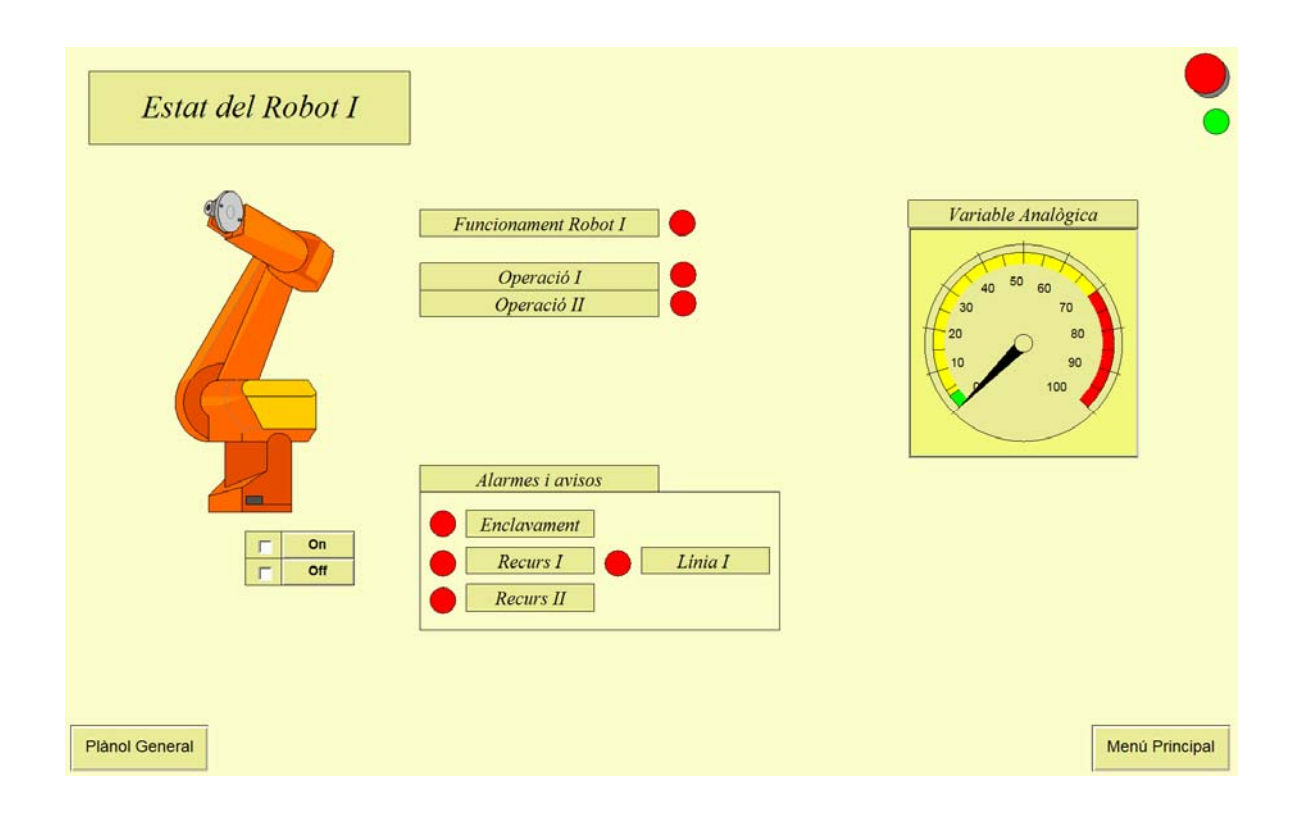

Figura E.17. Estat del robot R I

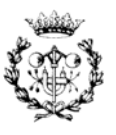

### **E.2 Funcions implementades a l'SCADA**

Amb la intenció de vincular la correctesa de les dades que introdueix l'usuari al sistema, como són: el nombre de peces i l'execució de les ordres de fabricació, s'han implementat internament una sèrie de funcions. En aquest annex es mostren dues de les més importants indicant per cada una d'elles a quins objectes de l'SCADA han estat implementades.

El codi es presenta destacant de verd els comentaris, de blau les crides a funcions pròpies del sistema i de vermell les variables globals definides fora de la funció.

#### **E.2.1. Funció de verificació de possibilitat de fabricació**

La funció de verificació de possibilitat de fabricació es troba al botó de verificació de la pantalla de Gestió de la producció. A continuació es presenta el codi en ANSI-C d'aquesta funció.

#include "apdefap.h" void OnClick(char\* lpszPictureName, char\* lpszObjectName, char\* lpszPropertyName) { //\*\*\*Funció de verificació de possibilitat de fabricació.\*\*\* // \*\*En aquesta funció es realitza la verificació de si existeixen suficients peces als magatzems per poder realitzar la fabricació.\*\* // Definició de la variable que permet activar una marca del PLC a traves de la secció del SIMATIC S7 Protocol Suite (via PROFIBUS). #define TAG\_0 "ActualitzacioMagatzems" DWORD dwHelp1,dwHelp2; // Definició de les variables internes. float PA, PB, PAB, PABCI, PABCII, PD, PE, PDE; // Definició de les peces sol·licitades. float DA, DB, DC, DD, DE; // Definició de les variables de diferencies. float Permis; // Definició de la variable de Permis. float MAProv, MBProv, MCProv, MDProv, MEProv; // Definició de les variables actuals.

float LimitAp, LimitBp, LimitABp, LimitABpC, LimitABpCppp, LimitDp, LimitEp, LimitDEp; // Definició del límit dels magatzems.

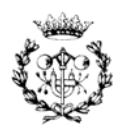

```
// Activació de les marques del PLC. 
dwHelp1=GetTagByteWait(TAG_0); 
dwHelp2=dwHelp1&(0xFFFFFFFF^1); 
SetTagByteWait(TAG_0,(BYTE)dwHelp2); 
// Lectura de les peces actuals als magatzems. 
MAProv=GetTagFloat("MagatzemAProv"); 
MBProv=GetTagFloat("MagatzemBProv"); 
MCProv=GetTagFloat("MagatzemCProv"); 
MDProv=GetTagFloat("MagatzemDProv"); 
MEProv=GetTagFloat("MagatzemEProv"); 
// Lectura de les peces sol·licitades. 
Permis=GetTagFloat("ProteccioVerificacio"); 
PA=GetTagFloat("PecesAp"); 
PB=GetTagFloat("PecesBp"); 
PAB=GetTagFloat("PecesABp"); 
PABCI=GetTagFloat("PecesABpC");
```

```
PABCII=GetTagFloat("PecesABpCppp"); 
PD=GetTagFloat("PecesDp"); 
PE=GetTagFloat("PecesEp"); 
PDE=GetTagFloat("PecesDEp");
```
// Lectura del límit de peces a poder fabricar degut a la capacitat del magatzem de sortida.

```
LimitAp=GetTagFloat("LimitPecesAp"); 
LimitBp=GetTagFloat("LimitPecesBp"); 
LimitABp=GetTagFloat("LimitPecesABp"); 
LimitABpC=GetTagFloat("LimitPecesABpC"); 
LimitABpCppp=GetTagFloat("LimitPecesABpCppp"); 
LimitDp=GetTagFloat("LimitPecesDp"); 
LimitEp=GetTagFloat("LimitPecesEp"); 
LimitDEp=GetTagFloat("LimitPecesDEp");
```
// Comparació de les peces sol·licitades que porten la peça A amb les peces A actuals al magatzem, per generar la diferència de peces A.

```
if (PA+PAB+PABCI+PABCII>MAProv){ 
     DA=PA+PAB+PABCI+PABCII-MAProv; 
     SetTagFloat("DifMagatzemA",DA); 
}
```
// Comparació de les peces sol·licitades que porten la peça B amb les peces B actuals al magatzem, per generar la diferència de peces B.

if (PB+PAB+PABCI+PABCII>MBProv){

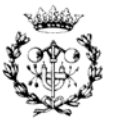

```
DB=PB+PAB+PABCI+PABCII-MBProv; 
     SetTagFloat("DifMagatzemB",DB); 
} 
// Comparació de les peces sol·licitades que porten la peça C amb 
les peces C actuals al magatzem, per generar la diferència de peces 
C. 
if (PABCI+PABCII>MCProv){ 
     DC=PABCI+PABCII-MCProv; 
     SetTagFloat("DifMagatzemC",DC); 
} 
// Comparació de les peces sol·licitades que porten la peça D amb 
les peces D actuals al magatzem, per generar la diferència de peces 
D. 
if (PD+PDE>MDProv){ 
     DD=PD+PDE-MDProv; 
     SetTagFloat("DifMagatzemD",DD); 
} 
// Comparació de les peces sol·licitades que porten la peça D amb 
les peces D actuals al magatzem, per generar la diferència de peces 
E. 
if (PE+PDE>MEProv){ 
     DE=PE+PDE-MEProv; 
     SetTagFloat("DifMagatzemE",DE); 
} 
// Missatges informatius per a l'usuari amb la intenció que pugui 
saber que no pot fabricar les peces sol·licitades degut a la 
limitació de capacitat dels magatzems finals. 
if (PA>LimitAp){ 
     MessageBox(NULL,"El magatzem M A' no pot suportar la 
     fabricació de peces sol·licitades.","Error de sol·licitud de 
     peces.",MB_OK|MB_ICONEXCLAMATION|MB_SETFOREGROUND|MB_SYSTEMMOD
     AL); 
}else if (PB>LimitBp){ 
     MessageBox(NULL,"El magatzem M B' no pot suportar la 
     fabricació de peces sol·licitades.","Error de sol·licitud de 
     peces.",MB_OK|MB_ICONEXCLAMATION|MB_SETFOREGROUND|MB_SYSTEMMOD
     AL); 
}else if (PAB>LimitABp){ 
     MessageBox(NULL,"El magatzem M AB' no pot suportar la 
     fabricació de peces sol·licitades.","Error de sol·licitud de 
     peces.",MB_OK|MB_ICONEXCLAMATION|MB_SETFOREGROUND|MB_SYSTEMMOD
     AL);
```
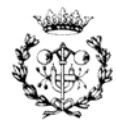

```
}else if (PABCI>LimitABpC){ 
     MessageBox(NULL,"El magatzem M AB'C no pot suportar la 
     fabricació de peces sol·licitades.","Error de sol·licitud de 
     peces.",MB_OK|MB_ICONEXCLAMATION|MB_SETFOREGROUND|MB_SYSTEMMOD
     AT<sub>i</sub>);
}else if (PABCII>LimitABpCppp){ 
     MessageBox(NULL,"El magatzem M (AB'C)''' no pot suportar la 
     fabricació de peces sol·licitades.","Error de sol·licitud de 
     peces.",MB_OK|MB_ICONEXCLAMATION|MB_SETFOREGROUND|MB_SYSTEMMOD
     AL); 
}else if (PD>LimitDp){ 
     MessageBox(NULL,"El magatzem M D' no pot suportar la 
     fabricació de peces sol·licitades.","Error de sol·licitud de 
     peces.",MB_OK|MB_ICONEXCLAMATION|MB_SETFOREGROUND|MB_SYSTEMMOD
     AL); 
}else if (PE>LimitEp){ 
     MessageBox(NULL,"El magatzem M E' no pot suportar la 
     fabricació de peces sol·licitades.","Error de sol·licitud de 
     peces.",MB_OK|MB_ICONEXCLAMATION|MB_SETFOREGROUND|MB_SYSTEMMOD
     AL); 
}else if (PDE>LimitDEp){ 
     MessageBox(NULL,"El magatzem M DE' no pot suportar la 
     fabricació de peces sol·licitades.","Error de sol·licitud de 
     peces.",MB_OK|MB_ICONEXCLAMATION|MB_SETFOREGROUND|MB_SYSTEMMOD
     AL); 
// Missatges informatius per a l'usuari amb la intenció que pugui 
saber que no pot fabricar les peces sol·licitades degut a la 
limitació de stock inicial. 
}else if((PA+PAB+PABCI+PABCII>MAProv)|(PB+PAB+PABCI+PABCII>MBProv)| 
(PABCI+PABCII>MCProv)|(PD+PDE>MDProv)|(PE+PDE>MEProv)){ 
     MessageBox(NULL,"Ha sobrepassat el límit de peces a fabricar. 
     En la taula de peces necessàries es presenta la quantitat de 
     peces que ha d'inserir als magatzems per aquesta 
     producció.","Error de sol·licitud de 
     peces.",MB_OK|MB_ICONEXCLAMATION|MB_SETFOREGROUND|MB_SYSTEMMOD
     AL); 
\{\text{else} \} if((PA==0)&(PB==0)&(PAB==0)&(PABCI==0)&(PABCII==0)&(PD==0)&
(PE==0) & (PDE==0)}
     MessageBox(NULL,"Alguna peça ha de fabricar","Error de 
     sol·licitud de peces.", MB OK | MB ICONEXCLAMATION
     | MB_SETFOREGROUND | MB_SYSTEMMODAL) ;
```
SetTagFloat("Verificacio",0);

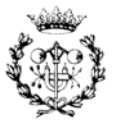

```
}else if((PA+PAB+PABCI+PABCII<MAProv)|(PB+PAB+PABCI+PABCII<MBProv) 
|(PABCI+PABCII<MCProv)|(PD+PDE<MDProv)|(PE+PDE<MEProv)){ 
     MessageBox(NULL,"És possible la fabricació de les peces 
     sol·licitades.", "Fabricaciópossible", MB_OK | MB_ICONEXCLAMATION
     |MB_SETFOREGROUND |MB_SYSTEMMODAL); 
// Càrrega de valor 0 a les diferencies dels magatzems. 
SetTagFloat("DifMagatzemA",0); 
SetTagFloat("DifMagatzemB",0); 
SetTagFloat("DifMagatzemC",0); 
SetTagFloat("DifMagatzemD",0); 
SetTagFloat("DifMagatzemE",0); 
// Desactivació la protecció per al pas següent. 
Permis=1; 
SetTagFloat("ProteccioVerificacio",Permis); 
} 
}
```
#### **E.2.2. Funció de verificació de l'activació física dels element**

La funció de verificació de l'activació física dels elements es troba al botó de verificació de la pantalla de Gestió de la producció. A continuació es presenta el codi en ANSI-C d'aquesta funció.

```
#include "apdefap.h" 
void OnClick(char* lpszPictureName, char* lpszObjectName, char* 
lpszPropertyName) 
{ 
//***Funció de Verificació de l'activació Física dels Elements.*** 
// **En aquesta funció es realitza la verificació de si s'han 
activats aquells elements necessaris per la fabricació de les peces 
sol·licitades.** 
// Definició dels Tags Vinculants. Aquests Tags es llegiran i es 
compararan. 
#define TAG_0 "PosibleFabricacioPecesAp" 
#define TAG_1 "PosibleFabricacioPecesBp" 
#define TAG_2 "PosibleFabricacioPecesABp" 
#define TAG_3 "PosibleFabricacioPecesABpC"
```

```
#define TAG_4 "PosibleFabricacioPecesABpCppp"
```
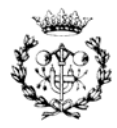

```
#define TAG_5 "PosibleFabricacioPecesDp" 
#define TAG_6 "PosibleFabricacioPecesEp" 
#define TAG_7 "PosibleFabricacioPecesDEp" 
// Definició de les peces sol·licitades. 
float PA, PB, PAB, PABCI, PABCII, PD, PE, PDE; 
// Definició de la variable d'activació incorrecta. 
int ActivacioIncorrecta; 
// Definició de les variables de proteccions. 
float PermisI; 
float PermisII; 
float PermisIII; 
// Lectura de les variables de protecció. 
PermisI=GetTagFloat("ProteccioFabricacio"); 
PermisII=GetTagFloat("ProteccioIniciFabricacio"); 
PermisIII=GetTagFloat("ProteccioVerificacio"); 
// Lectura de les peces sol·licitades. 
PA=GetTagFloat("PecesAp"); 
PB=GetTagFloat("PecesBp"); 
PAB=GetTagFloat("PecesABp"); 
PABCI=GetTagFloat("PecesABpCppp"); 
PABCII=GetTagFloat("PecesABpC"); 
PD=GetTagFloat("PecesDp"); 
PE=GetTagFloat("PecesEp"); 
PDE=GetTagFloat("PecesDEp"); 
// Inicialització de les variables. 
ActivacioIncorrecta=0; 
// Verificació de la possibilitat de fabricació de peces A'. 
if (PA>0){ 
     if (((unsigned long)GetTagDouble (TAG_0)==0)){ 
           MessageBox(NULL,"No ha activat correctament els elements 
           que permeten la fabricació de Peces A'","Error 
           d'activació d'elements del sistema",MB_OK 
           |MB_ICONEXCLAMATION |MB_SETFOREGROUND| MB_SYSTEMMODAL); 
           ActivacioIncorrecta=1; 
      } 
}
```
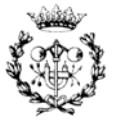

```
// Verificació de la possibilitat de fabricació de peces B'. 
if (PB>0){ 
     if (((unsigned long)GetTagDouble (TAG_1)==0)){ 
           MessageBox(NULL,"No s'han activat correctament els 
           elements que permeten la fabricació de Peces B'","Error 
           d'activació d'elements del sistema", 
           MB_OK|MB_ICONEXCLAMATION|MB_SETFOREGROUND 
           |MB_SYSTEMMODAL); 
           ActivacioIncorrecta=1; 
     } 
} 
// Verificació de la possibilitat de fabricació de peces AB'. 
if (PAB>0){ 
     if (((unsigned long)GetTagDouble (TAG_2)==0)){ 
           MessageBox(NULL,"No s'han activat correctament els 
           elements que permeten la fabricació de Peces AB'","Error 
           d'activació d'elements del sistema", 
           MB_OK|MB_ICONEXCLAMATION|MB_SETFOREGROUND 
           |MB_SYSTEMMODAL); 
           ActivacioIncorrecta=1; 
     } 
} 
// Verificació de la possibilitat de fabricació de peces AB'C. 
if (PABCI>0)if (((unsigned long)GetTagDouble (TAG_3)==0)){ 
           MessageBox(NULL,"No s'han activat correctament els 
           elements que permeten la fabricació de Peces AB'C","Error 
           d'activació d'elements del sistema", 
           MB_OK|MB_ICONEXCLAMATION|MB_SETFOREGROUND|MB_SYSTEMMODAL)
           ; 
           ActivacioIncorrecta=1; 
} 
} 
// Verificació de la possibilitat de fabricació de peces (AB'C)'''. 
if (PABCII>0){ 
     if (((unsigned long)GetTagDouble (TAG_4)==0)){ 
           MessageBox(NULL,"No s'han activat correctament els 
           elements que permeten la fabricació de Peces 
           AB'C'''","Error d'activació d'elements del sistema", 
           MB_OK | MB_ICONEXCLAMATION | MB_SETFOREGROUND
           |MB_SYSTEMMODAL);
```
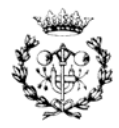

```
ActivacioIncorrecta=1; 
     } 
} 
// Verificació de la possibilitat de fabricació de peces D'. 
if (PD>0)if (((unsigned long)GetTagDouble (TAG_5)==0)){ 
           MessageBox(NULL,"No s'han activat correctament els 
           elements que permeten la fabricació de Peces D'","Error 
           d'activació d'elements del sistema",MB_OK| 
           MB_ICONEXCLAMATION|MB_SETFOREGROUND|MB_SYSTEMMODAL); 
           ActivacioIncorrecta=1; 
     } 
} 
// Verificació de la possibilitat de fabricació de peces E'. 
if (PE>0)if (((unsigned long)GetTagDouble (TAG_6)==0)){ 
           MessageBox(NULL,"No s'han activat correctament els 
           elements que permeten la fabricació de Peces E'","Error 
           d'activació d'elements del sistema",MB_OK| 
           MB_ICONEXCLAMATION|MB_SETFOREGROUND|MB_SYSTEMMODAL); 
           ActivacioIncorrecta=1; 
     } 
} 
// Verificació de la possibilitat de fabricació de peces DE'. 
if (PDE>0)if (((unsigned long)GetTagDouble (TAG_7)==0)){ 
           MessageBox(NULL,"No s'han activat correctament els 
           elements que permeten la fabricació de Peces DE'","Error 
           d'activació d'elements del sistema",MB_OK 
           |MB_ICONEXCLAMATION|MB_SETFOREGROUND|MB_SYSTEMMODAL); 
           ActivacioIncorrecta=1; 
} 
} 
// Missatge informatiu indicant a l'usuari que la comprovació es 
correcta. 
if (ActivacioIncorrecta==0){ 
     MessageBox(NULL,"Quan vulgui pot iniciar la fabricació 
     ","ActivacióCorrecta",MB_OK|MB_ICONEXCLAMATION|MB_SETFOREGROUN
     D|MB_SYSTEMMODAL); 
// Activació de les proteccions.
```
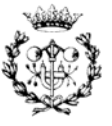

}

```
PermisI=1; 
PermisII=1; 
PermisIII=0; 
SetTagFloat("ProteccioFabricacio",PermisI);
SetTagFloat("ProteccioIniciFabricacio",PermisII);
SetTagFloat("ProteccioVerificacio",PermisIII); 
}
```
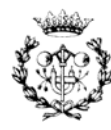

# **F. Pressupost**

L'objectiu d'aquest capítol es presentar un pressupost el més aproximat possible als costos de la realització del present projecte. Prèviament al pressupost es mostra la planificació d'aquest.

# **F.1 Planificació**

La duració del projecte ha estat de 30 setmanes amb una càrrega de treball de 20 hores setmanals. El número d'hores realitzades en conjunt ha estat 627. Aquestes, s'han repartit al llarg de diferents activitats com han estat la descripció de la cèl·lula, l'anàlisi qualitatiu, el modelat de simulació o la programació del control de la cèl·lula.

Molts cops aquestes activitats s'han solapat, és a dir, ha estat necessari la combinació de les dues a l'hora ja que són activitats que presenten un vincle d'unió molt fort, per exemple és el cas de la programació del PLC i de l'SCADA. La identificació de les variables tant en un lloc com en un altre és un treball que s'ha de fer a l'hora. A la Figura 8.1 es presenta la planificació del projecte indicant al costat de cada bloc d'activitats, de verd, i cada activitat, de blau, un número identificatiu.

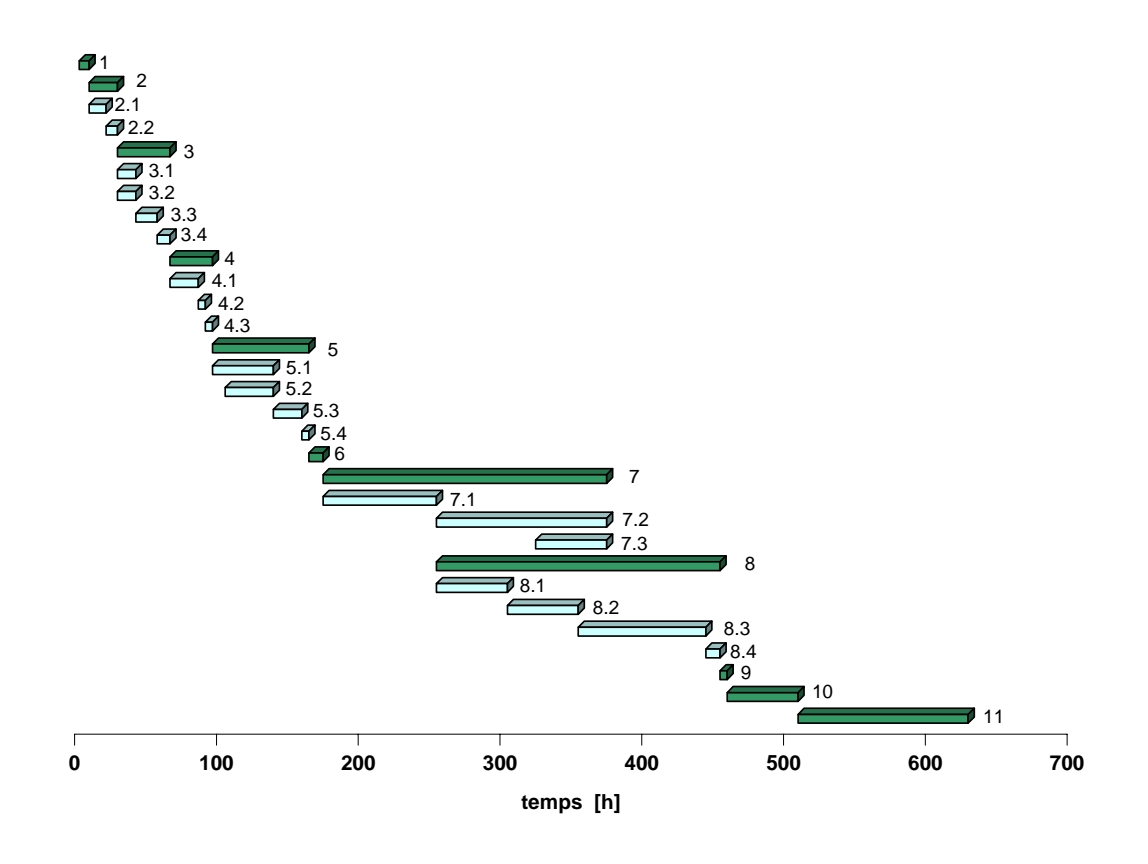

Figura 8.1. Planificació del projecte

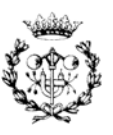

A la Taula 8.1 es presenta la duració de cada bloc d'activitats i de cada activitat. Cal notar que la suma de la duració d'un grup d'activitats és igual a la duració d'un bloc d'activitat, sempre i quan no hi hagi solapament entre les mateixes.

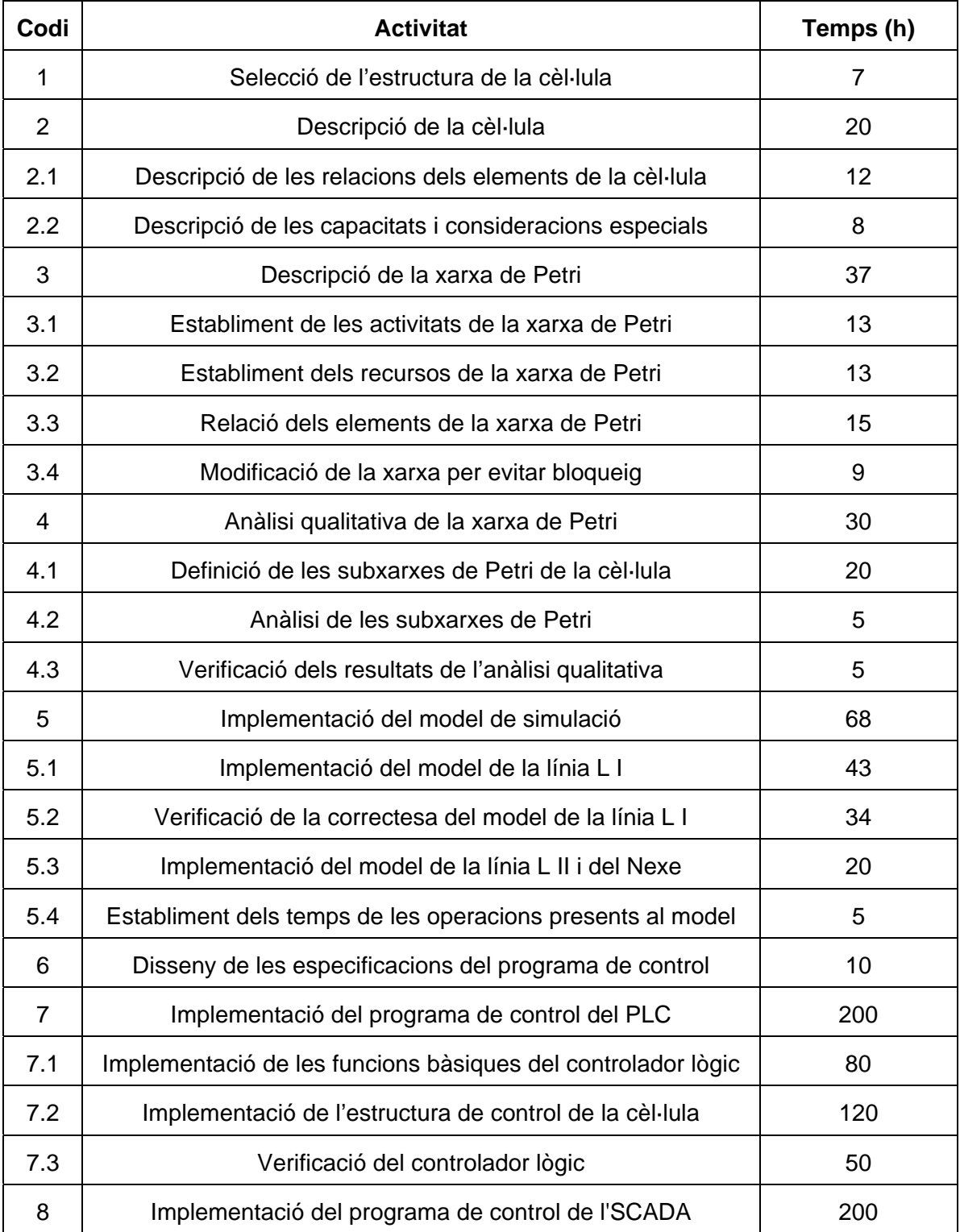

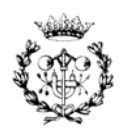

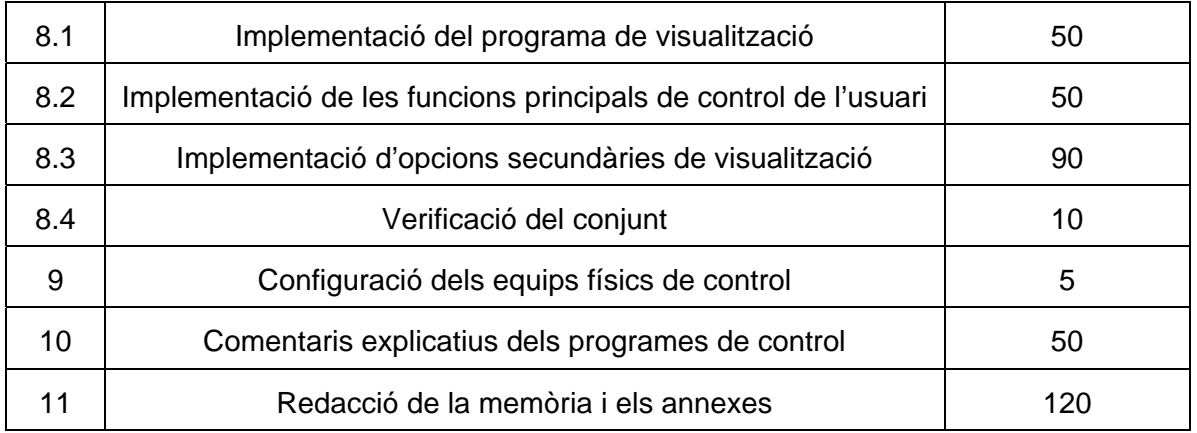

Taula 8.1. Descripció de les activitats del projecte

## **F.2 Pressupost**

El pressupost s'ha separat en dos parts: els costos de desenvolupament del projecte i la configuració dels equips necessaris per al funcionament del control de la cèl·lula. El primer pressupost és el que correspon pròpiament a l'elaboració del projecte, en canvi, el segon ofereix un pressupost dels equips necessaris per la implantació física del projecte. Ambdós pressupostos son independents.

#### **F.2.1. Pressupost de desenvolupament del projecte**

En un primer pas s'han tingut en compte els costos de caràcter amortitzable. S'ha considerat que l'amortització dels mateixos es realitzarà en un total de 3 anys. A la Taula 8.2 es poden veure aquests costos.

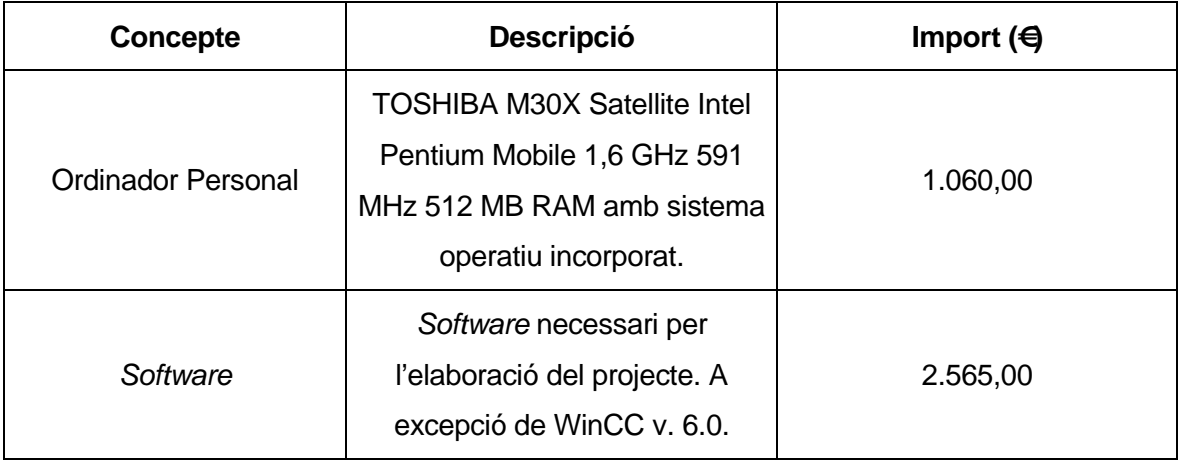

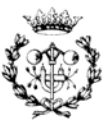

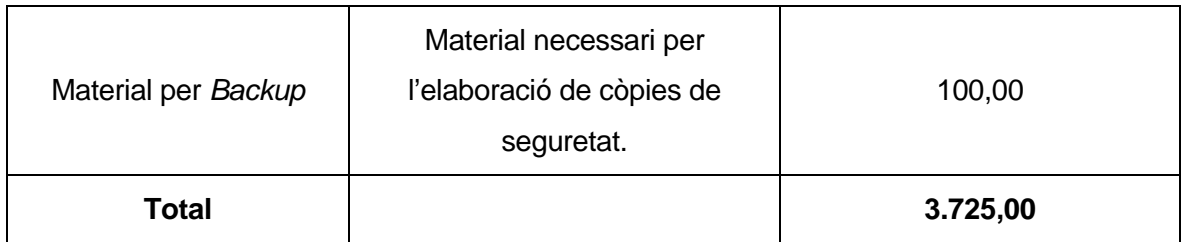

Taula 8.2. Costos amortitzables

Cal notar que al concepte de *software* no s'ha considerat l'SCADA degut a que és necessari per a la implantació física de la cèl·lula disposar d'aquest amb la corresponent llicència de variables d'intercanvi. Per aquest motiu no s'ha considerat el seu cost.

A partir d'aquest valor es poden obtenir els costos amortitzables durant una any fraccionantlo en 3 parts. Realitzant aquesta operació, per cada any, s'obté un total de 1.241,67 € amortitzables.

Per un altre lloc es presenten els costos fixos anuals, como són: el lloguer d'un local, el cost elèctric, el telèfon... També s'ha tingut en compte el consum de l'accés a Internet per un any. A la Taula 8.3 es presenten aquests costos fixos.

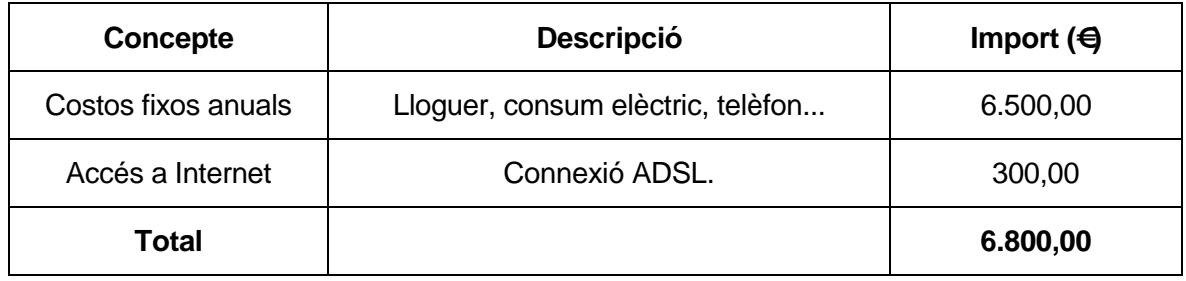

#### Taula 8.3. Costos fixos

Sumant les dues tipologies de costos s'obté un total de 8.041,67 €. Considerant que la jornada laboral és de 1.820 hores en un any i el nombre d'hores treballades són 627, es poden obtenir els costos amortitzables i fixes. Cal dir que es convenient suposar un marge d'error degut a petites inversions o costos fixos no considerats. En aquest cas s'ha considerat un percentatge del 12%. Per tant els costos totals i amortitzables queden:

**Costs fixes i amortitzables =** (8.041,67 
$$
\frac{\epsilon}{any}
$$
  $\frac{1}{1.820} \frac{any}{h}$   $\frac{627 \ h)^{1,12}}{637} = 3.102,85$  ∈

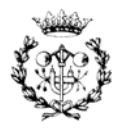

En un següent pas s'ha calculat el cost de personal a l'hora de realitzar el projecte. A partir de la consideració del sou d'un enginyer amb cert grau d'experiència, aproximadament de 27,00 €/h, s'ha trobat aquest import que conforma un total de 16.929,00 €. Finalment el cost total de desenvolupament del projecte queda:

**Cost total de desenvolupament del projecte =**  $3.102,85 + 16.929,00 = 20032,00$  €

#### **F.2.2. Pressupost de la configuració física per al control de la cèl·lula**

En aquest apartat es presenta el pressupost dels equips necessaris per implantar físicament el control de la cèl·lula. Aquest pressupost es divideix bàsicament en tres parts: la configuració del PLC, la configuració de l'equip de l'SCADA, i la part opcional o d'ampliació.

Per al correcte funcionament de la cèl·lula és necessari adquirir com a mínim les dues primeres partides, a la tercera s'ofereix simplement la possibilitat d'adquirir material d'ampliació: els mòduls analògics i la *Field PG* per realitzar diagnòstic. De totes formes s'ha considerat oportú oferir un import total encara que la tercera partida sigui de caràcter opcional. Cal notar que aquest pressupost seria el que s'hauria de destinar al client de la cèl·lula. A la Taula 8.4 s'ofereix aquesta oferta.

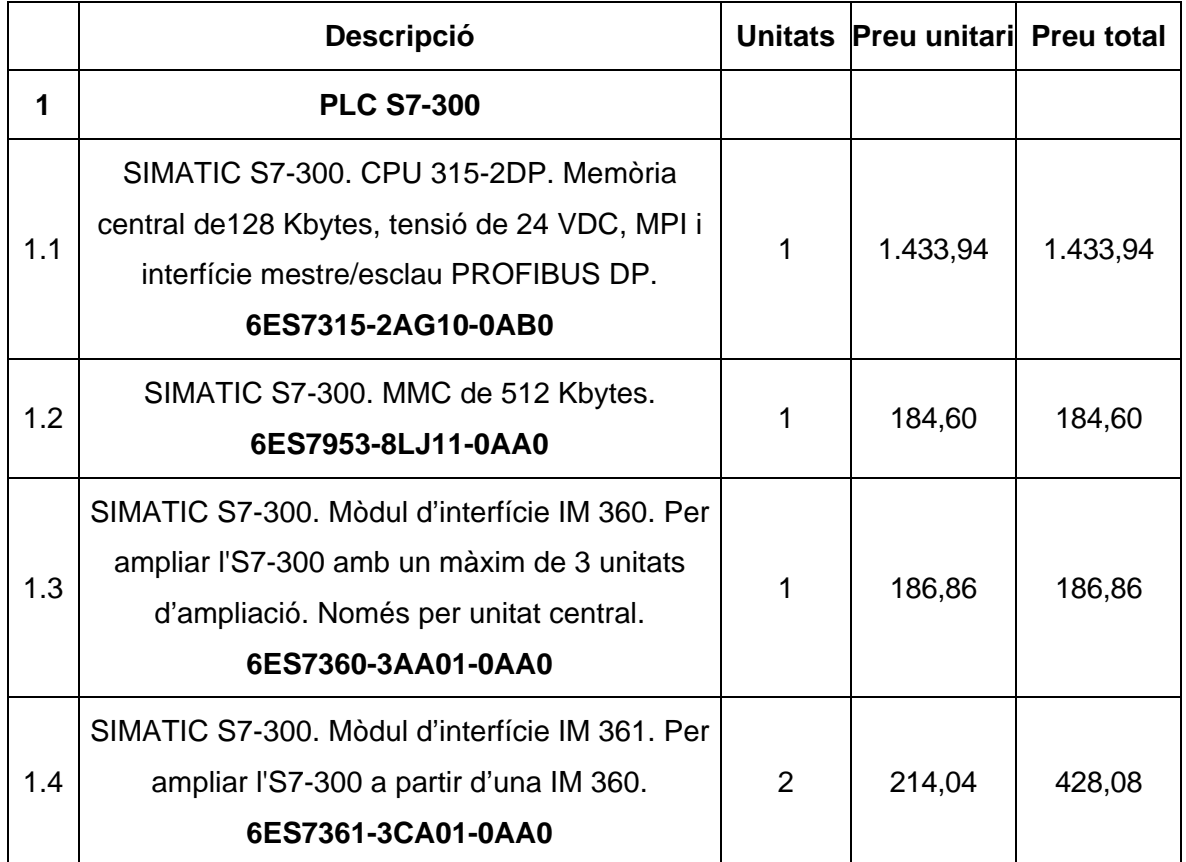

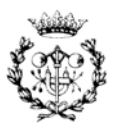

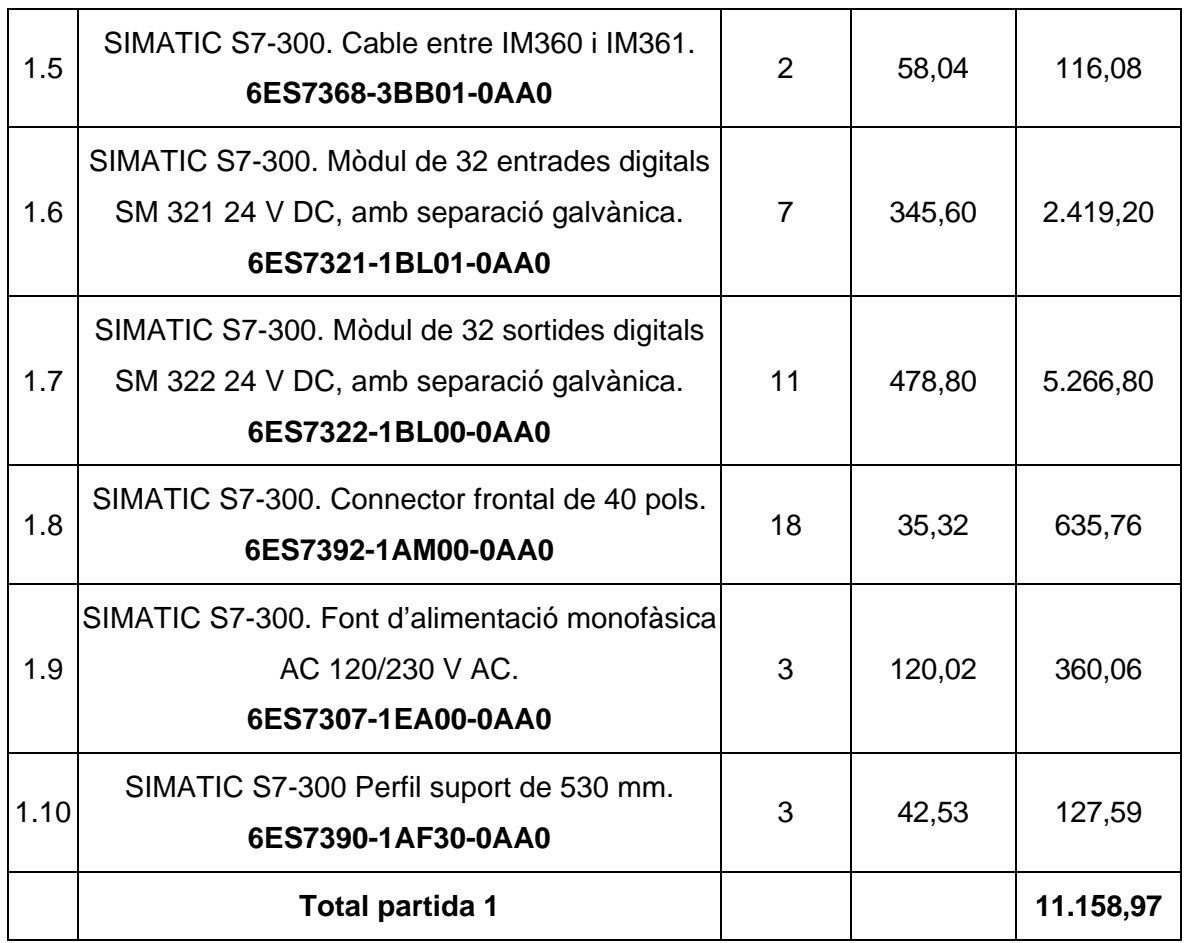

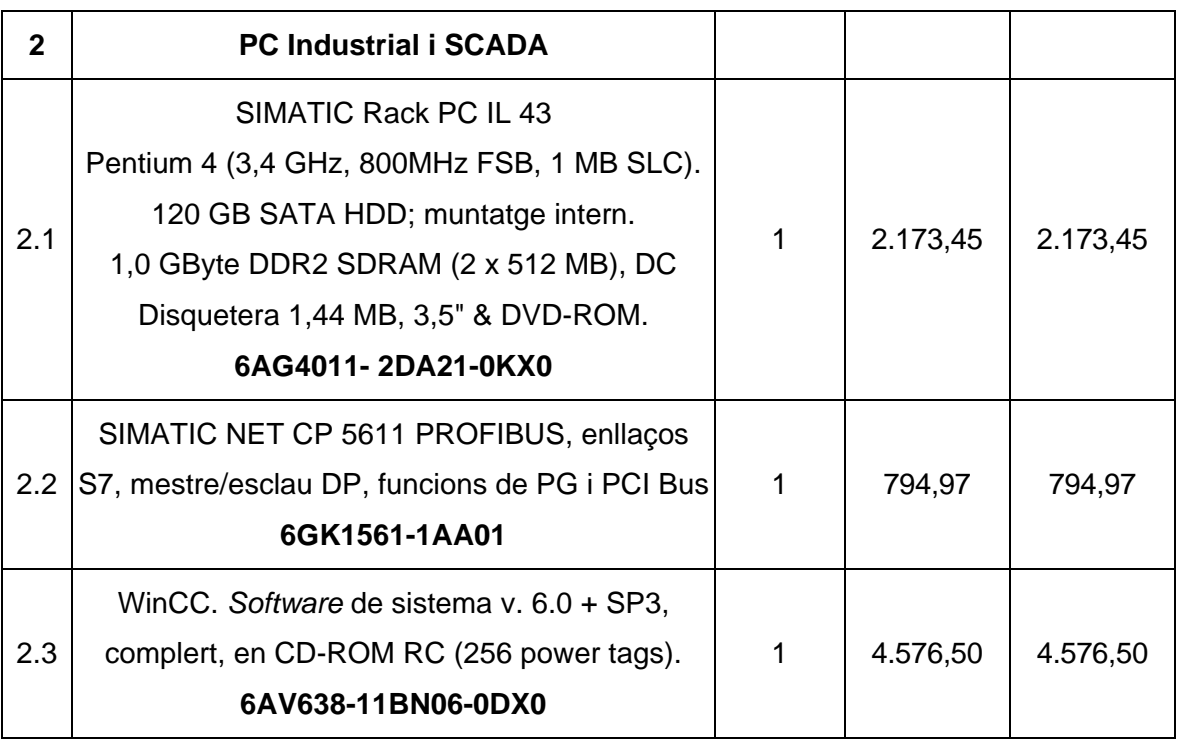

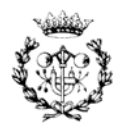

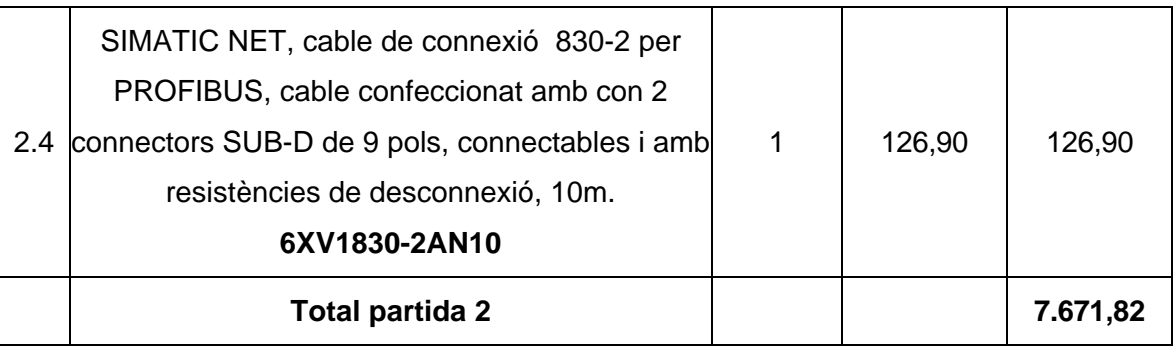

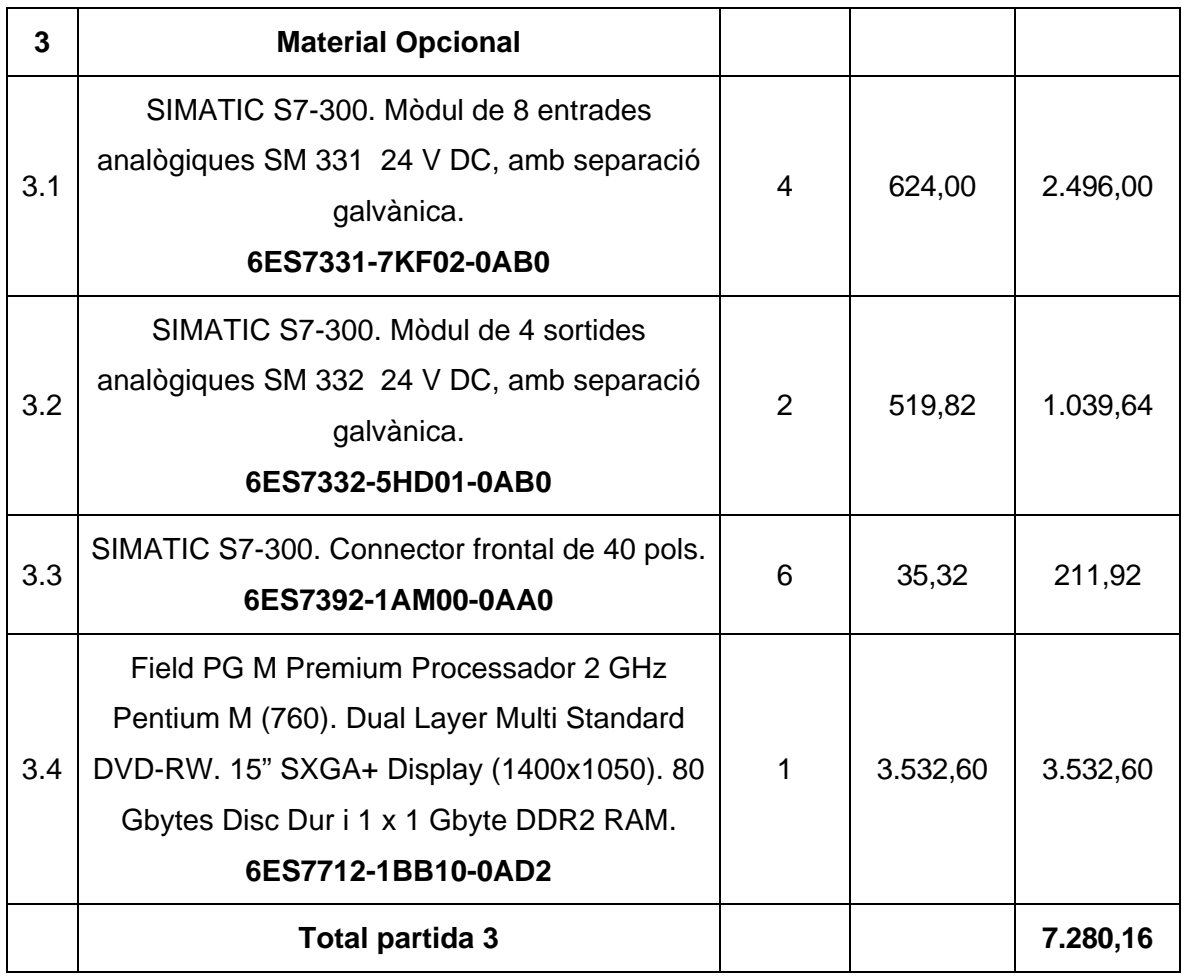

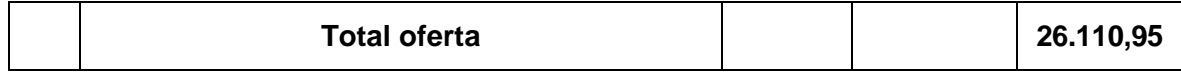

Taula 8.4. Pressupost de la configuració física per al control de la cèl·lula

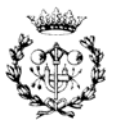

#### **F.2.3. Resum del pressupost**

Finalment a la Taula 8.5 es presenta el resum dels costos que configuren el pressupost total del projecte. Per un lloc es troba el cost de desenvolupament del treball i per altre el material de la configuració física. En aquest últim s'ha inclòs la part opcional de l'oferta.

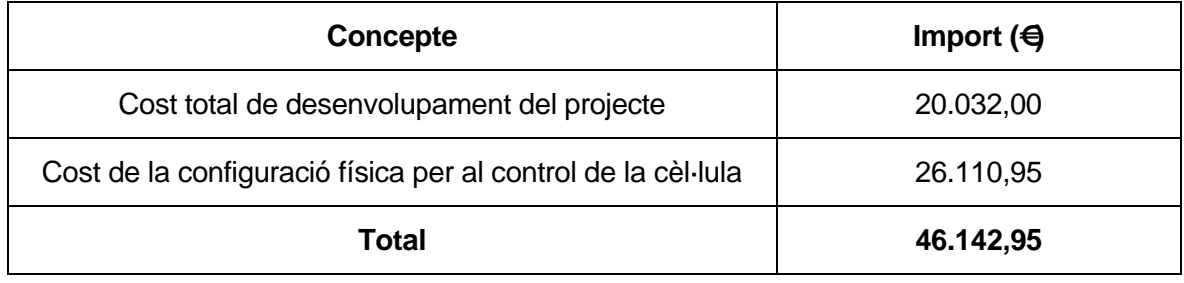

Taula 8.5. Resum del pressupost

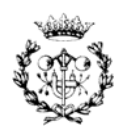
# **G. Informació complementària**

En els annexos B, C, D i E s'ha presentat un resum amb els detalls més significatius dels diferents models i programes que han servit per realitzar l'automatització de la cèl·lula. Encara així no s'ha ofert tota la informació i els comentaris afegits d'aquests programes i models ja que formen part del mateix *software* amb el que s'ha implementat. Per aquest motiu tota aquesta informació s'ha recopilat a l'annex G en format digital.

En aquest annex s'indica la versió dels softwares necessaris per visualitzar els arxius que composen aquests programes i models. A més s'ha extret en format universal tots aquells arxius que mostren part d'aquesta informació, amb la intenció de visualitzar els arxius en cas de no disposar del programa.

Els arxius que composen aquest annex es troben al CD a la carpeta que té per títol ANNEX G: Informació complementària. Aquesta carpeta està estructurada en quatre subcarpetes: G.1 Anàlisi qualitativa, G.2 Model de simulació, G.3 Programa del PLC i G.4 Programa de l'SCADA.

### **G.1 Anàlisi qualitativa**

En aquesta carpeta es presenten 7 subcarpetes, una per cada subxarxa de Petri de la cèl·lula. En elles es pot trobar una imatge en format PDF de la xarxa, el resultat de l'anàlisi en format HTML i el model de la xarxa en format XML.

Per poder visualitzar el model de la xarxa és necessari el *software* PIPE2 (*Plataform Independent Petri Net Editor 2*). El *software* és de l'Imperial College DoC MSc Group And MSc Individual Project. Aquest es pot descarregar de forma gratuïta des de la pàgina http://pipe2.soucerforge.net.

#### **G.2 Model de simulació**

La carpeta d'aquest annex es subdivideix en dues: Models de simulació i Característiques dels models de simulació. A la primera es presenten els tres models de simulació en format DOE. La segona es composa de tres arxius en format Microsoft Office Access, que contenen de forma separada les característiques del model, per si es desitja disposar d'elles.

Per poder visualitzar els models de simulació és necessari el *software* Arena v. 7.01. de Rockwell Software, Inc. No és necessari disposar d'una llicència complerta, amb la llicencia

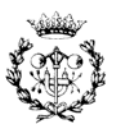

educativa és suficient. Es pot trobar més informació sobre aquest *software* a: http://www.arenasimulation.com/technicalsupport.

# **G.3 Programa del PLC**

En aquesta carpeta es presenta en una primera subcarpeta amb informació complementària del projecte en STEP 7 com és la configuració, l'estructura dels blocs de funció, el codi font en AWL i la taula de símbols, on són presents totes les variables del PLC. Tota aquesta informació es presenta en format PDF

Per una altre lloc s'ofereix el programa de control de la cèl·lula de forma no executable. Per poder visualitzar aquesta aplicació és necessari disposar del *software* STEP 7 v. 5.3 + SP1, o una versió inferior, de SIEMENS junt amb una llicència individual. Es pot trobar més informació sobre aquest *software* a www.siemens.com/automation o a www.siemens.es/ps.

## **G.4 Programa de l'SCADA**

Finalment en aquesta carpeta es presenta una primera subcarpeta amb informació complementària del projecte en WinCC: les pantalles de visualització i les funcions de control intern. Aquestes últimes s'han subdividit en principals (inici de fabricació, verificació...) i secundàries (activacions i desactivacions de botons, intermitències...).

En una segona subcarpeta es presenta el programa de visualització de la cèl·lula de forma no executable. Per poder visualitzar aquesta aplicació és necessari disposar del *software* WinCC v 6.0 de SIEMENS. Es pot trobar més informació sobre aquest *software* a www.siemens.com/automation o a www.siemens.es/ps.

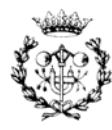